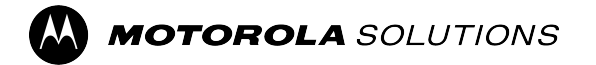

## **RADIOS BIDIRECTIONNELLES APXMC**

**APX 1500, APX 2500, APX 4500, APX 4500Li, APX 5500, APX 6500, APX 6500Li, APX 7500 et APX 8500**

# **Guide d'utilisation de la tête de commande APX Mobile O2**

**DÉCEMBRE 2023** © 2023 Motorola Solutions, Inc. All Rights Reserved.

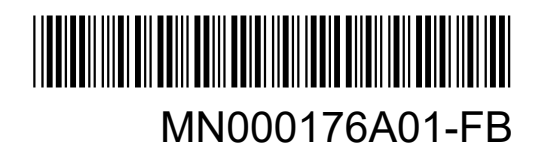

## Table des matières

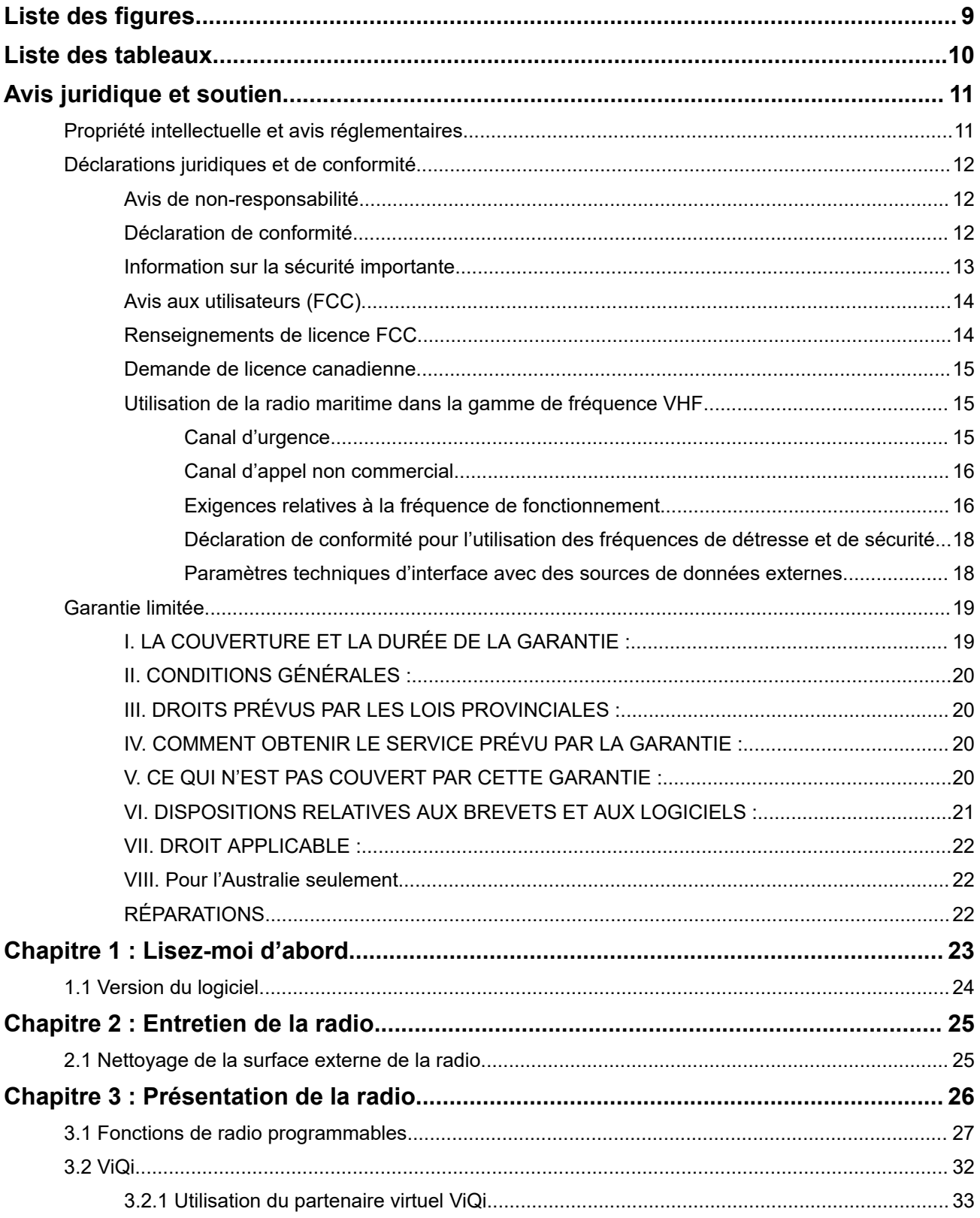

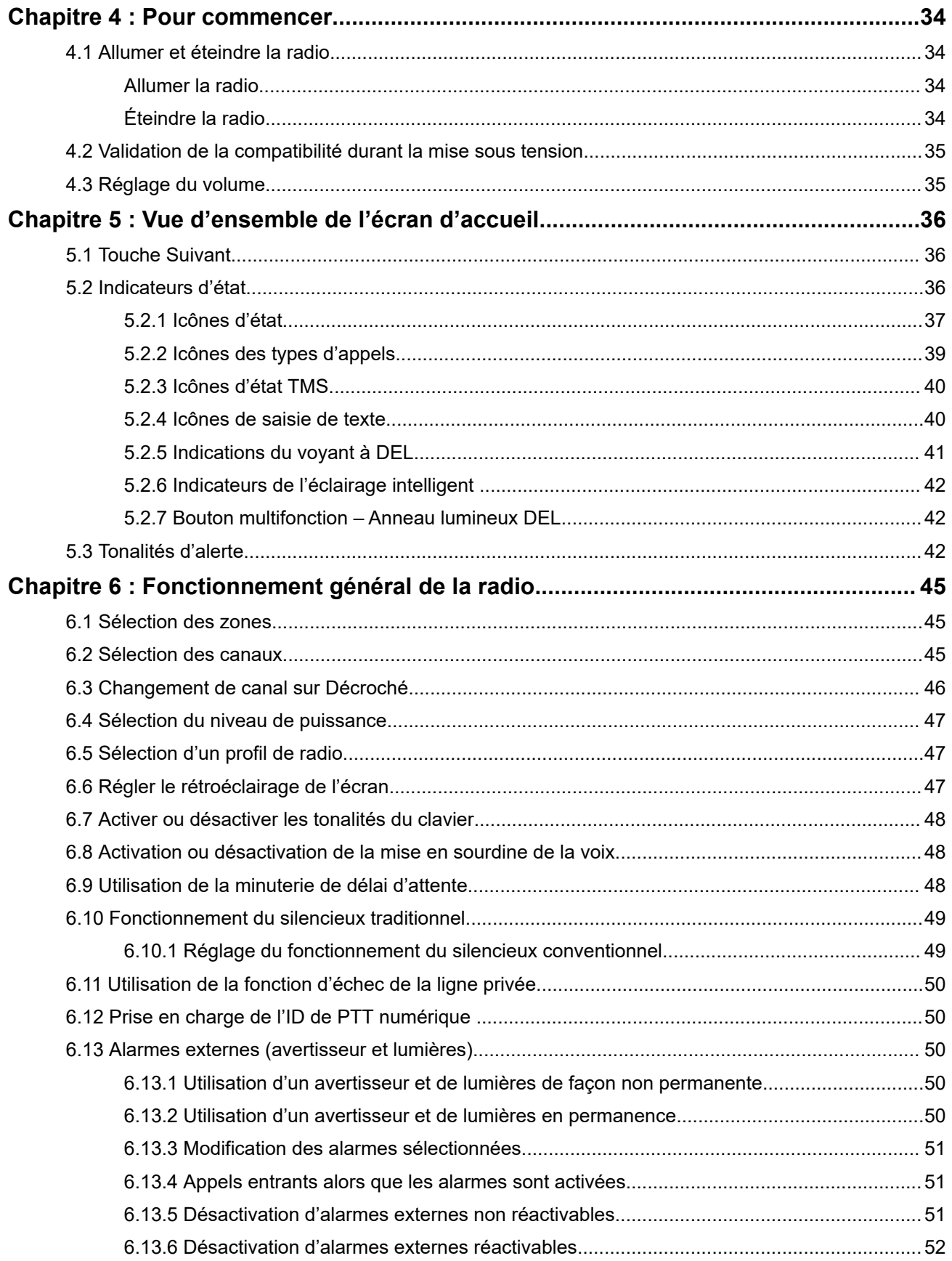

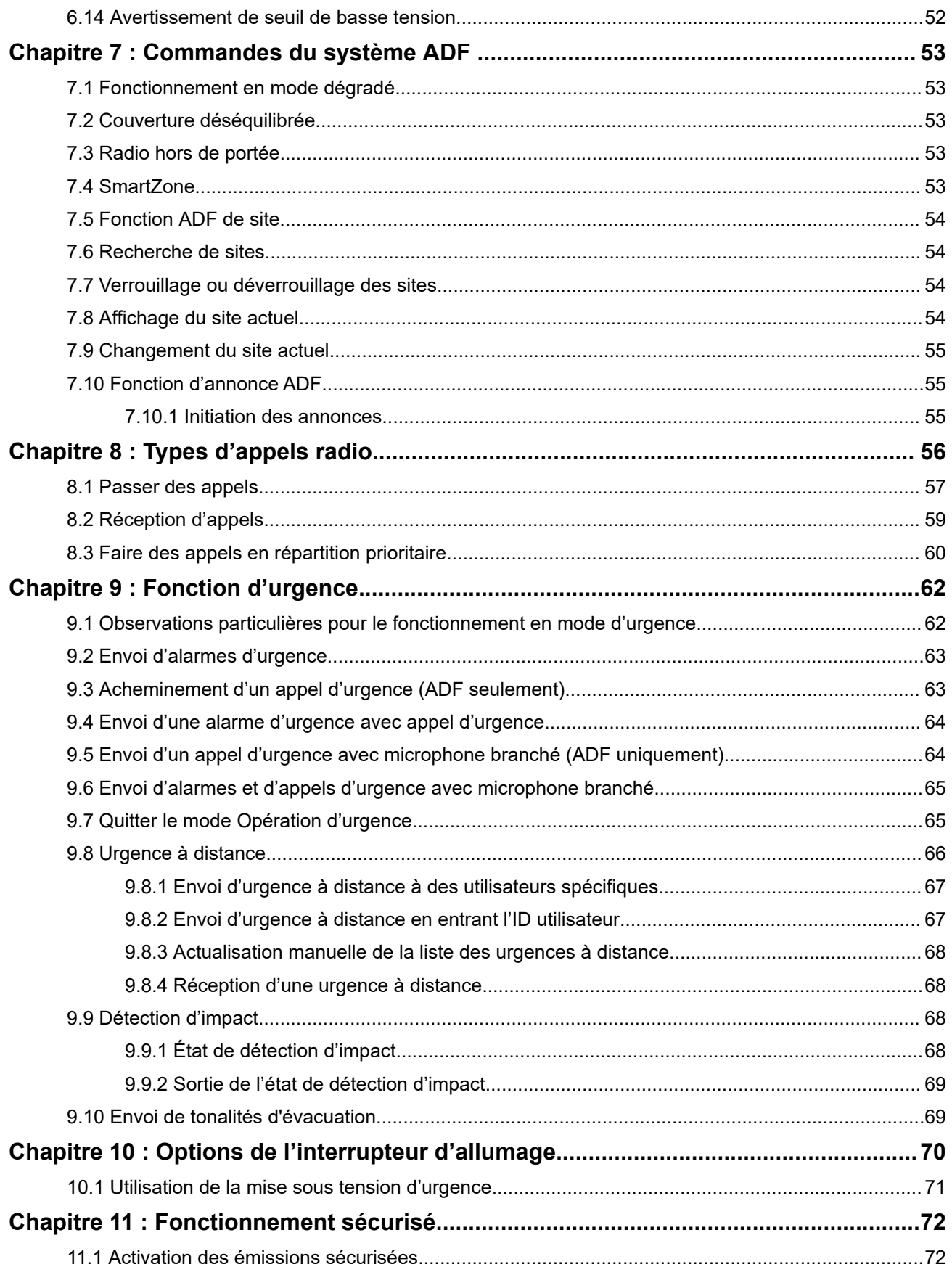

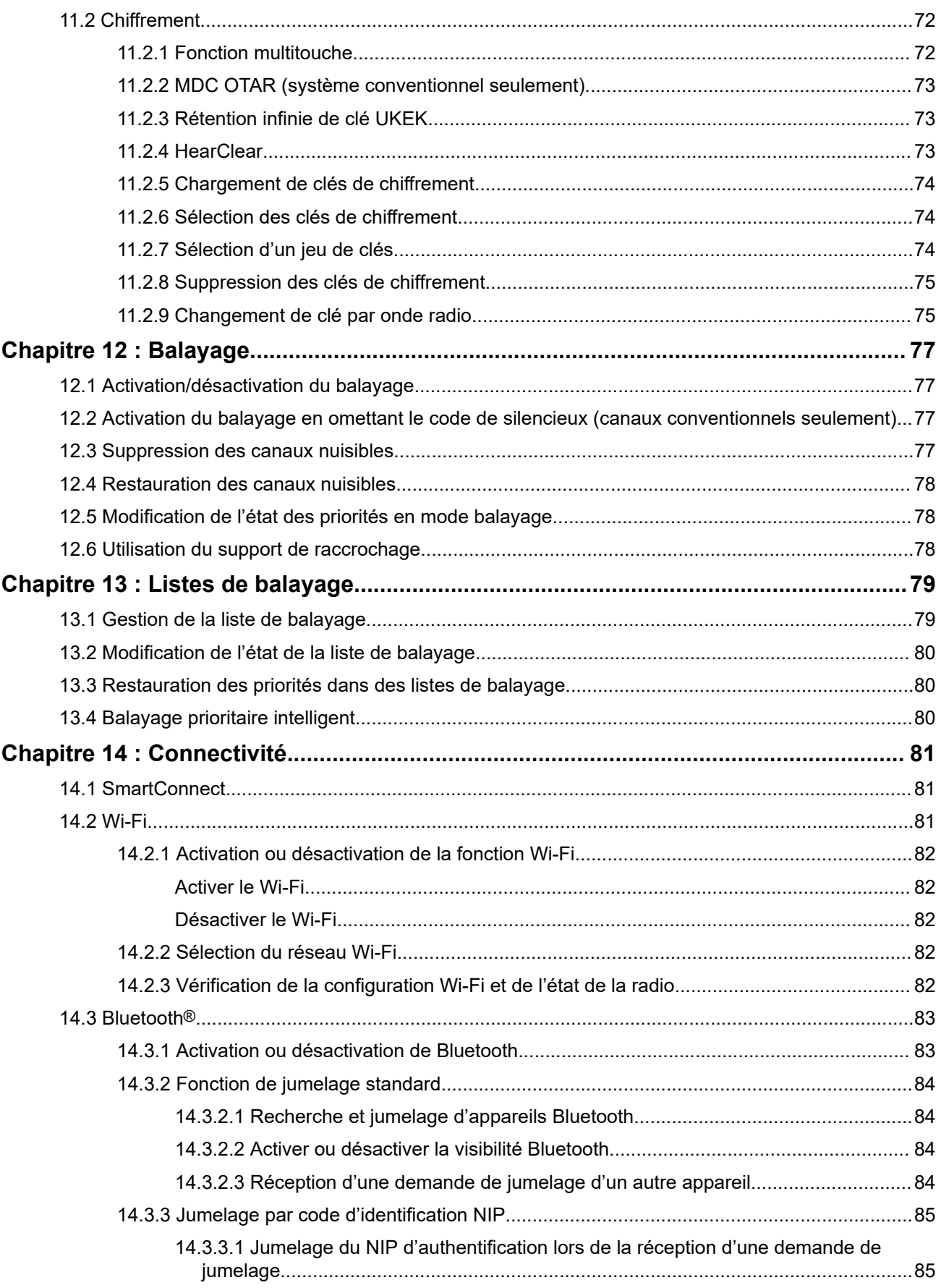

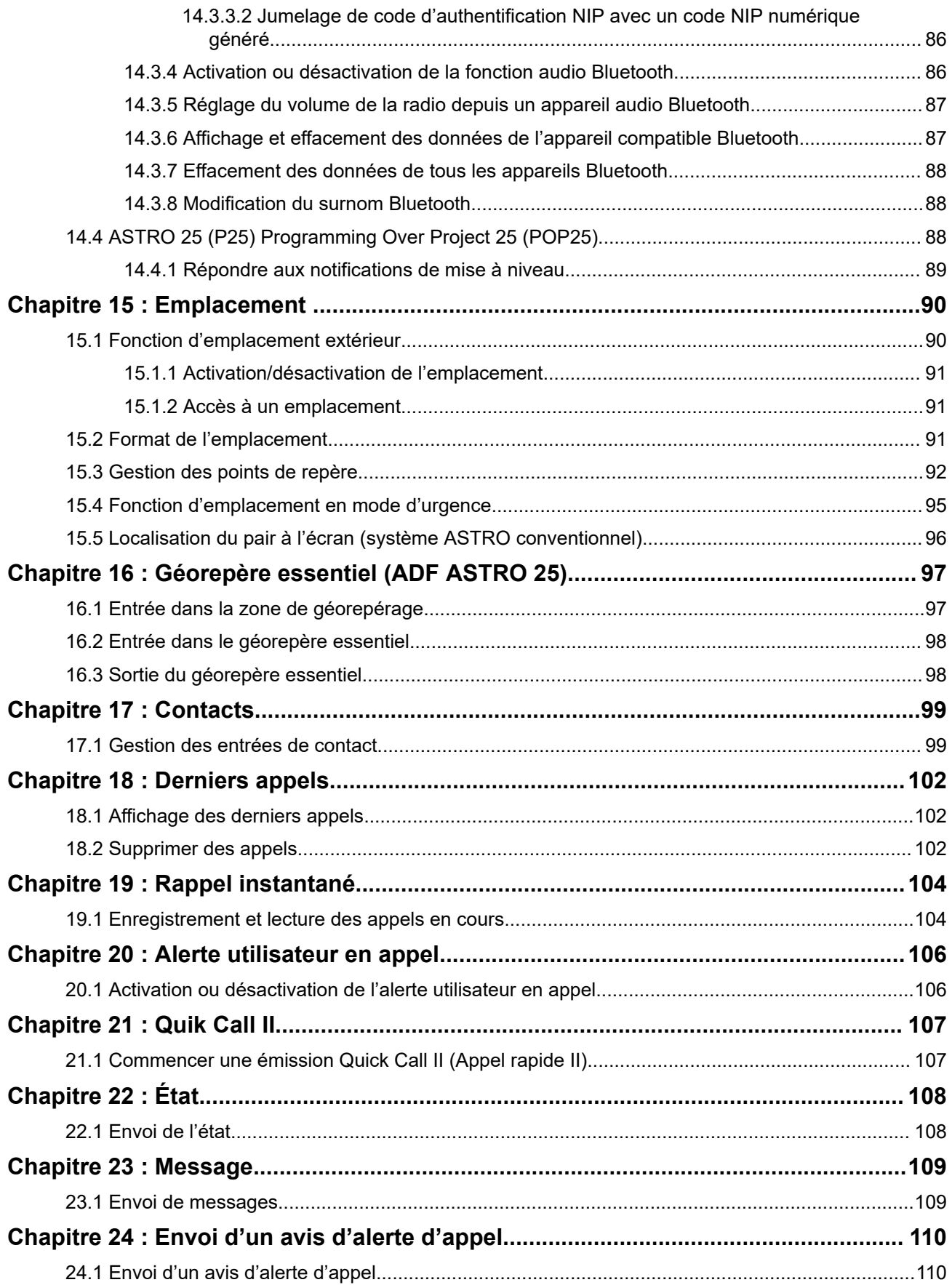

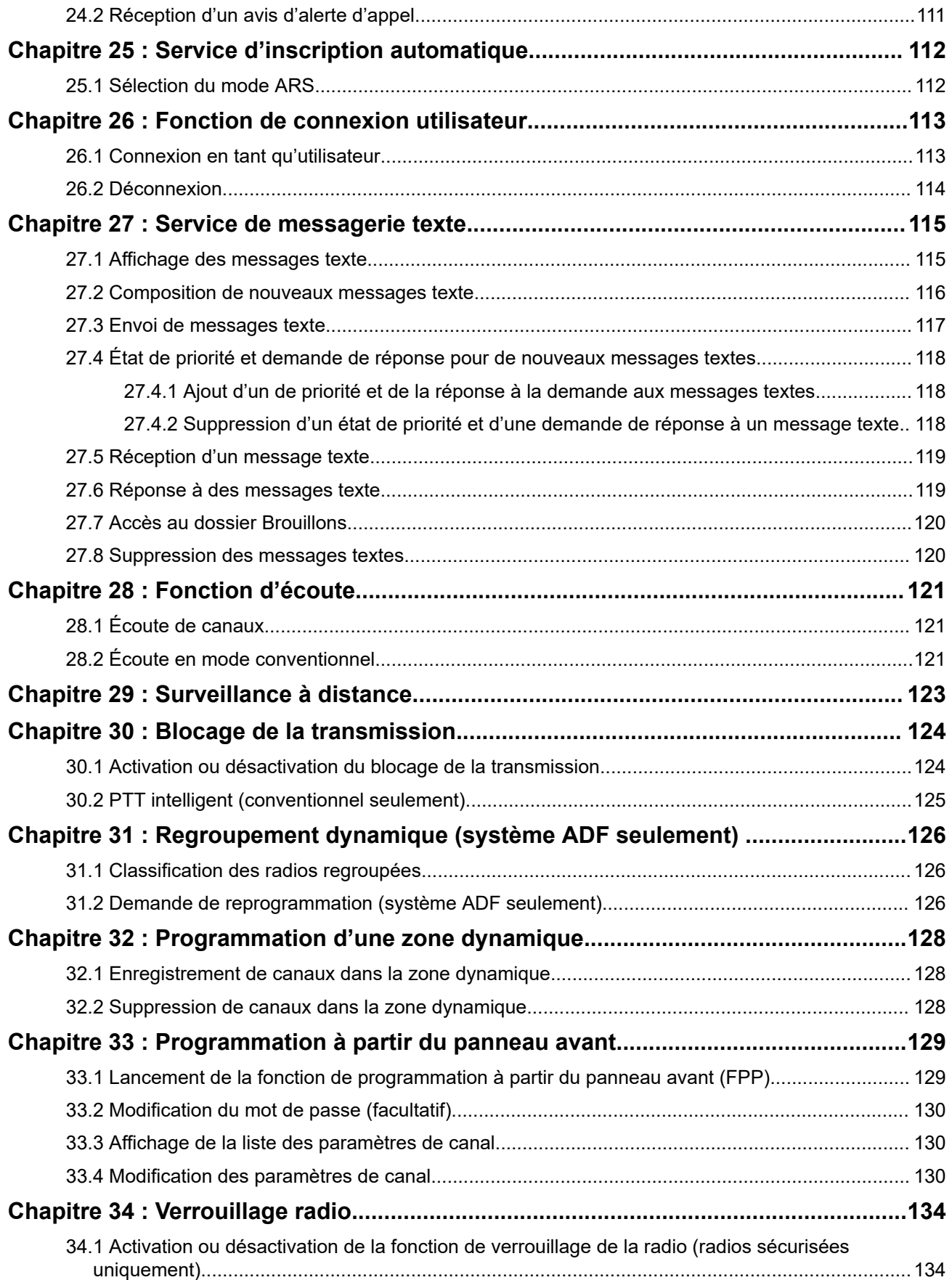

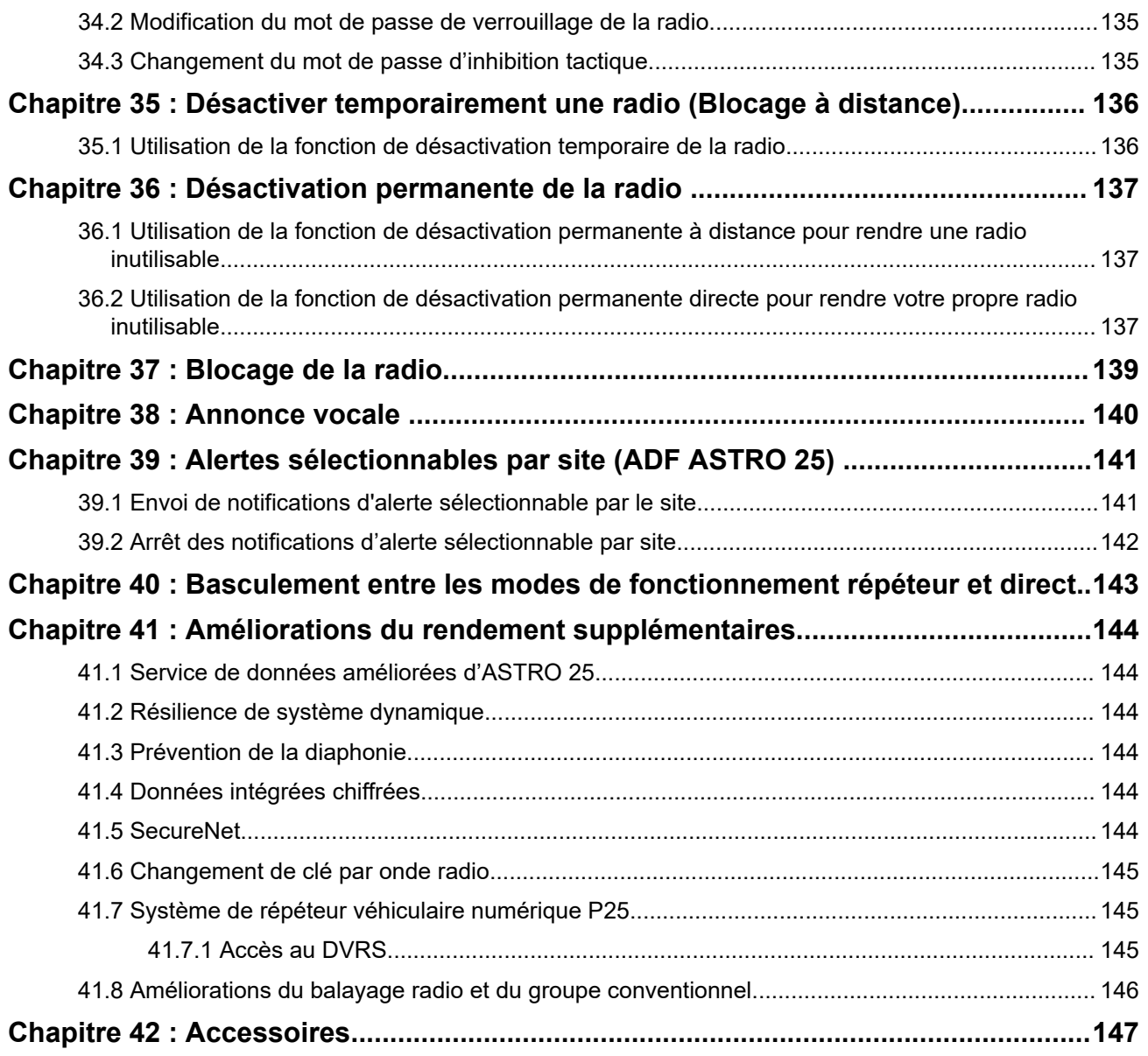

## <span id="page-8-0"></span>**Liste des figures**

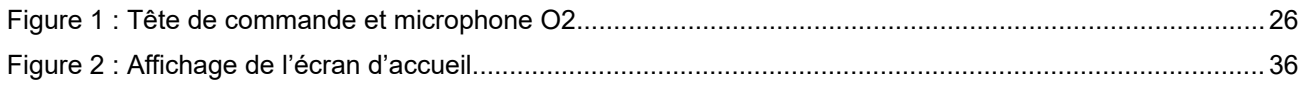

## <span id="page-9-0"></span>**Liste des tableaux**

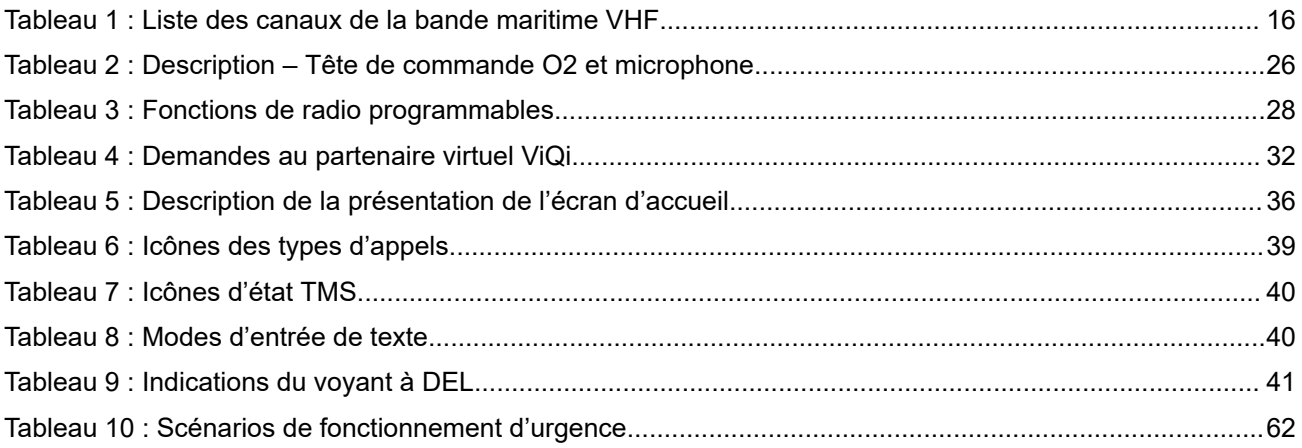

## <span id="page-10-0"></span>**Avis juridique et soutien**

## **Propriété intellectuelle et avis réglementaires**

#### **Droits d'auteur**

Les produits Motorola Solutions décrits dans ce document peuvent inclure des programmes informatiques protégés par des droits d'auteur de Motorola Solutions. Les lois des États-Unis et d'autres pays réservent à Motorola Solutions certains droits exclusifs pour les programmes informatiques protégés par droits d'auteur. Par conséquent, tout programme informatique protégé par droits d'auteur de Motorola Solutions compris dans les produits Motorola Solutions décrits dans le présent document ne peut être copié ni reproduit de quelque manière que ce soit sans l'autorisation écrite expresse de Motorola Solutions.

Aucune partie du présent document ne peut être reproduite, transmise, stockée dans un système de recherche documentaire ou traduite dans une autre langue ou dans un langage informatique, sous quelque forme ou par quelque moyen que ce soit, sans l'autorisation écrite préalable de Motorola Solutions, Inc.

#### **Marques de commerce**

MOTOROLA, MOTO, MOTOROLA SOLUTIONS, and the Stylized M Logo are trademarks or registered trademarks of Motorola Trademark Holdings, LLC and are used under license. All other trademarks are the property of their respective owners.

#### **Droits de licence**

L'acquisition de produits Motorola Solutions ne saurait en aucun cas conférer de licence, directement, indirectement ou de toute autre manière, en vertu des droits d'auteur, brevets ou demandes de brevet appartenant à Motorola Solutions, autres que la licence habituelle d'utilisation non exclusive et libre de droit qui découle légalement de la vente du produit.

#### **Contenu à code source libre**

Ce produit peut contenir des logiciels libres utilisés sous licence. Reportez-vous au support d'installation du produit pour obtenir tous les avis juridiques relatifs aux logiciels libres et aux contenus d'attribution.

#### **Directive sur la mise au rebut des équipements électriques et électroniques (DEEE) de l'Union européenne (UE) et du Royaume-Uni (RU)**

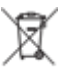

 La directive DEEE de l'Union européenne et les réglementations DEEE du Royaume-Uni exigent que les produits (ou leur emballage, dans certains cas) vendus dans les pays de l'UE ou au Royaume-Uni portent l'étiquette de la poubelle barrée. Comme le définit la directive DEEE, cette étiquette de poubelle barrée signifie que les clients et les utilisateurs finaux dans les pays de l'UE et du Royaume-Uni ne doivent pas jeter les équipements électriques et électroniques ou leurs accessoires dans les ordures domestiques.

Les clients ou les utilisateurs finaux dans les pays de l'UE et du Royaume-Uni doivent prendre contact avec le représentant local du fournisseur de leur équipement ou le centre de service pour obtenir des informations sur le système de collecte des déchets dans leur pays.

#### **Avis de non-responsabilité**

Veuillez noter que certaines fonctionnalités, installations et capacités décrites dans ce document pourraient ne pas s'appliquer ou être accordées sous licence pour l'utilisation sur un système particulier ou pourraient <span id="page-11-0"></span>dépendre des caractéristiques d'une unité mobile d'abonné ou d'une configuration de certains paramètres. Veuillez consulter votre représentant chez Motorola Solutions pour en savoir plus.

#### **© 2023 Motorola Solutions, Inc. All Rights Reserved**

## **Déclarations juridiques et de conformité**

## **Avis de non-responsabilité**

L'information contenue dans le présent document a été examinée avec soin et est considérée comme étant entièrement fiable. Cependant, nous n'assumons aucune responsabilité en cas d'inexactitude.

De plus, Motorola Solutions se réserve le droit d'apporter des modifications à tout produit afin d'en améliorer la lisibilité, la fonctionnalité ou la conception. Motorola Solutions n'assume aucune responsabilité quant aux applications ou à l'utilisation des produits et circuits décrits dans le présent document, pas plus qu'elle ne se porte garante des licences exploitées en vertu de ses droits de brevet ou des droits d'un tiers.

## **Déclaration de conformité**

Règlement CFR 47, partie 2, section 2.1077(a) de la FCC

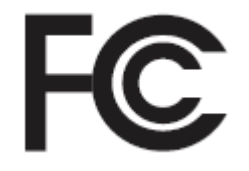

Partie responsable Nom : Motorola Solutions, Inc. Adresse : 2000 Progress Pkwy, Schaumburg, IL 60196-1078, États-Unis Numéro de téléphone : 1 800 927-2744

Déclare par les présentes que le produit :

Nom du modèle : **APX 1500, APX 2500, APX 4500, APX 4500Li, APX 5500, APX 6500, APX 6500Li, APX 7500, et APX 8500**

est conforme aux réglementations suivantes :

Partie 15, sous-partie B, section 15.107(a), 15.107(d) et section 15.109(a) des règlements de la FCC

#### **Appareil numérique de classe B**

En tant que périphérique d'ordinateur personnel, cet appareil est conforme aux dispositions de la partie 15 des règlements de la FCC. Son utilisation est assujettie aux deux conditions suivantes :

**1.** Cet appareil ne doit pas causer d'interférence nuisible ; et

<span id="page-12-0"></span>**2.** Cet appareil doit accepter toute interférence reçue, y compris les interférences pouvant entraîner un fonctionnement indésirable.

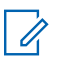

#### **REMARQUE :**

Cet équipement a fait l'objet de tests et a été déclaré conforme aux limites établies pour un appareil numérique de classe B, conformément à la partie 15 des règles de la FCC. Ces limites sont fixées afin d'offrir une protection suffisante contre des interférences nuisibles dans une installation résidentielle. Cet équipement génère, utilise et peut émettre de l'énergie de radiofréquence et, s'il n'est pas installé ou utilisé conformément aux instructions, il peut provoquer un brouillage nuisible aux communications radio. Cependant, il est impossible de garantir qu'il n'y aura aucune interférence dans une installation particulière.

Si cet appareil cause une interférence nuisible à la réception de la radio ou de la télévision, ce qui peut être déterminé en éteignant et en allumant l'appareil, l'utilisateur est encouragé à remédier à la situation en prenant une ou plusieurs des mesures suivantes :

- Réorienter ou déplacer l'antenne réceptrice.
- Augmenter la distance entre l'équipement et le récepteur.
- Brancher l'appareil dans une autre prise sur un circuit différent de celui du récepteur.
- Consulter le distributeur ou un technicien de radio ou de télévision chevronné pour obtenir de l'aide.

## **Information sur la sécurité importante**

#### **Guide sur la sécurité du produit et l'exposition aux radiofréquences des radios bidirectionnelles mobiles**

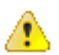

#### **MISE EN GARDE :**

#### **Cette radio doit être utilisée à des fins professionnelles uniquement.**

Avant d'utiliser la radio, lisez le Guide sur la sécurité du produit et l'exposition aux radiofréquences des radios bidirectionnelles mobiles, qui contient d'importantes instructions de fonctionnement pour une utilisation sécuritaire et des informations sur l'exposition aux fréquences radioélectriques, dans le but d'assurer votre conformité aux normes et règlements en vigueur.

Pour obtenir la liste des antennes et des autres accessoires approuvés par Motorola Solutions, visitez :

#### <https://www.motorolasolutions.com>

*Toute modification apportée à cet appareil sans l'autorisation explicite de Motorola Solutions peut annuler votre autorisation d'utiliser cet appareil.*

*Selon la réglementation d'Innovation, Sciences et Développement économique (ISDE) Canada, cet émetteur radio ne peut être utilisé qu'avec une antenne dont le type et le gain maximal (ou minimal) sont approuvés par ISDE pour cet émetteur. Afin de limiter les interférences radio pour les autres utilisateurs, le type et le gain de l'antenne doivent être choisis de façon à ce que la puissance isotrope rayonnée équivalente (p.i.r.e) ne soit pas plus forte qu'il ne le faut pour établir la communication.*

*Cet émetteur radio a été approuvé par ISDE pour utilisation avec une antenne approuvée par Motorola Solutions offrant le gain maximal autorisé et l'impédance requise pour le type d'antenne indiqué.*

<span id="page-13-0"></span>*Il est strictement interdit d'utiliser avec cet appareil tout type d'antenne ne figurant pas dans cette liste et présentant un gain supérieur au maximum indiqué pour le type.*

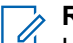

#### **REMARQUE :**

Le réglage de la radio en tant que modem RF a pour effet de prendre le contrôle total de la radio. Dans<br>Le réglage de la radio en tant que modem RF a pour effet de prendre le contrôle total de la radio. Dans ce mode, la radio ne répond plus à l'activation des touches et l'enfoncement du bouton **PTT** ne permet pas de désactiver la mise en sourdine de l'activité vocale. Ce mode est conçu pour recevoir et transmettre par onde radio des données dans un format précis vers un ordinateur connecté à un modem attaché qui dispose d'applications prenant en charge un modem RF. Il n'est possible de quitter ce mode qu'en reprogrammant la radio à l'aide du logiciel de programmation client de sorte à ne plus fonctionner en mode de modem RF et en redémarrant le système.

## **Avis aux utilisateurs (FCC)**

Cet appareil est conforme à la partie 15 des règlements de la FCC d'après les conditions suivantes :

- Cet appareil ne doit pas causer d'interférence nuisible.
- L'appareil doit accepter toute interférence reçue, y compris les interférences pouvant entraîner un fonctionnement indésirable.
- Toute modification apportée à cet appareil sans l'autorisation explicite de Motorola Solutions peut annuler l'autorisation d'utiliser cet appareil.

## **Renseignements de licence FCC**

Cet appareil est conforme aux stipulations des Parties 90 et 15 des règles de la Federal Communications Commission (FCC).

Son utilisation est assujettie à la condition qu'il ne cause pas d'interférence nuisible. La radio fonctionne sur des fréquences radio régies par la Federal Communications Commission (FCC). Afin de transmettre sur ces fréquences, vous devez vous procurer une licence émise par la FCC. La demande doit être faite en remplissant le formulaire 601 et les annexez D et H, ainsi que le formulaire 159 (Remittance Form) de la FCC.

Pour obtenir ces formulaires de la FCC, demandez le document 000601 qui comprend tous les formulaires et les instructions. Si vous souhaitez que le document vous soit envoyé par télécopieur, par la poste, ou si vous avez des questions, utilisez les coordonnées suivantes.

#### **Télécopieur**

Communiquez avec le système de télécopie sur demande au numéro 1 202 418-0177

#### **Poste**

Téléphonez à la ligne d'assistance de la FCC concernant les formulaires au 1 800 418-FORM ou 1 800 418-3676

#### **Contact**

Pour des questions concernant la licence de la FCC, adressez-vous au 1 888 CALL-FCC, 1 888 225-5322 ou<http://www.fcc.gov>.

Avant de remplir votre demande, vous devez décider sur quelle fréquence vous souhaitez exploiter les radios. Pour toute question sur le choix de la radiofréquence, appelez les services sur les produits de Motorola Solutions au numéro suivant : 1 800 448-6686. Toute modification apportée à cet appareil sans l'autorisation explicite de Motorola peut annuler l'autorisation d'utiliser cet appareil, telle qu'elle est émise par la FCC, et ne devrait pas être faite. Pour se conformer aux exigences de la FCC, les réglages de l'émetteur doivent être effectués par ou sous la surveillance d'un technicien certifiée pour faire l'entretien et les réparations d'émetteur-récepteur pour les services fixes ou mobiles terrestres privés, dont la certification provient d'un représentant de l'organisation de l'utilisateur de ces services.

<span id="page-14-0"></span>Le remplacement de n'importe quel composant de l'émetteur (comme le quartz, les semi-conducteurs, ou autre) non permis par l'autorisation d'équipement de la FCC pour cette radio risque d'enfreindre la réglementation de la FCC.

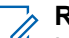

#### **REMARQUE :**

L'utilisation de cette radio en dehors du pays pour lequel elle est distribuée est soumise aux réglementations gouvernementales et peut être interdite.

### **Demande de licence canadienne**

Le fonctionnement de votre radio Motorola Solutions est assujetti à la Loi sur les communications radio et doit se conformer aux règles et règlements du ministère Innovation, Sciences et Développement économique (ISDE) Canada du gouvernement fédéral. ISDE exige que les utilisateurs de fréquences mobiles terrestres privées obtiennent une licence avant d'utiliser leur équipement.

#### **Préalables :**

Obtenez le plus récent formulaire de demande de licence canadienne à l'adresse [http://www.ic.gc.ca/ic\\_wp](http://www.ic.gc.ca/ic_wp-pa.htm)[pa.htm](http://www.ic.gc.ca/ic_wp-pa.htm).

#### **Procédure :**

**1.** Remplissez les éléments en suivant les instructions. Assurez-vous d'écrire lisiblement.

Si vous avez besoin d'espace supplémentaire pour tout élément, utilisez le verso de la demande.

- **2.** Faites une copie de vos fichiers.
- **3.** Préparez un chèque ou un mandat à l'ordre du « Receveur général du Canada », d'un montant correspondant à chaque radio achetée.

La licence est renouvelée le 1er avril de chaque année et est émise pour une période de 12 mois.

**4.** Postez votre demande remplie ainsi que votre chèque ou votre mandat au bureau de district d'ISDE le plus près.

## **Utilisation de la radio maritime dans la gamme de fréquence VHF**

#### **Affectations de canaux spéciaux**

### **Canal d'urgence**

Si vous êtes exposé à un danger grave et imminent en mer et avez besoin d'une aide d'urgence, utilisez le canal VHF 16 pour lancer un appel de détresse aux navires qui se trouvent à proximité et à la Garde côtière des États-Unis. Transmettez les renseignements suivants dans cet ordre :

- **1.** « MAYDAY, MAYDAY, MAYDAY. »
- **2.** « ICI \_\_\_\_\_\_\_\_\_\_\_\_\_\_\_\_\_\_\_\_\_, INDICATIF D'APPEL \_\_\_\_\_\_\_\_\_\_. » Dites le nom du navire en détresse trois fois, suivi de l'indicatif d'appel ou d'une autre identification du navire, en l'énonçant trois fois.
- **3.** Répétez « MAYDAY » et le nom du navire.
- **4.** « NOTRE POSITION EST \_\_\_\_\_\_\_\_\_\_\_\_\_\_\_\_\_\_\_\_\_\_\_. » Indiquez la position du navire en détresse en ajoutant tout renseignement pouvant aider les répondants à vous localiser, p. ex :
	- la latitude et la longitude;
	- le relèvement (dites si vous utilisez le nord géographique ou magnétique);
	- votre distance par rapport à un point de repère connu;
- <span id="page-15-0"></span>● la route, la vitesse ou la destination du navire.
- **5.** Énoncez la nature de la situation de détresse.
- **6.** Précisez l'aide dont vous avez besoin.
- **7.** Indiquez le nombre de personnes à bord du navire et le nombre de personnes nécessitant une assistance médicale, le cas échéant.
- **8.** Mentionnez toute autre information pouvant être utile aux répondants, comme le type de navire, sa longueur ou son tonnage, la couleur de la coque, etc.
- **9.** « TERMINÉ. »
- **10.** Attendez une réponse.
- **11.** Si vous ne recevez pas de réponse immédiate, restez près de la radio et répétez votre transmission à intervalles jusqu'à ce que l'on vous réponde. Soyez prêt à suivre les instructions qui vous seront données.

### **Canal d'appel non commercial**

Pour transmettre des messages non commerciaux, comme des rapports de pêche, des arrangements de rendez-vous, des planifications de réparation ou des informations d'accostage, utilisez le **canal VHF 9**.

### **Exigences relatives à la fréquence de fonctionnement**

Toute radio conçue pour la navigation doit être conforme à la section 80 des règlements de la Federal Communications Commission (FCC), comme suit :

- sur les navires soumis à la section II du titre III de la Loi sur les communications (Communications Act) des États-Unis, la radio doit pouvoir fonctionner sur la fréquence 156,800 MHz;
- sur les navires soumis à la Convention de sécurité, la radio doit pouvoir fonctionner :
	- en mode simplex sur la station du navire qui transmet les fréquences précisées sur la bande de fréquences 156,025 – 157,425 MHz, et
	- en mode semi-duplex sur les deux canaux de fréquence précisés dans le tableau ci-dessous.

#### **REMARQUE :**

Les canaux simplex 3, 21, 23, 61, 64, 81, 82 et 83 ne peuvent être utilisés légalement par le grand public dans les eaux américaines.

Pour obtenir davantage de renseignements sur les exigences de fonctionnement des Services maritimes, consultez la version intégrale de la section 80 des règlements de la FCC ou communiquez avec la Garde côtière américaine.

#### **Tableau 1 : Liste des canaux de la bande maritime VHF**

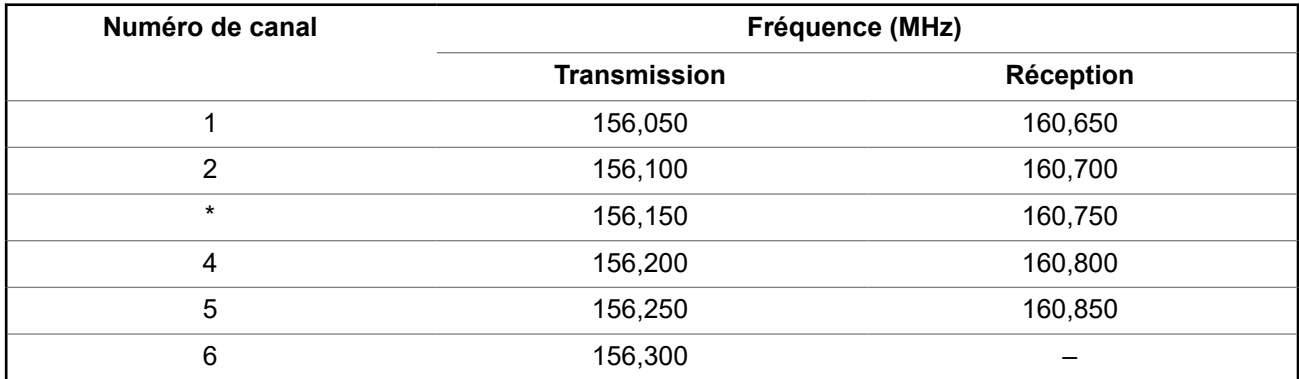

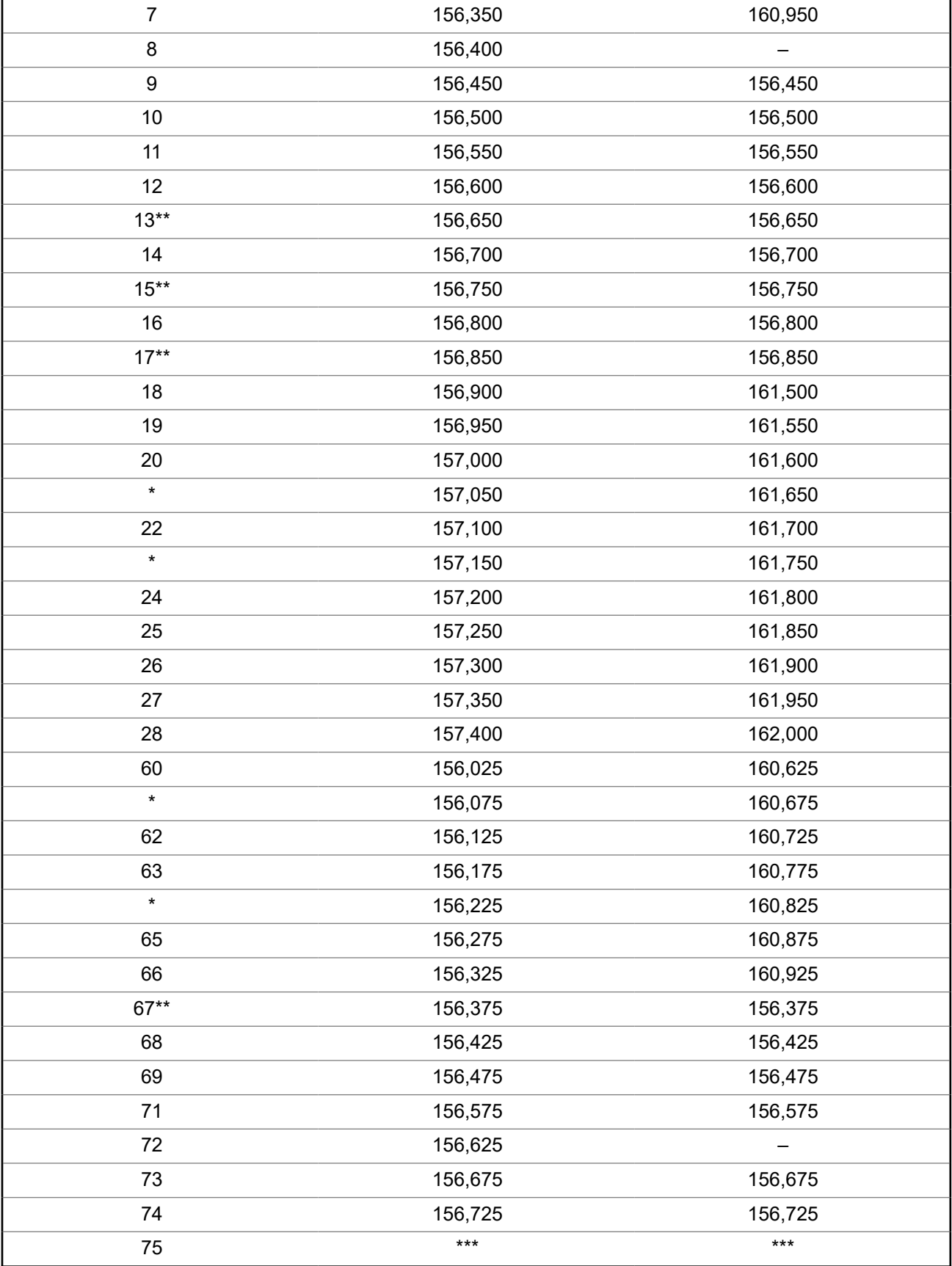

<span id="page-17-0"></span>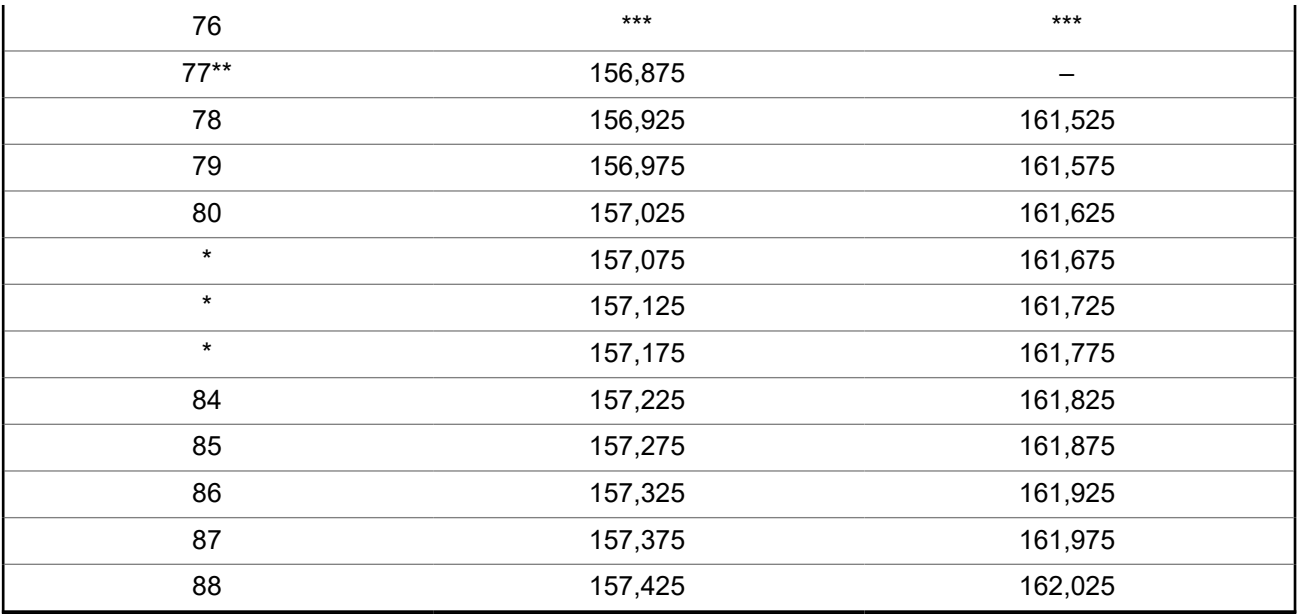

## **REMARQUE :**

\**Les canaux simplex 3, 21, 23, 61, 64, 81, 82 et 83 ne peuvent être utilisés légalement par le grand public dans les eaux américaines.*

\*\**Faible puissance (1 W) seulement.*

\*\*\**Bande de garde.*

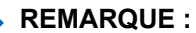

REMARQUE :<br>Le symbole – dans la colonne Réception indique qu'il s'agit d'un canal de transmission seulement.

### **Déclaration de conformité pour l'utilisation des fréquences de détresse et de sécurité**

L'équipement radio n'utilise pas de modulation autre que la modulation adoptée à l'échelle internationale pour l'usage en mer sur les fréquences de détresse et de sécurité spécifiées dans la section 7.3 du CNR-182.

### **Paramètres techniques d'interface avec des sources de données externes**

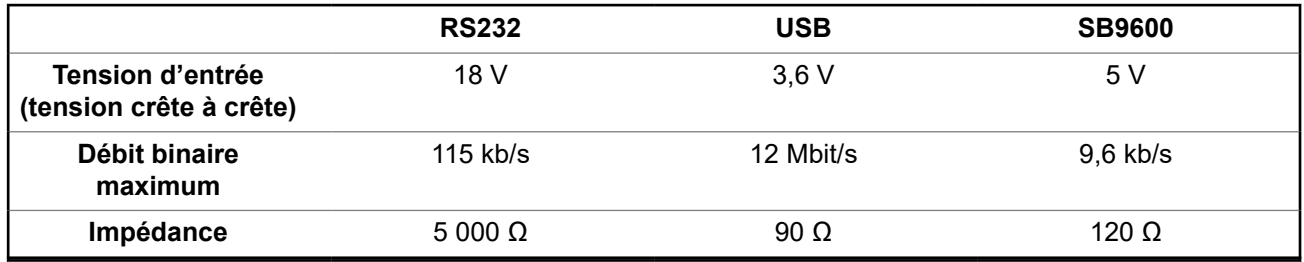

## <span id="page-18-0"></span>**Garantie limitée**

#### **PRODUITS DE COMMUNICATIONS MOTOROLA SOLUTIONS**

## **I. LA COUVERTURE ET LA DURÉE DE LA GARANTIE :**

MOTOROLA SOLUTIONS, INC. (« MOTOROLA ») garantit les produits de communication fabriqués par MOTOROLA SOLUTIONS répertoriés ci-dessous (« produit ») contre tout défaut de fabrication et défaillance matérielle dans le cadre d'une utilisation et d'un entretien dans des conditions normales à compter de leur date d'achat et pour la période indiquée ci-dessous :

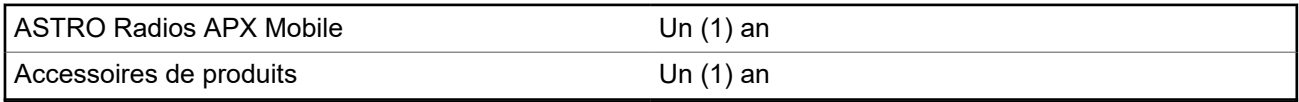

À sa discrétion, MOTOROLA SOLUTIONS réparera sans frais le produit (avec des pièces neuves ou remises à neuf), le remplacera (par un produit neuf ou remis à neuf) ou remboursera le prix d'achat du produit durant la période de garantie, à condition que le produit soit retourné au lieu d'achat conformément aux modalités de la présente garantie. Les pièces et les cartes remplacées sont garanties pour le reste de la période de garantie d'origine. Toute pièce de produit remplacée devient la propriété de MOTOROLA SOLUTIONS.

Cette garantie limitée expresse est accordée par MOTOROLA SOLUTIONS à l'acheteur utilisateur final d'origine seulement, et ne peut être ni transférée ni cédée à un tiers. La présente garantie constitue la garantie complète du produit fabriqué par MOTOROLA SOLUTIONS. MOTOROLA SOLUTIONS n'assume aucune obligation ni responsabilité pour un ajout ou une modification apportés à la présente garantie, à moins d'être en présence d'un document écrit signé par un cadre supérieur de MOTOROLA SOLUTIONS.

Sauf dans le cadre d'une entente distincte conclue entre MOTOROLA SOLUTIONS et l'acheteur utilisateur final d'origine, MOTOROLA SOLUTIONS ne garantit pas l'installation, l'entretien et la réparation du produit.

MOTOROLA SOLUTIONS se dégage de toute responsabilité à l'égard de tout équipement ou accessoire qui n'est pas fourni par MOTOROLA SOLUTIONS et qui est branché sur le produit ou utilisé conjointement avec celui-ci, ainsi qu'à l'égard du fonctionnement du produit utilisé conjointement avec tout équipement ou accessoire, et tous les équipements de cette nature sont expressément exclus de la présente garantie. Compte tenu du caractère unique de chaque système pouvant utiliser le produit, MOTOROLA SOLUTIONS se dégage de toute responsabilité à l'égard de la portée, de la couverture et du fonctionnement du système dans son ensemble.

MOTOROLA SOLUTIONS offre les contrats de service prolongé suivants en option.

#### **SERVICE DE GESTION DE PÉRIPHÉRIQUES (DMS) – DOMMAGES ACCIDENTELS**

Offre une couverture étendue pour le matériel, Y COMPRIS LES DOMMAGES CAUSÉS PAR LES PRODUITS CHIMIQUES, LES LIQUIDES, LE FEU ET AUTRES DOMMAGES PHYSIQUES. Une couverture pour dommages accidentels est offerte en plus de la garantie commerciale standard de MOTOROLA SOLUTIONS et s'applique dès le PREMIER JOUR de mise en fonctionnement de la radio. Les réparations effectuées dans le cadre de ce plan incluent les réparations et le remplacement de l'équipement couvert, tel que stipulé dans les conditions générales d'utilisation. Les réparations ne seront effectuées qu'au centre de réparation de MOTOROLA SOLUTIONS désigné. Services locaux non inclus. MOTOROLA SOLUTIONS paiera les frais d'expédition entrante uniquement avec l'utilisation du service de livraison désigné par MOTOROLA SOLUTIONS. MOTOROLA SOLUTIONS paiera les frais d'expédition sortante établis pour les méthodes d'expédition normales de MOTOROLA SOLUTIONS.

#### **SERVICE DE GESTION DE PÉRIPHÉRIQUES (DMS) – ÉQUIPEMENT STANDARD**

Offre une couverture étendue pour le matériel et l'usure normale, commençant APRÈS l'expiration de la couverture standard de la garantie commerciale de MOTOROLA SOLUTIONS. Les réparations effectuées dans le cadre de ce plan incluent les réparations de l'équipement couvert, tel que stipulé dans les

<span id="page-19-0"></span>conditions générales d'utilisation. Les réparations ne seront effectuées qu'au centre de réparation de MOTOROLA SOLUTIONS désigné. Services locaux non inclus. MOTOROLA SOLUTIONS paiera les frais d'expédition sortante établis pour les méthodes d'expédition normales de MOTOROLA SOLUTIONS.

## **II. CONDITIONS GÉNÉRALES :**

Cette garantie stipule l'étendue complète des responsabilités de MOTOROLA SOLUTIONS envers le produit. À la discrétion de MOTOROLA SOLUTIONS, la réparation du produit, son remplacement ou le remboursement de son prix d'achat constituent le seul recours. CETTE GARANTIE REMPLACE TOUTE AUTRE GARANTIE EXPRESSE. TOUTES LES GARANTIES IMPLICITES, COMPRENANT, SANS LIMITATION, LES GARANTIES IMPLICITES DE QUALITÉ MARCHANDE ET D'ADAPTATION À UN USAGE PARTICULIER, SONT LIMITÉES À LA PÉRIODE DÉFINIE PAR CETTE GARANTIE LIMITÉE. DANS LA MESURE AUTORISÉE PAR LA LOI, MOTOROLA SOLUTIONS NE POURRA EN AUCUN CAS ÊTRE TENUE RESPONSABLE DE DOMMAGES DONT LA VALEUR DÉPASSE LE PRIX D'ACHAT DU PRODUIT, NI À L'ÉGARD DES PERTES DE JOUISSANCE, DES PERTES DE TEMPS, DES DÉRANGEMENTS, DES PERTES COMMERCIALES, DES PERTES DE PROFIT OU D'ÉCONOMIES, NI RELATIVEMENT À TOUT AUTRE DOMMAGE ACCESSOIRE, SPÉCIAL OU INDIRECT RÉSULTANT DE L'UTILISATION OU DE L'INCAPACITÉ D'UTILISER CE PRODUIT.

## **III. DROITS PRÉVUS PAR LES LOIS PROVINCIALES :**

CERTAINES PROVINCES NE PERMETTENT AUCUNE EXCLUSION NI LIMITATION QUANT AUX DOMMAGES CONSÉCUTIFS OU INDIRECTS, NI AUCUNE LIMITE SUR LA DURÉE D'UNE GARANTIE IMPLICITE, DE SORTE QUE LES LIMITES OU EXCLUSIONS MENTIONNÉES PLUS HAUT PEUVENT NE PAS S'APPLIQUER DANS VOTRE CAS.

La présente garantie confère des droits juridiques précis et il est possible que vous jouissiez d'autres droits, selon votre province de résidence.

## **IV. COMMENT OBTENIR LE SERVICE PRÉVU PAR LA GARANTIE :**

Pour que la réparation soit couverte par la garantie, vous devez fournir une preuve d'achat (portant la date d'achat et le numéro de série du produit). De plus, vous devez livrer ou expédier le produit, en payant d'avance les frais de transport et d'assurance, à un centre de service homologué. Les réparations sous garantie seront effectuées par MOTOROLA SOLUTIONS à l'un de ses centres de service homologués. Dans certains cas, il est plus facile d'obtenir les réparations couvertes par la garantie en s'adressant d'abord à l'entreprise qui vous a vendu le produit (c'est-à-dire, le distributeur ou votre fournisseur de services de télécommunication). Vous pouvez également appeler MOTOROLA SOLUTIONS au 1 800 927-2744 aux États-Unis et au Canada.

## **V. CE QUI N'EST PAS COUVERT PAR CETTE GARANTIE :**

- **1.** Les défectuosités et dommages découlant de l'utilisation du Produit autrement que dans des conditions normales et habituelles.
- **2.** Les défectuosités et dommages résultant d'une mauvaise utilisation, d'un accident, de la négligence ou de l'exposition à des liquides.
- **3.** Les défectuosités et dommages résultant de méthodes d'essai, de fonctionnement, d'entretien, d'installation, de modification ou de réglage non adéquates.
- <span id="page-20-0"></span>**4.** Les bris et dommages des antennes, sauf si cela est causé directement par un défaut de fabrication ou de main-d'œuvre.
- **5.** Un produit soumis à des modifications, à des réparations ou à un démontage non autorisés (y compris, sans s'y limiter, l'ajout au produit d'un équipement quelconque non fourni par MOTOROLA SOLUTIONS) ayant pour effet d'altérer le rendement du produit ou de nuire à l'inspection ou aux essais normaux dans le cadre de la garantie offerte par MOTOROLA SOLUTIONS en cas de réclamation.
- **6.** Tout produit dont le numéro de série a été supprimé ou rendu illisible.
- **7.** Batteries rechargeables si :
	- une protection étanche du boîtier protégeant les cellules de la batterie a été rompue ou présente des signes d'altération;
	- le dommage ou la défectuosité sont provoqués par la charge ou l'utilisation de la batterie dans un équipement ou avec un service autre que ceux qui sont spécifiés pour le produit.
- **8.** Frais de transport vers l'atelier de réparation.
- **9.** Un produit qui, en raison d'une modification illicite ou non autorisée du logiciel ou du micrologiciel du produit, ne fonctionne pas conformément aux spécifications publiées par MOTOROLA SOLUTIONS ou figurant sur l'étiquette de conformité de la FCC en vigueur pour ce produit lorsque le produit a été distribué à l'origine par MOTOROLA SOLUTIONS.
- **10.** Les égratignures et autres dommages superficiels ne nuisant pas au fonctionnement du produit.
- **11.** L'usure et le vieillissement normaux et habituels.

## **VI. DISPOSITIONS RELATIVES AUX BREVETS ET AUX LOGICIELS :**

MOTOROLA SOLUTIONS défendra à ses frais toute poursuite menée en justice contre l'acheteur dans la mesure où la poursuite revendique que le produit ou certaines de ses pièces enfreignent un brevet des États-Unis et MOTOROLA SOLUTIONS paiera les frais et dommages-intérêts finalement accordés au détriment de l'acheteur dans toute poursuite judiciaire attribuable à une quelconque revendication de cette nature, une telle défense et un tel paiement étant soumis aux conditions suivantes :

- **1.** MOTOROLA SOLUTIONS doit être rapidement notifiée, par écrit, d'une telle réclamation, par l'acheteur;
- **2.** MOTOROLA SOLUTIONS maîtrisera entièrement la défense de l'action juridique et toutes les négociations d'accord ou de compromis;
- **3.** si le produit ou les pièces doivent ou, de l'avis de MOTOROLA SOLUTIONS, pourraient faire l'objet d'une poursuite pour contrefaçon d'un brevet américain ou canadien, l'acheteur accordera le droit à MOTOROLA SOLUTIONS, à la discrétion et aux frais de cette dernière, soit de procurer à l'acheteur le droit de continuer d'utiliser le produit ou les pièces, soit de remplacer ou de modifier ces derniers de manière à ce qu'ils n'enfreignent plus le brevet, soit d'accorder à l'acheteur un crédit équivalent à la valeur dépréciée du produit ou des pièces et d'accepter de reprendre ceux-ci. La dépréciation représentera un montant égal pour chaque année de durée de vie utile du produit ou des pièces, tel que déterminé par MOTOROLA SOLUTIONS.

MOTOROLA SOLUTIONS se dégage de toute responsabilité à l'égard de toute poursuite pour contrefaçon de brevet fondée sur une adaptation du produit ou des pièces mentionnées dans la présente à un logiciel, un appareil ou un équipement non fourni par MOTOROLA SOLUTIONS. MOTOROLA SOLUTIONS se dégage également de toute responsabilité à l'égard de tout équipement ou logiciel qui n'est pas fourni par MOTOROLA SOLUTIONS et qui est rattaché au produit ou utilisé conjointement avec ce dernier. Ce qui précède énonce l'entière responsabilité de MOTOROLA SOLUTIONS pour la contrefaçon de brevets relative au produit ou à toute pièce de ce dernier.

Les lois au Canada, aux États-Unis et dans d'autres pays protègent au nom de MOTOROLA SOLUTIONS certains droits exclusifs visant les logiciels, comme de reproduire des copies et de distribuer des copies

<span id="page-21-0"></span>de ces logiciels MOTOROLA SOLUTIONS. Les logiciels MOTOROLA SOLUTIONS ne peuvent être utilisés qu'avec les produits à l'intérieur desquels ils étaient installés à l'origine. Il est interdit de remplacer, de copier, de distribuer, de modifier d'aucune façon et d'utiliser le logiciel à l'intérieur du produit en vue de fabriquer un quelconque produit dérivé. Aucune autre utilisation d'un quelconque logiciel MOTOROLA SOLUTIONS n'est permise, y compris, sans s'y limiter, l'altération, la modification, la reproduction, la distribution ou l'ingénierie à rebours, ou l'exercice de droits relativement à un quelconque logiciel MOTOROLA SOLUTIONS. Aucune licence n'est accordée pour inférence, estoppel ou autre en vertu des droits de brevets ou des droits d'auteur de MOTOROLA SOLUTIONS ou de tiers.

## **VII. DROIT APPLICABLE :**

Cette garantie est régie par les lois de l'État de l'Illinois, É.-U.

## **VIII. Pour l'Australie seulement**

Cette disposition s'applique aux produits et services fournis par Motorola Solutions aux consommateurs au sens de la Australian Consumer Law. Cette garantie est fournie par Motorola Solutions Australia Pty Limited (ABN16 004 742 312) of Tally Ho Business Park, 10 Wesley Court. Burwood East, Victoria. Nos produits comprennent des garanties qui ne peuvent pas être exclues en vertu de l'Australian Consumer Law. En cas de défaillance majeure du service, vous avez le droit :

- d'annuler votre contrat de service avec nous; et
- d'obtenir un remboursement de la partie inutilisée ou un dédommagement pour sa valeur réduite.

Vous avez le droit de choisir un remplacement ou un remboursement en cas de défaillance majeure des biens. Si le montant total de la défaillance des biens ou des services ne correspond pas à celui d'une défaillance majeure, vous avez le droit de faire corriger cette défaillance dans un délai raisonnable. Si ce n'est pas fait, vous avez droit à un remboursement pour les biens, à la résiliation du contrat pour le service et au remboursement de toute partie inutilisée. Vous avez également le droit d'être indemnisé pour toute autre perte ou tout dommage raisonnablement prévisible résultant d'une défaillance des biens ou des services. Si vous avez des questions, veuillez communiquer avec Motorola Solutions Australia au 1 800 457-439. Vous pouvez également visiter notre site Web : pour connaître les modalités de la garantie en vigueur, accédez à [https://www.motorolasolutions.com/](https://www.motorolasolutions.com/en_xa/support.html)en\_xa/support.html.

## **RÉPARATIONS**

Des procédures de réparation et de maintenance adéquates assureront le fonctionnement efficace et une longue durée de vie pour ce produit. Une entente de maintenance de Motorola Solutions permet de profiter d'un service expert afin de garder ce produit ainsi que tout autre appareil de communication en parfait état de fonctionnement. Motorola Solutions a mis en place une organisation de service de maintenance à l'échelle nationale. Grâce à son programme de maintenance et d'installation, Motorola Solutions offre le meilleur service qui soit à ceux qui veulent profiter de communications fiables et continues sur une base contractuelle. Pour conclure une entente de services contractuelle, veuillez communiquer avec votre représentant des ventes ou de services Motorola Solutions ou un détaillant agréé Motorola Solutions.

Le service express plus (SEP) est un plan de couverture de service prolongé (en option) qui couvre les réparations de ce produit pendant une période de trois ans suivant la date d'expédition de l'usine, ou la date de livraison si le produit a été acheté auprès d'un détaillant de radios bidirectionnelles Motorola Solutions autorisé. Pour obtenir plus de renseignements sur le SEP, communiquez avec le centre de soutien radio de Motorola Solutions au 2204 Galvin Drive, Elgin, IL 60123, 1 800 227-6772.

#### <span id="page-22-0"></span>**Chapitre 1**

## **Lisez-moi d'abord**

Ce guide d'utilisation décrit le fonctionnement de base de la radio.

#### **Notations utilisées dans le manuel**

Des indications comme **Avertissement**, **Mise en garde** et **Avis** sont utilisées dans le texte de cette publication. Ces notations servent à mettre l'accent sur les dangers potentiels et à encourager les utilisateurs à prendre des précautions.

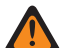

#### **AVERTISSEMENT :**

Une procédure, une pratique ou une condition de fonctionnement, etc. qui pourrait causer des blessures ou entraîner la mort si elle n'est pas respectée.

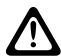

#### **MISE EN GARDE :**

Une procédure, une pratique ou une condition de fonctionnement, etc. qui pourrait causer des dommages à l'équipement si elle n'est pas respectée.

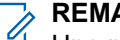

#### **REMARQUE :**

Une procédure, une pratique ou une condition de fonctionnement, etc. qui doit absolument être précisée.

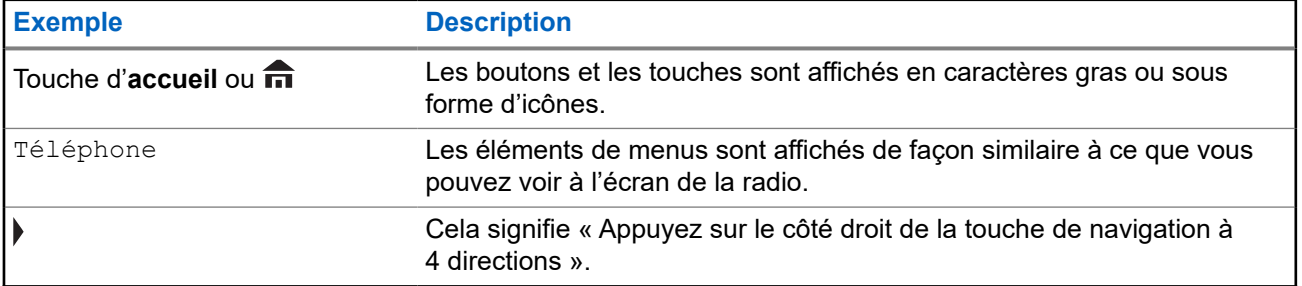

Les indications spéciales suivantes identifient certains éléments.

#### **Ce que le détaillant ou l'administrateur de système peut vous expliquer**

Votre détaillant ou l'administrateur système peut personnaliser votre radio en fonction de vos besoins particuliers. Si la radio doit être utilisée sous des températures extrêmes (moins de -30 °C ou plus de +60 °C), vérifiez auprès de votre administrateur système les bons paramètres radio.

Adressez-vous à votre détaillant ou à votre administrateur de système pour obtenir les renseignements suivants :

- Des canaux conventionnels prédéfinis ont-ils été programmés sur votre radio?
- Quelles sont les touches programmées pour accéder à d'autres fonctions?
- Quels sont les accessoires optionnels qui correspondent à vos besoins?

#### **REMARQUE :**

Les spécifications varient d'un modèle de radio à l'autre. Pour obtenir de plus amples renseignements, communiquez avec l'administrateur de votre système.

### <span id="page-23-0"></span>**1.1 Version du logiciel**

Toutes les fonctions décrites dans les sections suivantes sont prises en charge par la version logicielle **R31.00.00** ou ultérieure.

Communiquez avec votre administrateur système pour obtenir plus de détails sur toutes les fonctionnalités prises en charge.

#### <span id="page-24-0"></span>**Chapitre 2**

## **Entretien de la radio**

Une utilisation et un entretien appropriés de la radio assurent le fonctionnement efficace de ce produit et lui garantissent une longue durée de vie.

#### **MISE EN GARDE :**

WISE EN GARDE.<br>Utilisez la radio selon les recommandations et les avertissements suivants.

- Les câbles qui sont branchés à l'arrière de la radio peuvent avoir de la tension sur les fiches. Veuillez ne **pas** retirer ou rebrancher ces câbles. Seul un technicien radio qualifié devrait effectuer cette tâche. Si des réparations sont effectuées par du personnel non autorisé, la radio pourrait émettre une alarme d'urgence, et ce, même si l'appareil est mis hors tension.
- Si votre radio est verrouillée ou si l'écran affiche ÉCHEC 01/09, éteignez puis rallumez la radio. Si cela ne résout pas le problème, apportez la radio à un technicien radio qualifié afin de la faire réparer.
- Si le fonctionnement de la radio est intermittent, vérifiez auprès des autres personnes utilisant le système si elles éprouvent des problèmes similaires. Si ces personnes ont des problèmes similaires, il est probable que ce soit le système, et non la radio, qui ne fonctionne pas.
- Si les symptômes persistent, ou si vous avez d'autres problèmes avec votre appareil, communiquez avec un technicien radio qualifié.

#### **2.1**

## **Nettoyage de la surface externe de la radio**

#### **Préalables :**

#### **MISE EN GARDE :**

N'utilisez **pas** de solvant pour nettoyer votre radio. Les essences risquent d'endommager le boîtier et la texture de la radio de manière permanente.

Ne submergez **pas** la radio dans le détergent.

#### **Procédure :**

- **1.** Mélangez une cuillerée à thé de détergent doux pour vaisselle dans environ quatre litres d'eau (solution à 0,5 %) pour nettoyer les surfaces externes de la radio.
- **2.** Utilisez une brosse non métallique rigide à poil court pour appliquer la solution avec modération afin d'éliminer toute saleté de la radio.

Assurez-vous que l'excès de détergent ne s'accumule pas près des connecteurs, des commandes ou des crevasses.

- **3.** Séchez la radio complètement à l'aide d'un chiffon doux, absorbant et non pelucheux.
- **4.** Assurez-vous qu'il ne reste pas d'eau près des connecteurs ou dans les fentes ou les interstices.

#### <span id="page-25-0"></span>**Chapitre 3**

## **Présentation de la radio**

Ce chapitre explique les touches et les fonctions de la tête de commande et du microphone.

#### **Figure 1 : Tête de commande et microphone O2**

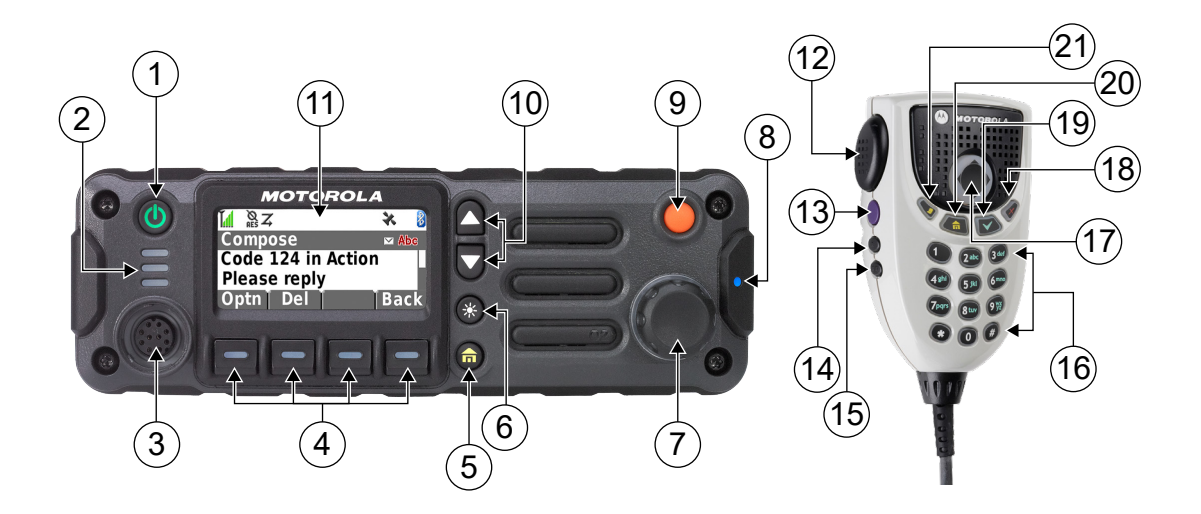

#### **REMARQUE :**

ENTRINGUE.<br>Le microphone n'est pas inclus avec la radio. Il s'agit d'un accessoire offert en option.

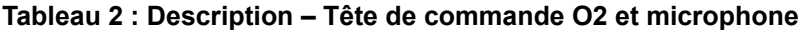

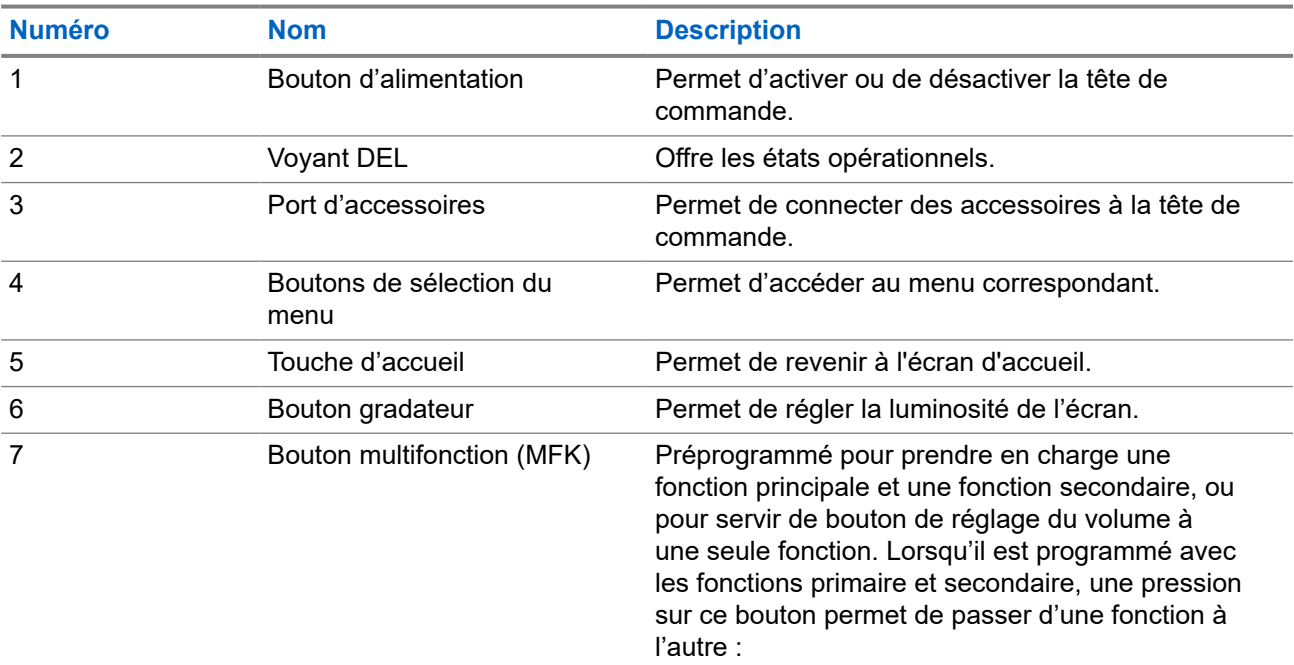

<span id="page-26-0"></span>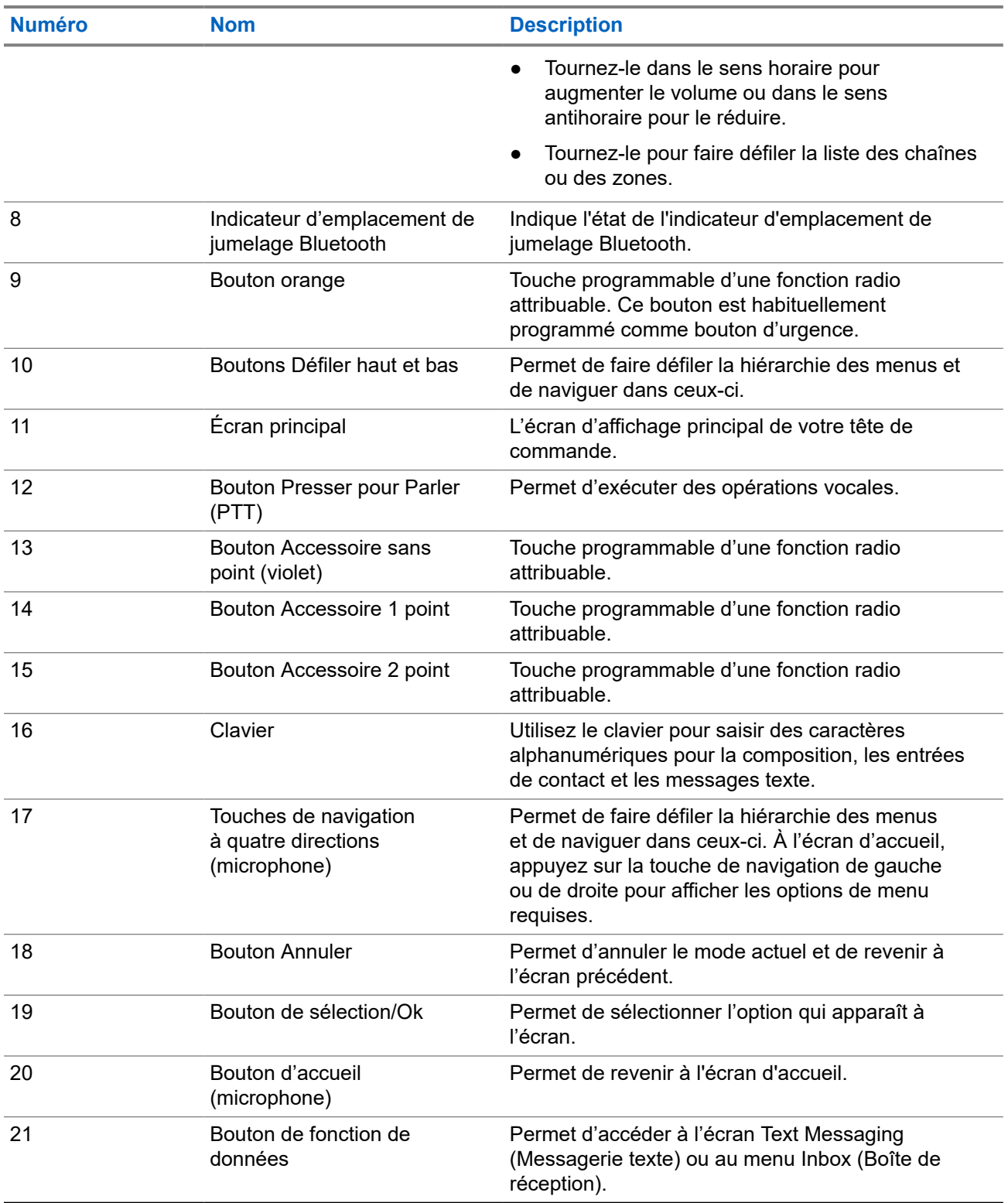

### **3.1 Fonctions de radio programmables**

Votre administrateur système peut programmer les boutons ou commutateurs programmables en tant que raccourcis permettant d'accéder aux fonctions de la radio, selon la durée pendant laquelle vous appuyez sur <span id="page-27-0"></span>ces boutons. Communiquez avec l'administrateur de votre système pour en savoir plus sur les fonctions de la radio attribuées aux boutons et commutateurs programmables de votre radio.

| <b>Fonction</b>                                | <b>Description</b>                                                                                                    |
|------------------------------------------------|----------------------------------------------------------------------------------------------------|
| Consolidation de l'action                      | Permet de lancer une séquence programmée d'actions consolidées.                                                                                                    |
| Avertisseur                                    | Permet à l'utilisateur radio d'activer et de désactiver la tonalité de la<br>sirène-avertisseur.                                                                                                    |
| Commande aux. (1 à 3)                          | Permet d'activer et de désactiver individuellement les sorties de port<br>d'interface véhiculaire (VIP) de la radio associées à une Aux Control<br>(Commande aux.).                                 |
| Réacheminement audio<br>Bluetooth              | Permet d'alterner l'audio du haut-parleur actif entre le haut-parleur<br>interne ou externe (RSM/DRSM) d'une radio portable et les haut-<br>parleurs sans fil d'un accessoire Bluetooth.            |
| <b>Configuration Bluetooth</b>                 | Afficher des informations sur l'état Bluetooth ainsi que sur les options<br>Bluetooth.                                                                                                    |
| Activer/désactiver découverte<br>par Bluetooth | Permet d'activer et de désactiver le mode de détection Bluetooth.                                                                                                    |
| Casque Bluetooth PTT                           | Sert de bouton PTT principal ou supplémentaire pour un casque sans<br>fil Bluetooth. Ce bouton permet d'activer la radio tout en utilisant le<br>microphone du casque Bluetooth comme source audio. |
| Activer/désactiver requête<br><b>Bluetooth</b> | Permet d'activer et de désactiver le mode de requête Bluetooth.                                                                                                    |
| Activer ou désactiver Bluetooth                | Permet d'activer et de désactiver les fonctions Bluetooth de la radio.                                                                                                    |
| Alerte d'appel                                 | Permet de transmettre une alerte d'appel en mode conventionnel et<br>une alerte d'appel ou de notification en mode ADF.                                                                             |
| Réponse à l'appel                              | Permet de répondre à un appel téléphonique (conventionnel ou ADF)<br>ou à un appel privé (ADF uniquement), et de raccrocher.                                                                        |
| Annonce du canal                               | Permet d'entendre le fichier audio d'annonce vocale attribué au canal<br>ou au mode actuel de la radio.                                                                                             |
| Recherche de canal                             | Permet de rechercher un canal ou un mode en fonction de son nom<br>de canal programmé, et de passer directement au canal trouvé.                                                                    |
| Sélection de canal                             | Permet d'entrer le canal désiré pour la radio.                                                                                                    |
| Contacts                                       | Permet d'afficher ou de modifier les contacts à partir du canal actuel<br>de la radio.                                                                                                    |
| Gradateur                                      | Pour régler la luminosité de l'écran, appuyez sur la touche.                                                                                                    |
|                                                | Pour passer du mode Jour au mode Nuit, maintenez la touche<br>enfoncée.                                                                                                    |
| Radio externe directe                          | Permet d'activer et de désactiver directement le mode Radio externe.                                                                                                    |
| Aigu-grave direct                              | Permet d'activer et de désactiver directement une émission de sirène<br>qui émet des tonalités de sirène haute ou basse.                                                                            |
| Manuel direct                                  | Vous permet d'activer et de désactiver directement une diffusion de<br>sirène qui sonne l'option de tonalité manuelle de la sirène, définie<br>dans RM.                                             |

**Tableau 3 : Fonctions de radio programmables**

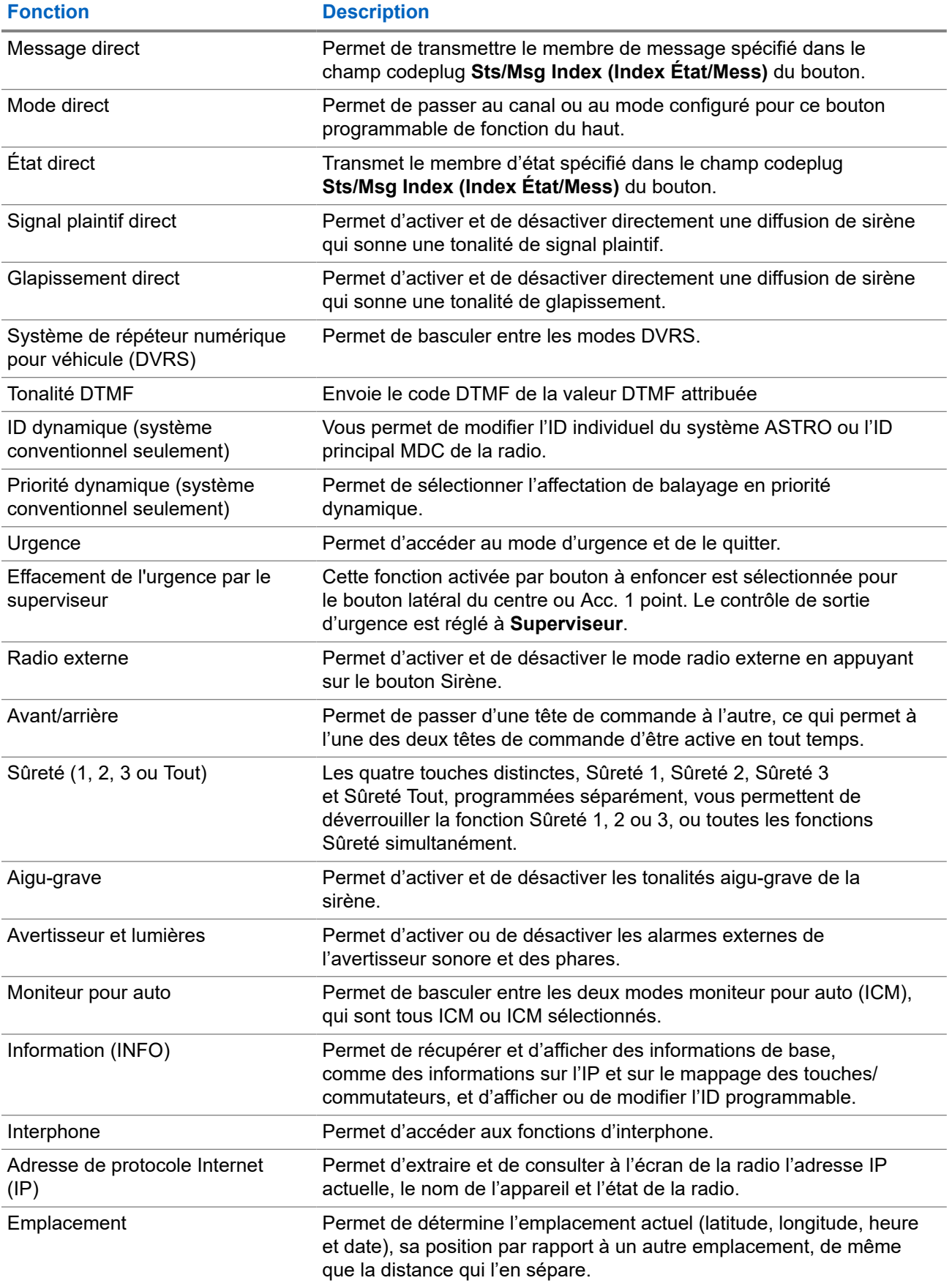

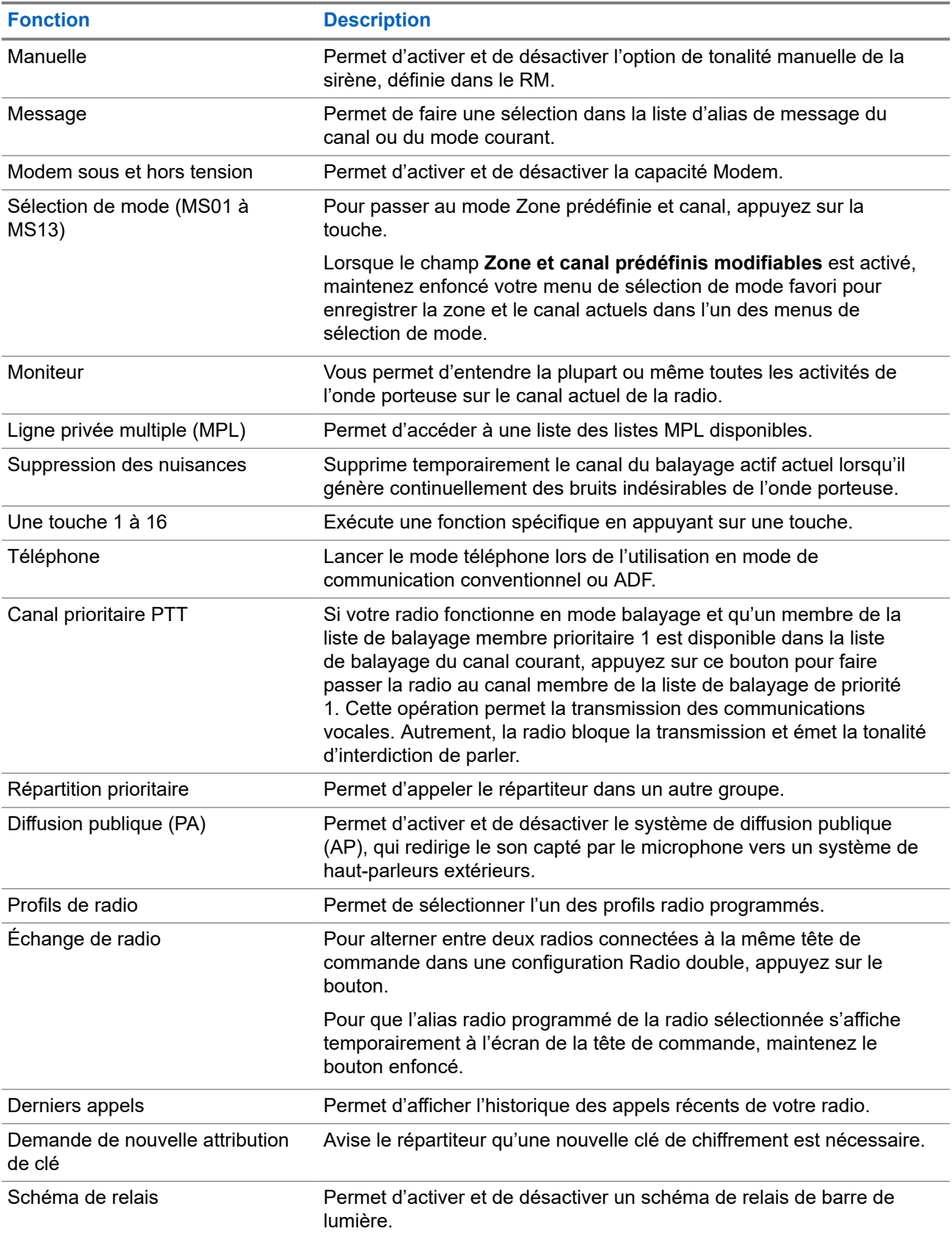

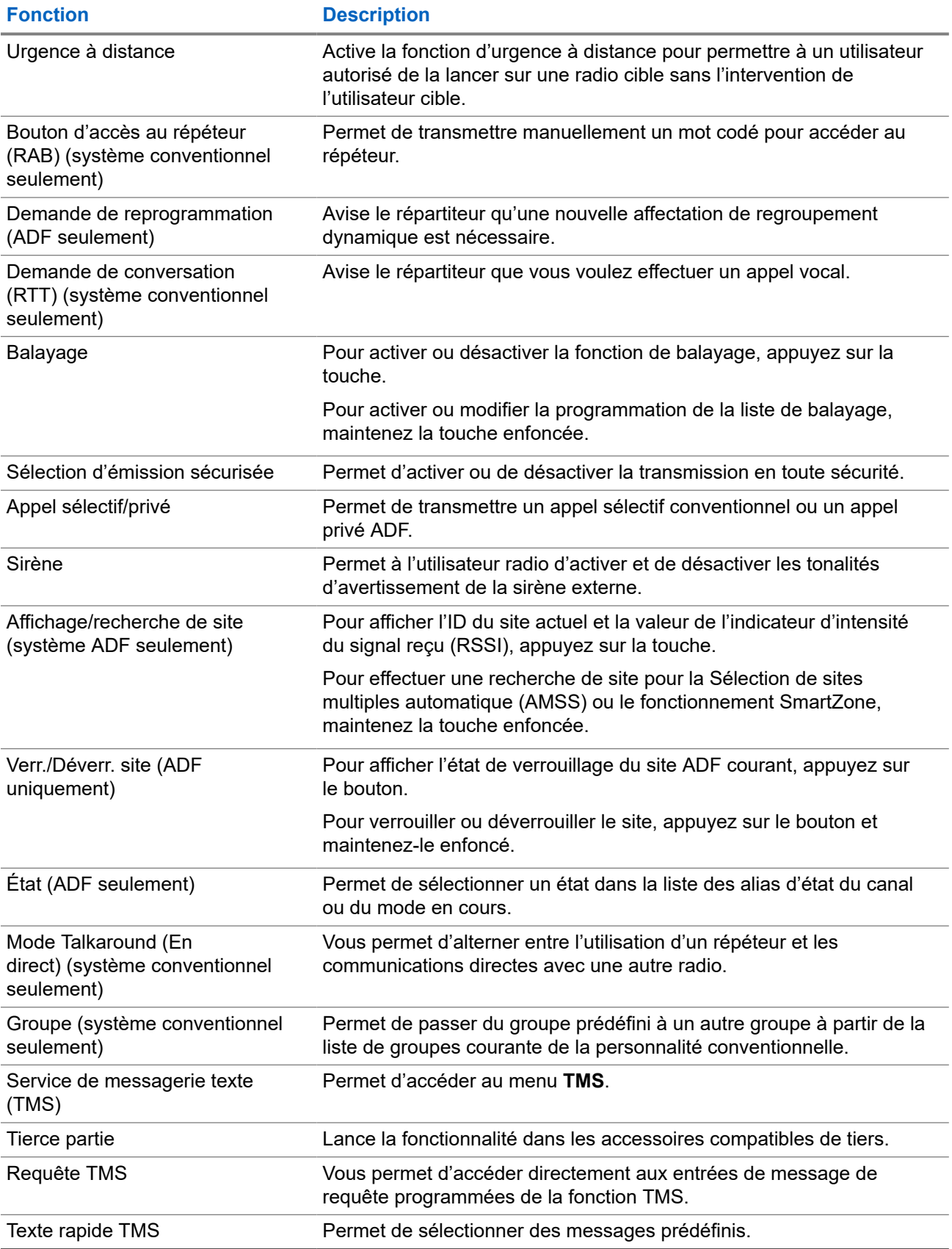

<span id="page-31-0"></span>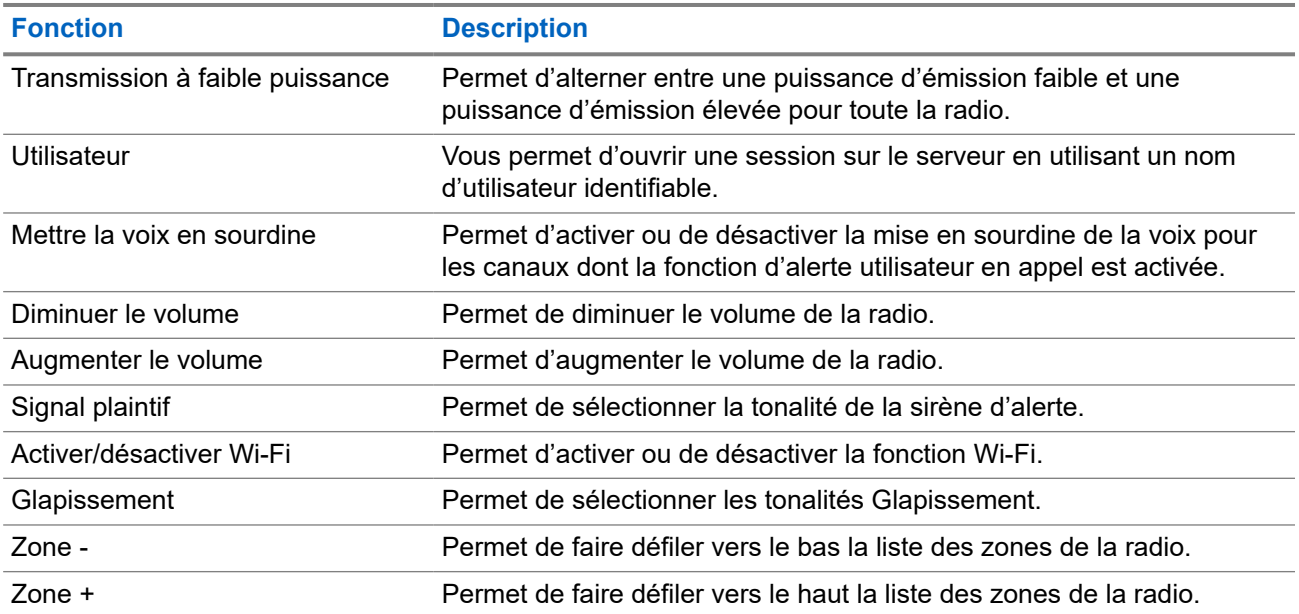

### **3.2 ViQi**

ViQi est un assistant virtuel qui vous aide à gérer votre radio et effectuer des recherches d'information en utilisant des commandes vocales. Cette fonction est conçue pour la sécurité publique et est active lorsque vous appuyez sur le bouton **ViQi** assigné de la radio, d'un haut-parleur/microphone à distance associé (RSM) ou d'un microphone mobile compatible.

#### **Partenaire virtuel ViQi**

Le partenaire virtuel ViQi vous aide à rechercher des informations telles qu'une plaque d'immatriculation, un permis de conduire et un numéro d'identification de véhicule (NIV); ViQi répond en vous indiquant le résultat de votre recherche.

#### **Tableau 4 : Demandes au partenaire virtuel ViQi**

Le tableau suivant montre les demandes prises en charge par la fonction du partenaire virtuel ViQi et leurs commandes respectives. Utilisez les commandes suivantes suivies des instructions de demande prises en charge pour lancer le partenaire virtuel ViQi :

- « Look up... »
- « Check... »
- « Run a... »

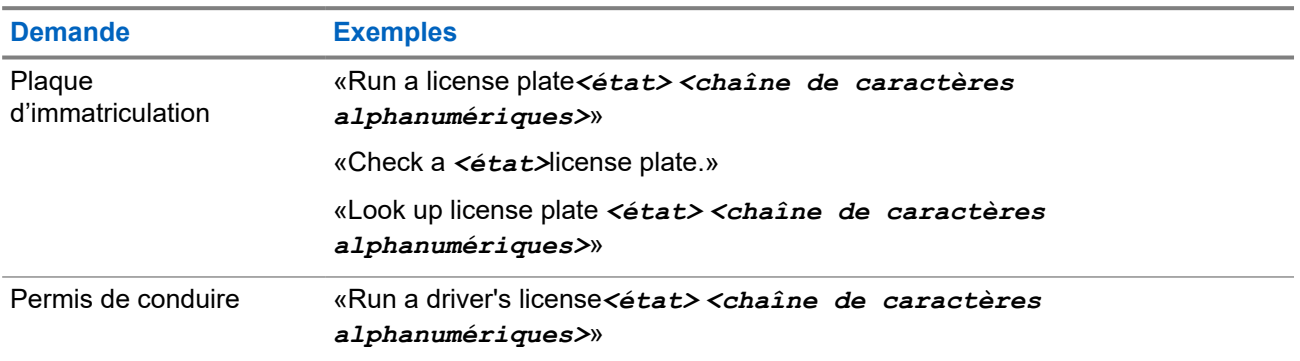

<span id="page-32-0"></span>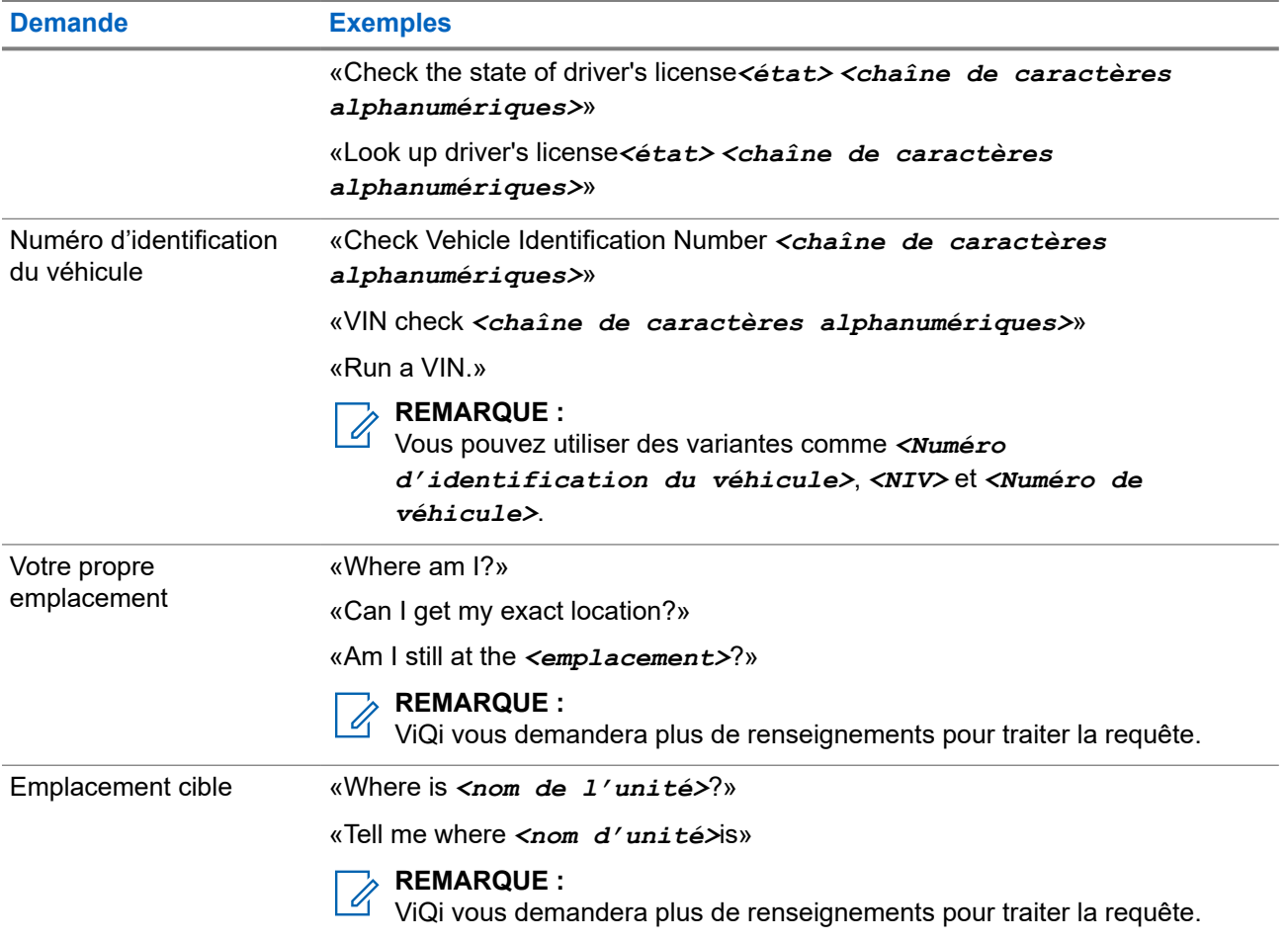

### **3.2.1 Utilisation du partenaire virtuel ViQi**

#### **Préalables :**

Pour exécuter des requêtes, vous devez vous connecter à CommandCentral.

#### **Procédure :**

- **1.** Maintenez enfoncée la touche programmée **ViQi**.
- **2.** Lorsque vous entendez une tonalité, énoncez votre demande dans le microphone.
- **3.** Relâchez le bouton programmé **ViQi** et attendez la réponse de ViQi.
- **4.** Tout au long de votre session, répétez les étapes étape 1 à étape 3 lorsque vous répondez à ViQi.

#### **REMARQUE :**  $\mathscr{A}$

Vous pouvez énoncer les commandes suivantes :

- Pour lire les résultats disponibles, dites «Play results».
- Pour obtenir plus de détails, dites «More details».
- Pour terminer la session avec le partenaire virtuel, dites «Complete».

#### <span id="page-33-0"></span>**Chapitre 4**

## **Pour commencer**

Cette section fournit les instructions pour la préparation de votre radio en vue de son utilisation.

#### **4.1**

## **Allumer et éteindre la radio**

### **Allumer la radio**

#### **Procédure :**

Pour allumer ou éteindre la radio, appuyez la touche **Power (Alimentation)** et maintenez la enfoncée.

#### **Résultat :**

La radio affiche les indications suivantes :

- Les voyants DEL rouges, jaunes et vertes s'allument.
- L'écran affiche la zone et le canal actuels, l'alias de codeplug et les éléments de menu de l'écran d'accueil.
- Le rétroéclairage est réglé à la dernière intensité lumineuse sélectionnée.

#### **REMARQUE :**

Si le message Échec ##/## s'affiche à l'écran, la radio ne peut plus fonctionner jusqu'à ce que le problème soit réglé.

Si le message Erreur ##/## s'affiche à l'écran, cela signifie que des données non critiques ont été modifiées. Si l'écran est vierge, ou si l'unité semble être verrouillée, consultez [Radio Care \(Entretien de](#page-24-0) [la radio\)](#page-24-0) pour obtenir plus d'information.

Si le message Ch mismatch(TC inadéquate) s'affiche, cela signifie que la tête de commande a été branchée à un émetteur-récepteur incompatible ou vice versa.

Communiquez avec votre administrateur système si votre radio ne se met pas sous tension.

## **Éteindre la radio**

#### **Procédure :**

Pour allumer ou éteindre la radio, appuyez sur la touche **Power (Alimentation)** et maintenez la enfoncée.

Lorsque la radio est éteinte en mode obscurité, le niveau de luminosité de l'écran de mise sous tension peut être réglé au minimum.

### <span id="page-34-0"></span>**4.2 Validation de la compatibilité durant la mise sous tension**

Pendant la mise sous tension, la radio valide et met à jour le logiciel et le matériel de vos têtes de commande. Pendant la validation, l'écran affiche Maintenance Mode Remote Device (Appareil à distance en mode maintenance) et d'autres états de maintenance.

#### **Procédure :**

Effectuez l'une des actions suivantes :

- Pour réinitialiser lorsque l'écran affiche Update done Please reset (Mise à jour effectuée Veuillez réinitialiser) une fois la mise à jour terminée, appuyez sur le bouton **Power (Alimentation)**.
- Pour réinitialiser l'appareil lorsque l'écran affiche Update failed Please reset (Échec de la mise à jour Veuillez réinitialiser) lorsqu'il ne parvient pas à se mettre à jour, appuyez sur le bouton **Power (Alimentation)**.

#### **Résultat :**

Si les mises à jour sont incomplètes, la radio passe en mode Maintenance. L'écran affiche Maintenance Mode Remote Device (Appareil à distance en mode maintenance) et d'autres états de maintenance.

#### **REMARQUE :**  $\mathscr{U}_1$

Si le message SW incomplete (Logiciel incomplet) est affiché, utilisez l'outil de récupération Flashport pour mettre à jour les têtes de commande avant de remettre la radio sous tension.

### **4.3 Réglage du volume**

#### **Procédure :**

Effectuez l'une des actions suivantes :

- Pour augmenter le volume, tournez le **bouton multifonction** dans le sens horaire.
- Pour diminuer le volume, tournez le **Multi-Function Knob (bouton multifonction)** dans le sens antihoraire.

#### **REMARQUE :**  $\mathscr{A}$

Selon la configuration de votre radio, la tonalité joue le volume actuel ou la tonalité est désactivée.

#### <span id="page-35-0"></span>**Chapitre 5**

## **Vue d'ensemble de l'écran d'accueil**

**Figure 2 : Affichage de l'écran d'accueil**

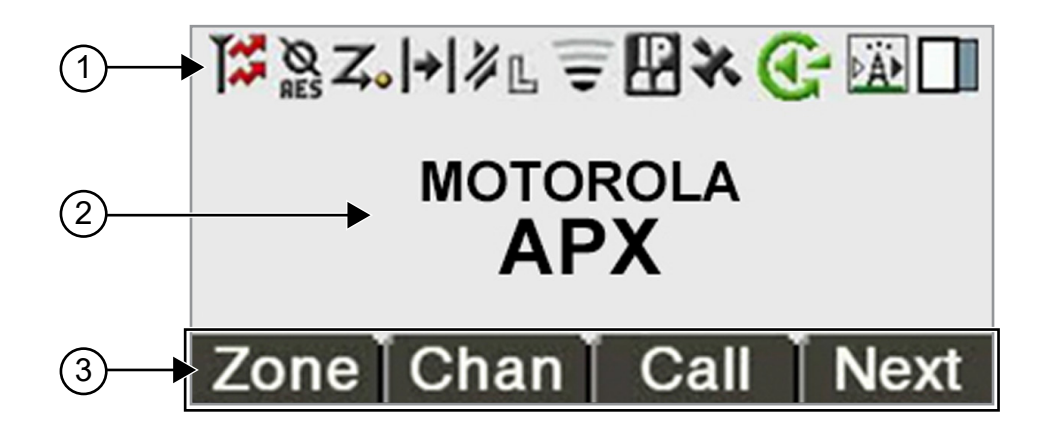

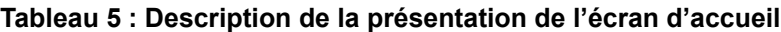

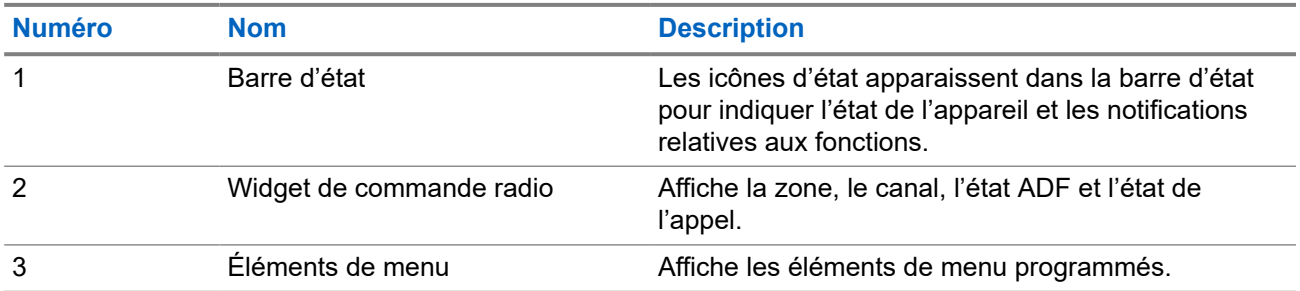

## **5.1**

## **Touche Suivant**

Ce bouton vous permet de passer à l'écran suivant pour afficher les éléments de menu subséquents.

Si la radio est programmée avec cette fonction, une touche **Next** (Suivant) permanente apparaît comme premier élément de menu dans la partie inférieure droite de l'écran.

Si moins de quatre éléments de menu sont configurés, le bouton **Suivant** n'apparaît pas.

#### **REMARQUE :**

Les éléments de menu sans fonction configurée s'affichent comme touche **BLANK** (VIDE).

### **5.2 Indicateurs d'état**

Cette section décrit les indicateurs d'état utilisés par la radio.
## **5.2.1 Icônes d'état**

L'affichage à cristaux liquides (ACL) présente l'état de la radio, les entrées de texte et des menus. Vous trouverez ci-dessous les icônes s'affichant à l'écran de la radio.

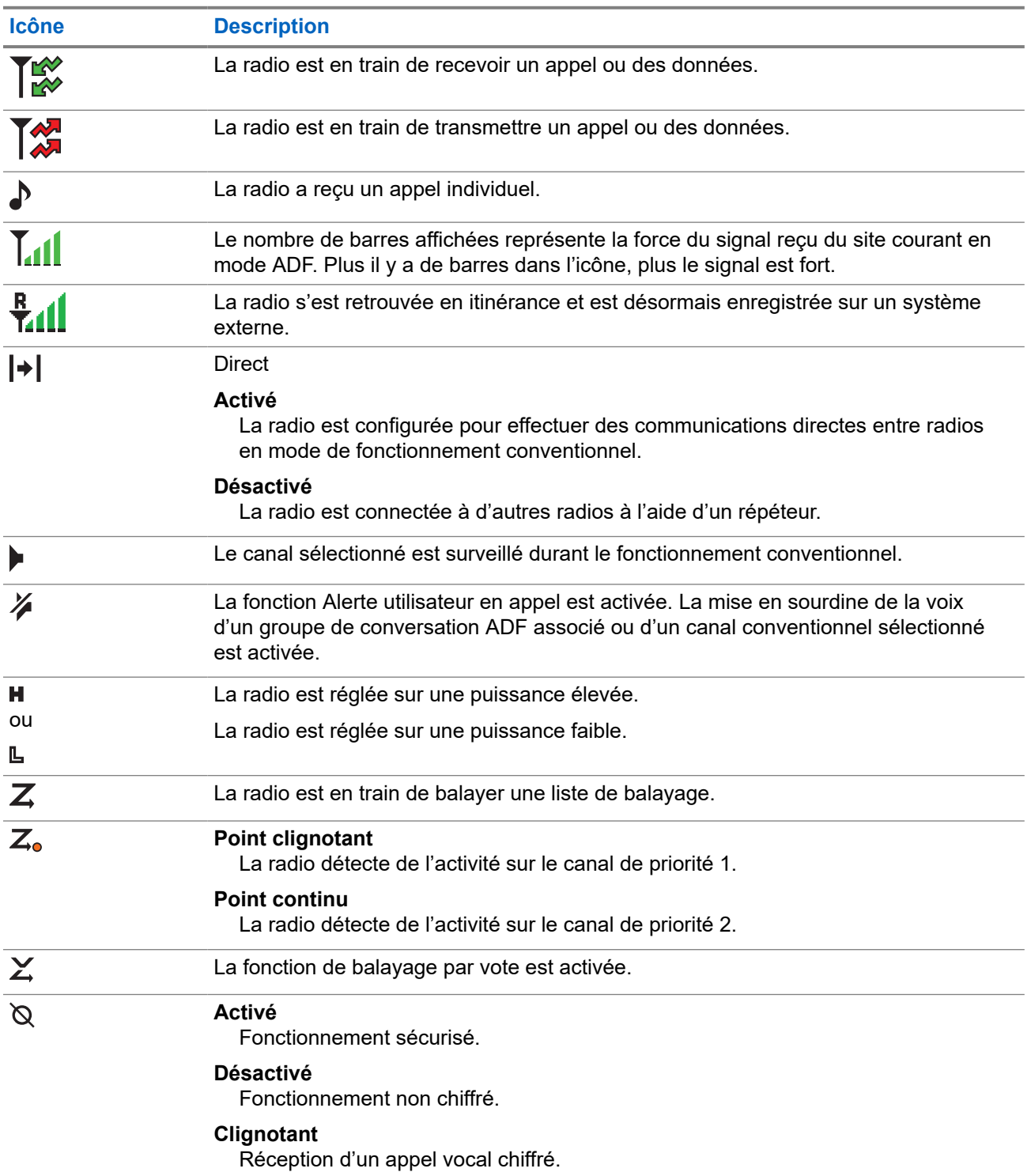

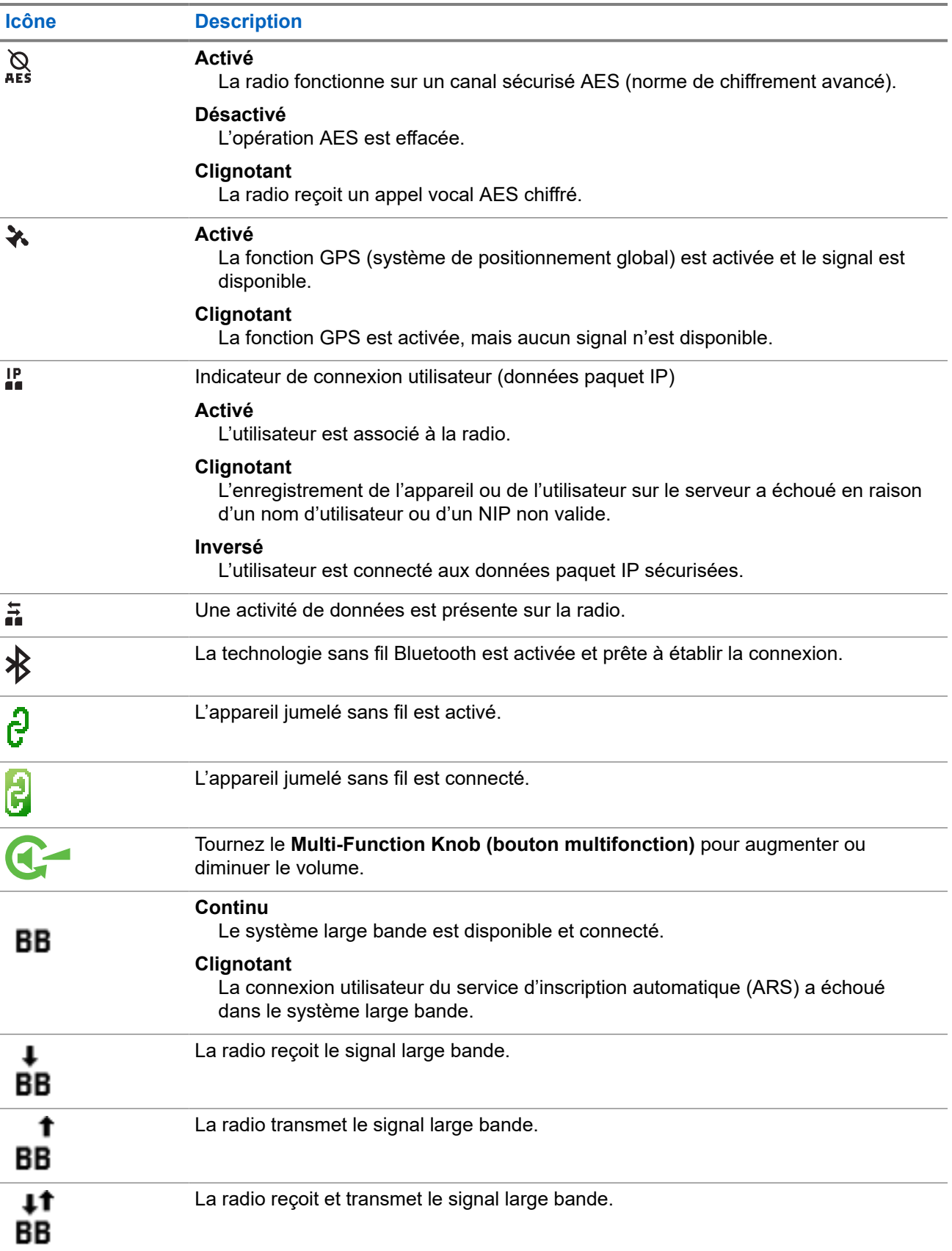

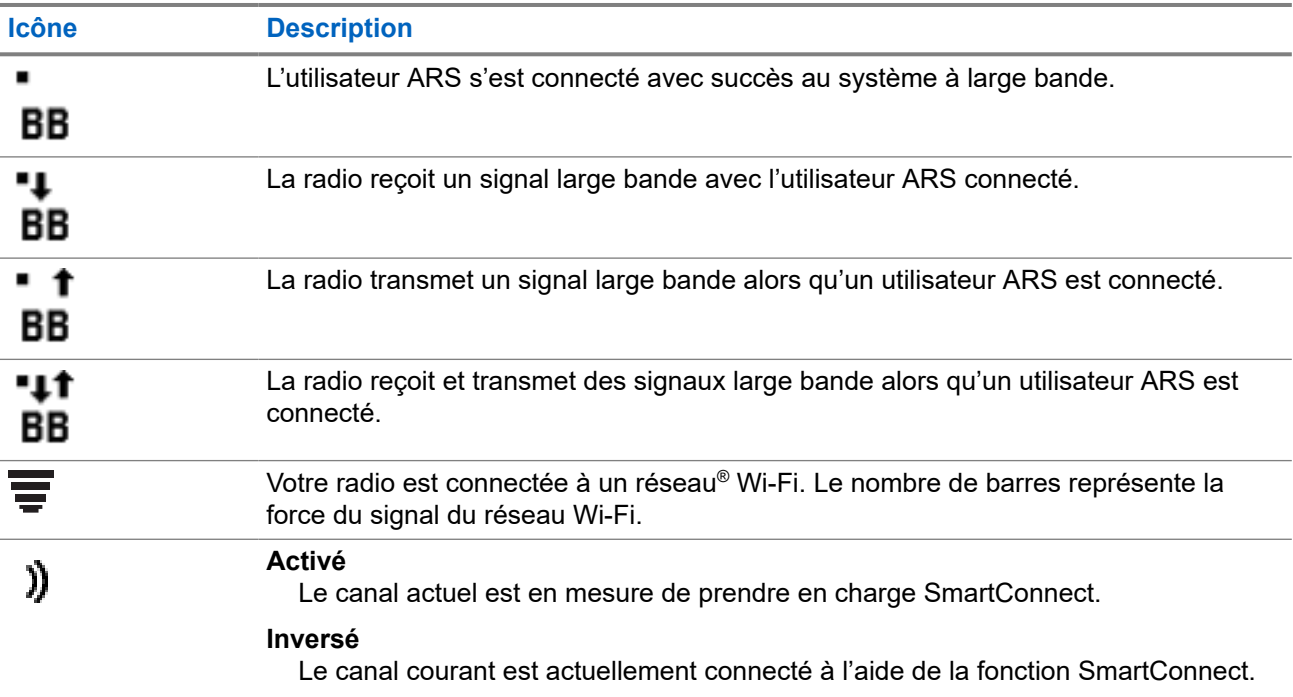

## **5.2.2 Icônes des types d'appels**

Les icônes d'appel s'affichent à l'écran de la radio lorsque vous faites ou recevez un appel, ou lorsque vous affichez les listes d'appel sélectionnées. Les icônes d'appel indiquent les types d'appel associés à un alias ou à un ID.

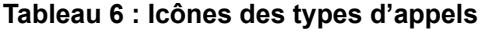

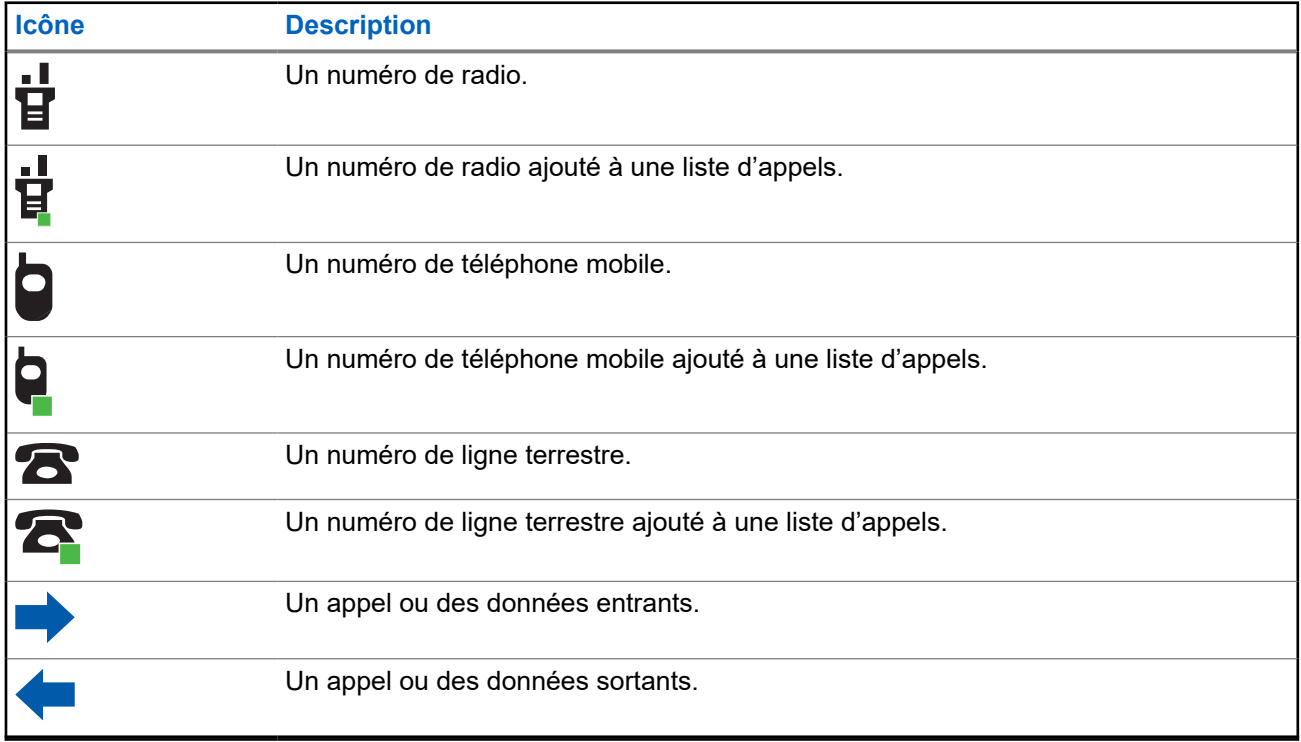

## **5.2.3 Icônes d'état TMS**

Les icônes de service de messagerie texte (TMS) apparaissent à l'écran de la radio lorsque vous envoyez et recevez des messages texte.

## **Tableau 7 : Icônes d'état TMS**

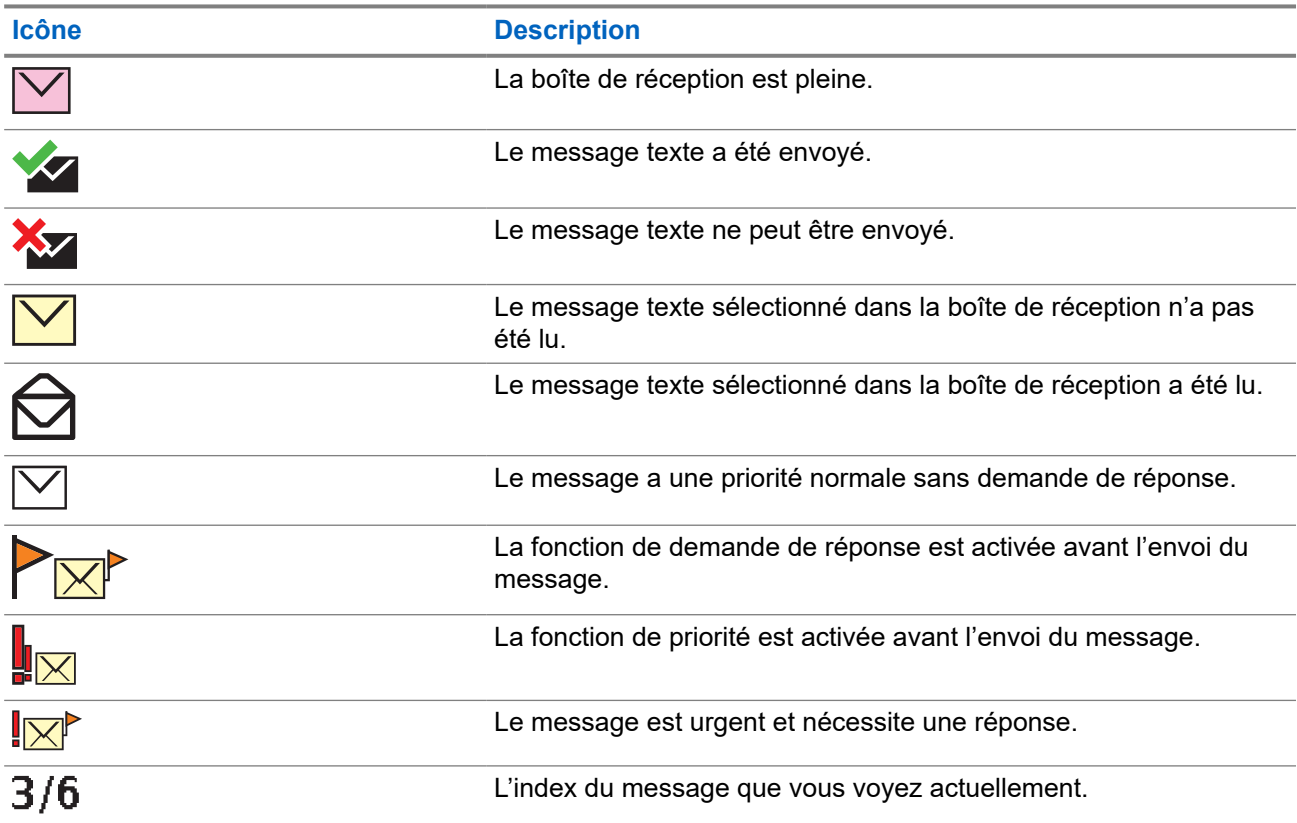

## **5.2.4**

## **Icônes de saisie de texte**

Votre radio utilise des icônes pour indiquer le mode d'entrée de texte sélectionné.

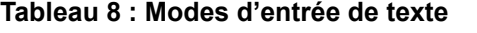

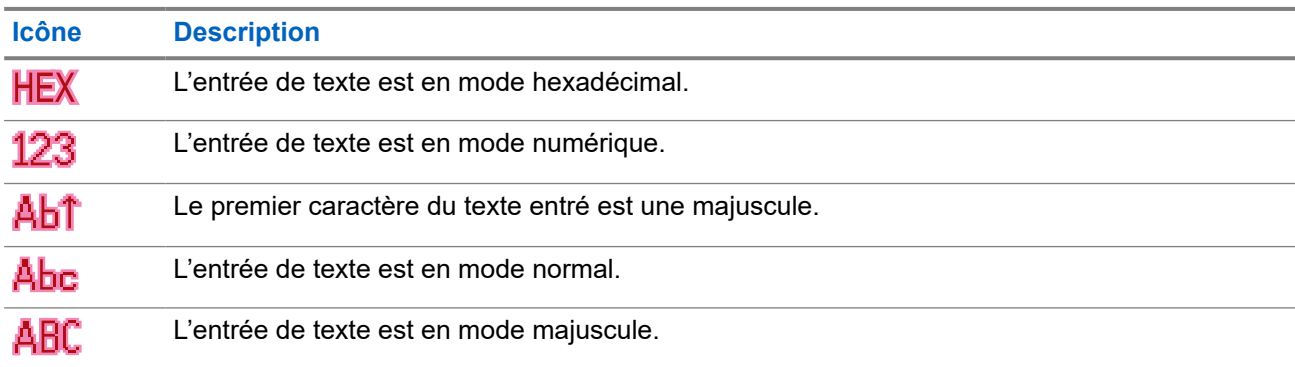

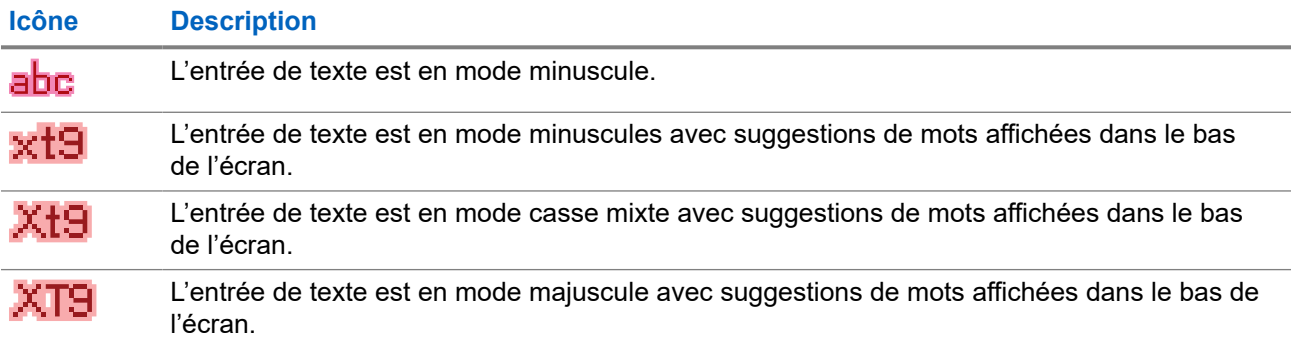

## **5.2.5 Indications du voyant à DEL**

Le voyant à DEL indique l'état de fonctionnement de la radio.

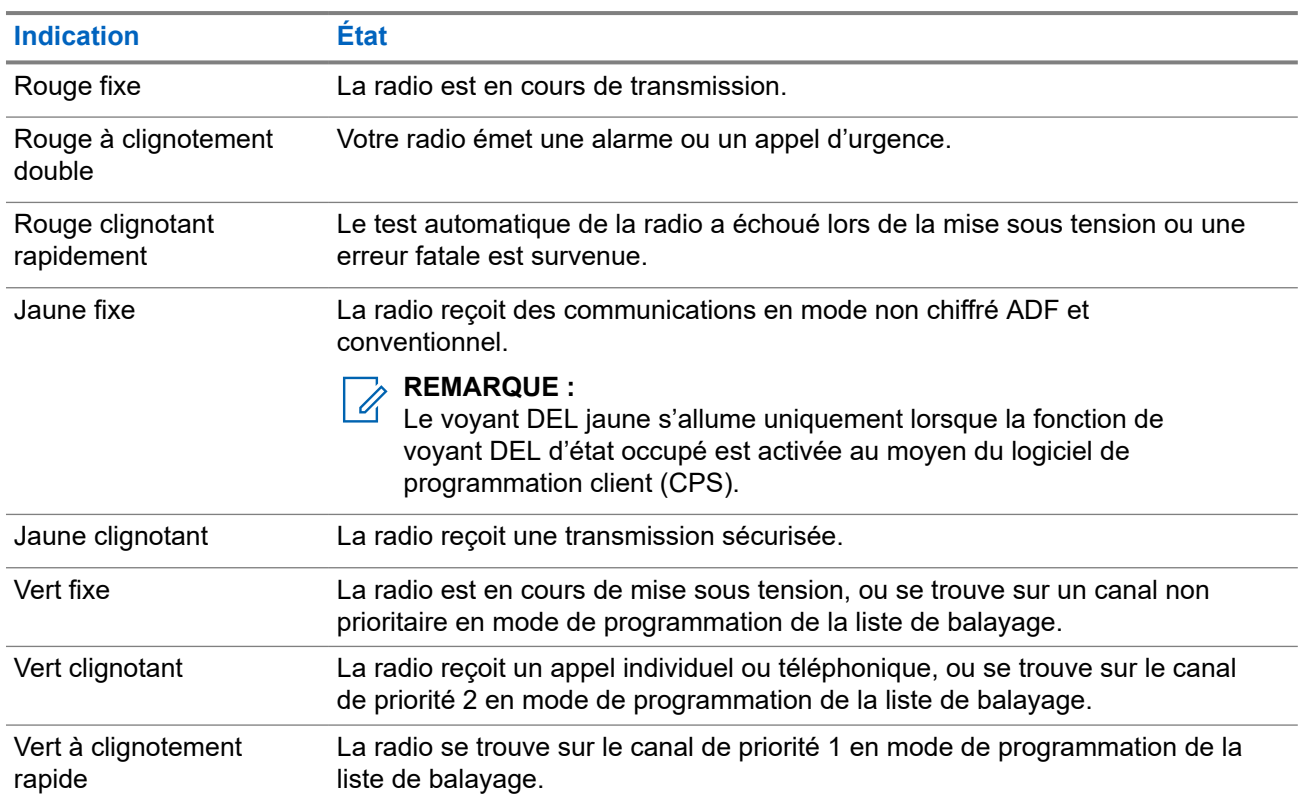

## **Tableau 9 : Indications du voyant à DEL**

## **5.2.6 Indicateurs de l'éclairage intelligent**

Cette fonction change temporairement la couleur du rétroéclairage de l'écran et du texte d'alerte de la radio pour indiquer qu'un événement radio est survenu.

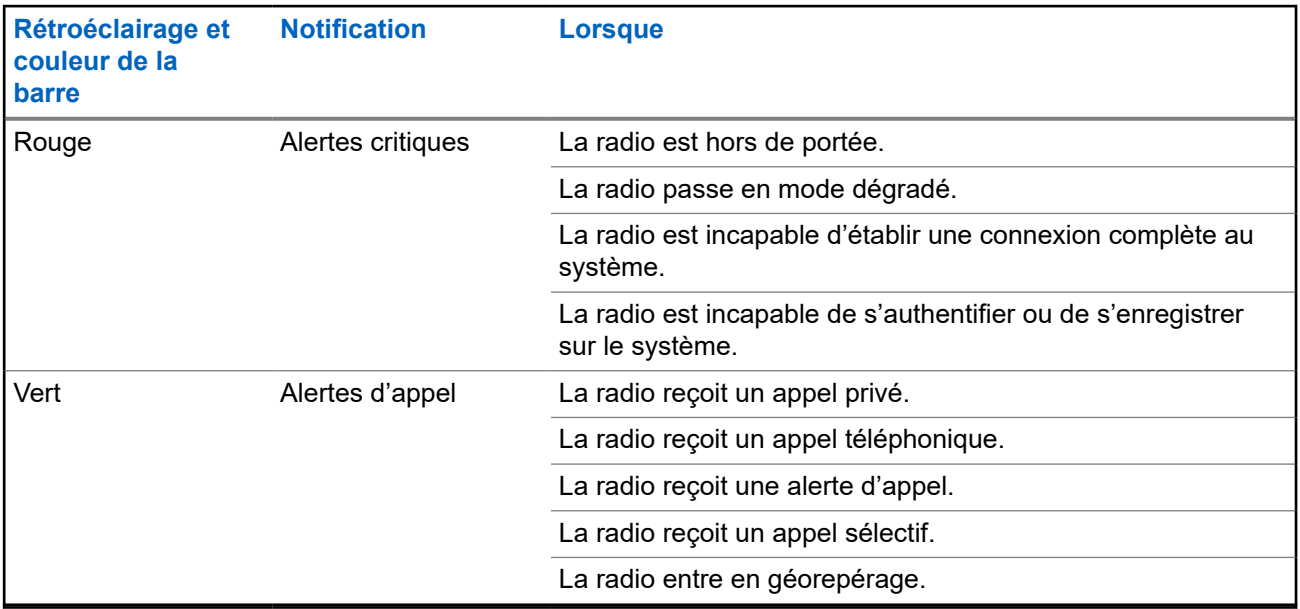

## **5.2.7**

## **Bouton multifonction – Anneau lumineux DEL**

L'anneau lumineux DEL <sup>®</sup> clignote en vert lorsque le **Multi-Function Knob** (bouton multifonction) utilise la fonction secondaire.

Si l'éclairage intelligent est activé, l'anneau lumineux DEL ne clignote pas en vert lorsque le **Multi-Function Knob** (bouton multifonction) utilise la fonction secondaire. Il passe à l'orangé, au rouge ou au vert en continu selon l'état de l'éclairage intelligent. Consultez la rubrique Indicateurs de l'éclairage intelligent à la page 42 pour connaître les différents états de l'éclairage intelligent.

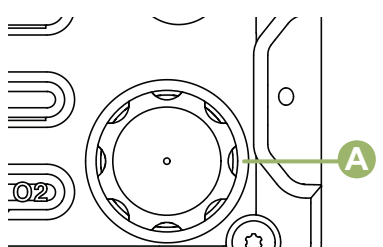

## **5.3 Tonalités d'alerte**

Votre radio utilise des tonalités d'alerte pour vous aviser de l'état de votre radio. Le tableau suivant énumère ces tonalités ainsi que la situation dans laquelle elles retentissent.

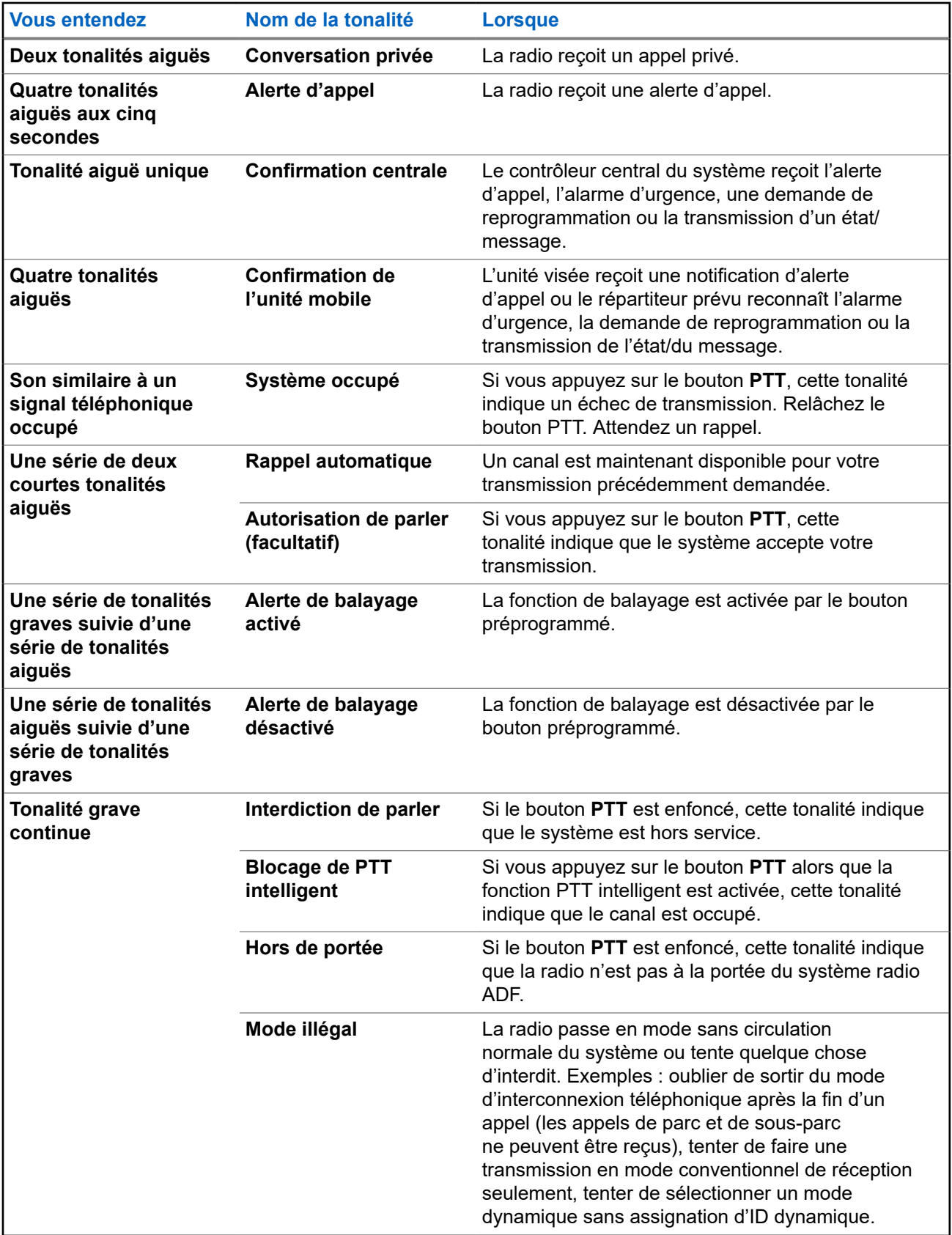

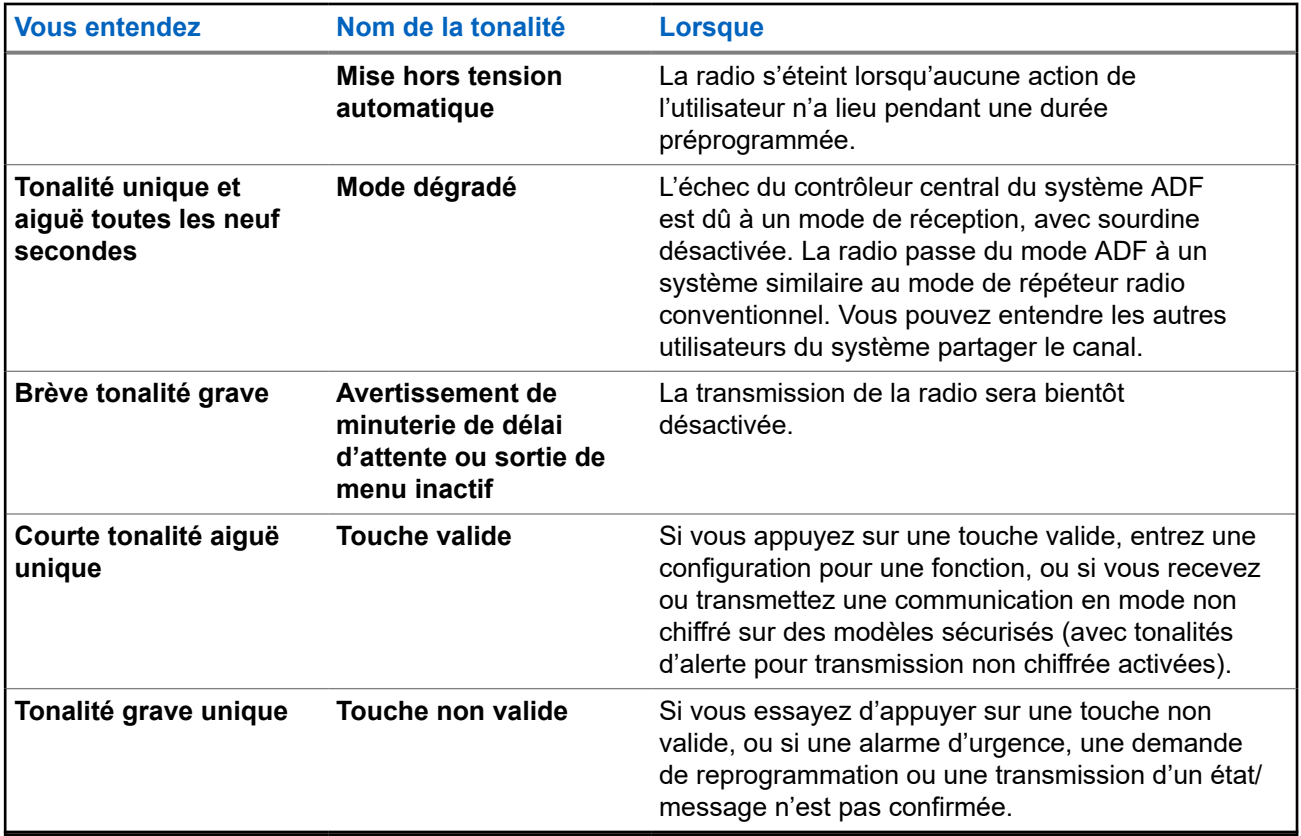

**Chapitre 6**

## **Fonctionnement général de la radio**

Ce chapitre décrit le fonctionnement général de votre radio.

## **6.1 Sélection des zones**

Une zone est un groupe de canaux.

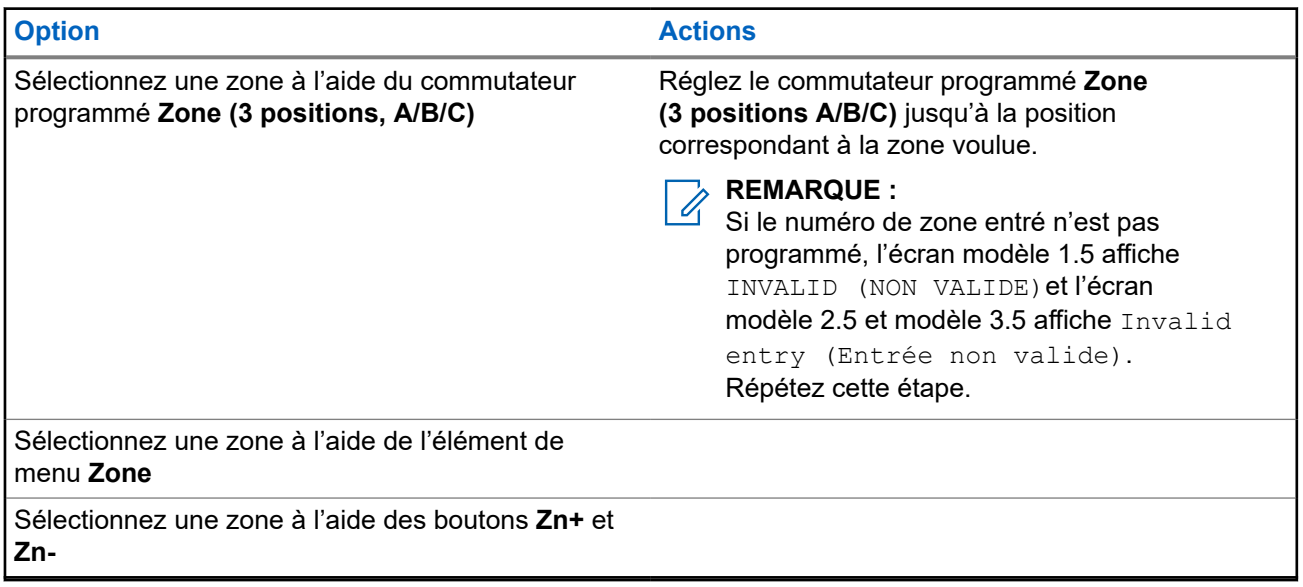

## **Procédure :**

- **1.** Effectuez l'une des actions suivantes :
	- Réglez le commutateur programmé **Zone (3 positions A/B/C)** jusqu'à la position correspondant à la zone voulue.
	- Appuyez sur l'élément de menu **Zone** et sélectionnez la zone voulue.
	- Appuyez sur l'élément de menu **Zone** et entrez le numéro de la zone requise.
- **2.** Appuyez sur **Sel** (Sél).

## **6.2 Sélection des canaux**

Un canal consiste en un ensemble de caractéristiques radio, comme des paires de fréquences d'émission ou de réception.

## **Procédure :**

Sélectionnez les canaux radio à l'aide des options suivantes.

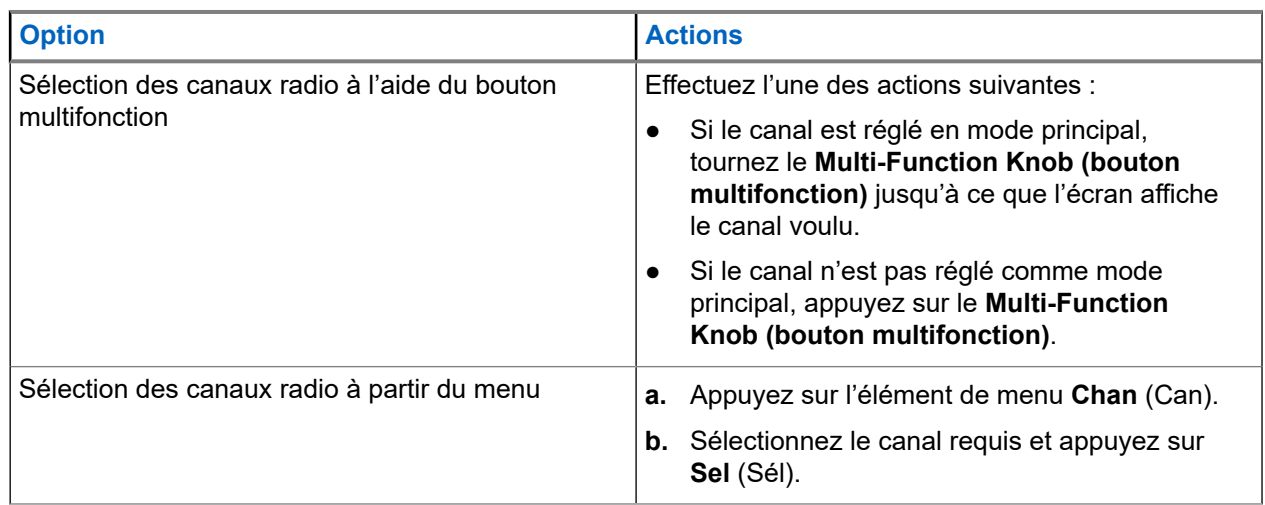

## **6.3 Changement de canal sur Décroché**

Cette fonction détermine le mode de la radio en fonction de l'état raccroché ou décroché du concentrateur sur toutes les têtes de commande.

Chaque fois que la radio est décrochée, elle passe à un canal de zone programmé spécifiquement pour l'état décroché. À l'état décroché, vous pouvez changer le mode manuellement. Lorsque vous remettez la radio à l'état raccroché, elle revient à son canal de zone précédent.

## **REMARQUE :**

Si la radio fonctionne en mode ligne privée à tonalité (PL) ou en mode arrêt de balayage pendant l'état raccroché, la radio est convertie pour fonctionner sur un nouveau canal. La fonction changement de canal en mode décroché est suspendue jusqu'à la fin de ces conditions.

Durant les états de verrouillage du sélecteur de canal de regroupement dynamique, d'urgence, de blocage de transmission ou de verrouillage radio, ou encore lorsqu'un chargeur de clé externe est lié à la radio, la fonction de changement de canal à l'état décroché est suspendue.

#### **Configuration de l'état décroché pour radio double APX**

Pour la radio double, l'état du concentrateur sur la radio non sélectionnée est toujours considéré comme raccroché. Si le concentrateur est en mode décroché, la radio sélectionnée change de canal selon la configuration du logiciel de programmation client (CPS). La radio non sélectionnée ne déclenche pas de changement de canal.

Si le changement de canal sur l'état décroché est activé, lorsque le concentrateur est décroché et la commutation de la radio se produit, la nouvelle radio sélectionnée passe à la zone-canal cible de son état décroché. La nouvelle radio non sélectionnée retourne sur le dernier canal sélectionné par l'utilisateur avant l'état décroché.

#### **Configuration de l'état décroché pour radios multiples**

Lorsque plusieurs têtes de commande sont connectées, les concentrateurs reflètent l'état des têtes de commande actives. N'importe quel concentrateur décroché par les têtes de commande actives fait passer la radio à l'état décroché. La radio peut être à l'état raccroché uniquement lorsque tous les concentrateurs sont raccrochés.

## **REMARQUE :**

Familiarisez-vous avec cette fonction, car le retrait du microphone peut déclencher facilement le changement de mode de la radio.

## **6.4 Sélection du niveau de puissance**

Cette fonction vous permet de choisir le niveau de puissance utilisé par votre radio lors de transmissions. La radio utilise toujours le réglage par défaut lorsque vous l'allumez. Le niveau de puissance Low (faible) permet une transmission à plus courte distance afin d'économiser l'énergie. Le niveau de puissance High (élevé) permet une transmission à plus longue distance.

## **Préalables :**

Cette fonction doit être programmée par un technicien radio qualifié.

## **Procédure :**

Appuyez sur l'élément de menu **Pwr**.

## **Résultat :**

Si le niveau de puissance est réglé sur élevé, l'écran affiche High power (Haute puissance) et l'icône **Power Level High (Niveau de puissance élevé)**.

Si le niveau de puissance est réglé à faible, l'écran affiche Low Power (Faible puissance) et l'icône **Power Level Low (Niveau de puissance faible)**.

## **6.5 Sélection d'un profil de radio**

Cette fonction vous permet de modifier manuellement les réglages visuels et audio de la radio. L'écran, le rétroéclairage, les tonalités d'alerte et les réglages audio sont définis en fonction des réglages programmés de chaque profil radio.

## **Procédure :**

- **1.** Appuyez sur l'élément de menu **Prfl**.
- **2.** Sélectionnez le profil radio requis et appuyez sur **Sel** (Sél).

## **Résultat :**

La radio revient à l'écran d'accueil. Le nom du profil affiché à l'écran d'accueil indique le profil de radio actuellement sélectionné.

## **6.6**

## **Régler le rétroéclairage de l'écran**

Vous pouvez activer ou désactiver le rétroéclairage de l'écran de la radio au besoin, si l'écran ou le clavier sont difficiles à lire en raison d'une faible luminosité.

Vous pouvez également maintenir un niveau de rétroéclairage minimum sur l'écran avant de la radio, selon la programmation de votre radio.

## **REMARQUE :**

 $\mathscr{U}_1$ Votre radio peut être programmée pour supprimer la luminosité la plus faible (blackout) par un technicien radio qualifié. Pour obtenir plus de renseignements à ce sujet, communiquez avec votre détaillant ou avec votre administrateur.

## **Procédure :**

Effectuez l'une des actions suivantes :

- Pour régler le rétroéclairage de l'écran, appuyez sur le bouton programmé **Dimmer**.
- Pour passer du mode Jour au mode Nuit, maintenez la touche **Dimmer** enfoncée.

## **6.7 Activer ou désactiver les tonalités du clavier**

## **Procédure :**

Pour activer ou désactiver les tonalités du clavier, appuyez sur l'élément de menu **Mute (Sourdine)**.

### **Résultat :**

Si les tonalités du clavier sont activées, la radio affiche les indications suivantes :

- Une tonalité retentit.
- L'écran affiche Tones on (Tonalités activées).

Si les tonalités du clavier sont désactivées, l'écran affiche Tones off (Tonalités désactivées).

## **6.8**

## **Activation ou désactivation de la mise en sourdine de la voix**

Cette fonction met en sourdine la transmission vocale de la zone et du canal actuels.

#### **Procédure :**

Pour activer ou désactiver la mise en sourdine de la voix, appuyez la touche **VMute (Mettre la voix en sourdine)**.

#### **Résultat :**

Si la mise en sourdine de la voix est activée avec succès, votre radio affiche les indications suivantes :

- Une tonalité retentit.
- L'écran affiche Voice mute on (Mise en sourdine de la voix activée).

Si la mise en sourdine de la voix est désactivée avec succès, votre radio affiche les indications suivantes :

- Une tonalité retentit.
- L'écran affiche Voice mute off (Mise en sourdine de la voix désactivée).

#### **6.9**

## **Utilisation de la minuterie de délai d'attente**

Cette fonction désactive l'émetteur de votre radio. Vous ne pouvez pas émettre de signaux pour une période supérieure au paramètre préréglé de la minuterie. Si vous tentez une transmission qui dépasse cette durée, la radio met automatiquement fin à la transmission et une tonalité d'interdiction retentit.

## **REMARQUE :**

La minuterie par défaut est de 60 secondes. Communiquez avec votre administrateur système pour régler la durée de la minuterie.

## **Procédure :**

**1.** Maintenez le bouton **PTT** enfoncé pour une durée supérieure à la durée programmée.

La radio affiche les indications suivantes :

- Une tonalité retentit.
- La transmission est coupée.
- Le voyant s'éteint.
- **2.** Pour réinitialiser la minuterie, relâchez le bouton **PTT**.
- **3.** Pour retransmettre, appuyez sur le bouton **PTT**.

La minuterie de délai d'attente redémarre et le voyant DEL rouge s'allume.

## **6.10 Fonctionnement du silencieux traditionnel**

Cette fonction filtre les appels indésirables dont le signal est faible ou les canaux dont le bruit de fond est anormalement élevé.

## **Options analogiques**

La tonalité de ligne privée (PL), la ligne privée numérique (DPL) et le silencieux de porteuse sont disponibles et programmés sur chaque canal.

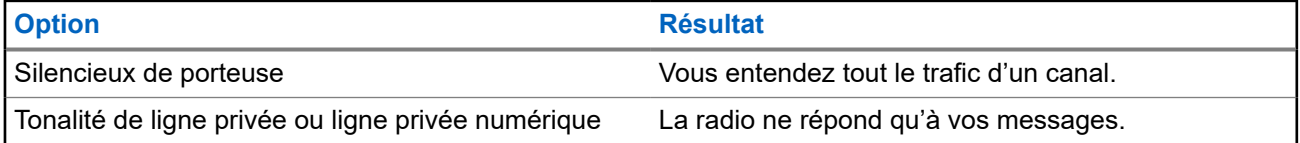

## **Options numériques**

Une ou plusieurs des options suivantes peuvent être programmées sur votre radio. Pour obtenir de plus amples renseignements, communiquez avec l'administrateur de votre système.

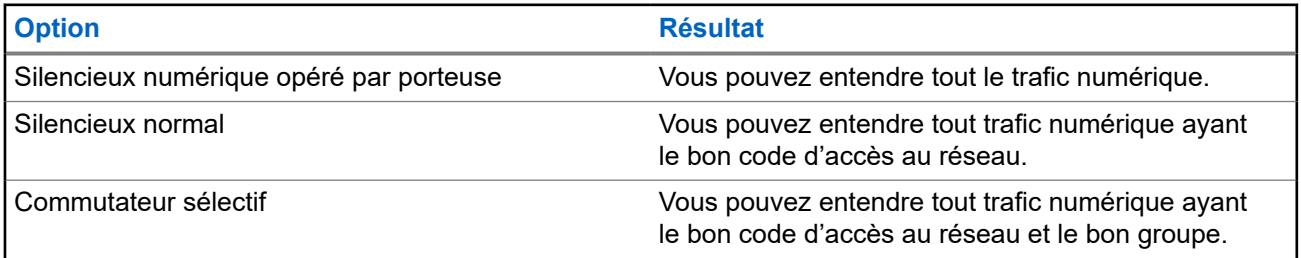

## **6.10.1 Réglage du fonctionnement du silencieux conventionnel**

## **Procédure :**

- **1.** Appuyez sur l'élément de menu **Sql** (Sil).
- **2.** Effectuez l'une des actions suivantes :
	- Pour augmenter le volume du silencieux, appuyez sur **+**.
	- Pour réduire le volume du silencieux, appuyez sur **-**.
- **3.** Pour revenir au canal sélectionné, appuyez sur le bouton **Accueil**.

#### **6.11**

## **Utilisation de la fonction d'échec de la ligne privée**

Cette fonction vous permet d'outrepasser tout silencieux chiffré ayant été programmé pour un canal. Votre radio désactive la sourdine pour toute activité numérique d'un canal numérique. Lorsque cette fonction est activée, l'indicateur d'état du silencieux de porteuse est affiché.

### **Procédure :**

Placez le commutateur **Échec de la ligne privée** programmé jusqu'à la position Échec de la ligne privée.

L'une des indications suivantes survient :

- Votre radio fait entendre la transmission active sur le canal.
- Si aucune activité n'est présente, votre radio est mise en sourdine.

## **6.12**

## **Prise en charge de l'ID de PTT numérique**

Cette fonction vous permet de voir l'ID de la radio (le numéro) de laquelle vous recevez une transmission. La radio réceptrice et le répartiteur peuvent afficher l'ID, qui comporte huit caractères ou moins.

Le numéro d'ID de votre radio est envoyé automatiquement chaque fois que vous appuyez sur le bouton **PTT**. Cette fonction est programmée par canal. Pendant les transmissions vocales numériques, l'ID de votre radio est envoyé en continu pendant le message vocal.

## **6.13**

## **Alarmes externes (avertisseur et lumières)**

Votre administrateur système peut configurer les têtes de commande avec des alarmes externes (avertisseur et lumières) qui sont activées lorsqu'un avis d'alerte d'appel, un appel privé ou un appel téléphonique est reçu. La radio est toujours allumée lorsque le klaxon et les feux sont activés.

**6.13.1**

## **Utilisation d'un avertisseur et de lumières de façon non permanente**

## **Procédure :**

**1.** Pour activer la dernière alarme sélectionnée, appuyez sur l'élément de menu **H/L (Avertisseur/ Lumières)**.

L'écran affiche les alarmes activées jusqu'à ce que les alarmes soient désactivées.

**2.** Pour désactiver l'alarme, appuyez de nouveau sur l'élément de menu **H/L (Avertisseur/Lumières)**.

## **6.13.2**

## **Utilisation d'un avertisseur et de lumières en permanence**

Si cette fonction est activée, l'alarme s'active automatiquement lorsque la radio est allumée.

## **Procédure :**

- **1.** Pour désactiver l'alarme, appuyez sur l'élément de menu **H/L (Avertisseur/Lumières)**.
- **2.** Pour activer la dernière alarme sélectionnée, appuyez de nouveau sur l'élément de menu **H/L (Avertisseur/Lumières)**.

## **Résultat :**

L'écran affiche les alarmes activées, puis revient au mode sélectionné.

## **6.13.3 Modification des alarmes sélectionnées**

## **Procédure :**

- **1.** Appuyez sur l'élément de menu **H/L (Avertisseur/Lumières)** jusqu'à ce que l'écran affiche l'alarme requise.
- **2.** Effectuez l'une des actions suivantes :
	- Pour activer l'avertisseur et les lumières, appuyez sur **H+L (A+L)**.
	- Pour activer les lumières, appuyez sur **Lgts (Lumières)**.
	- Pour activer l'avertisseur, appuyez sur **Horn (Avert)**.

#### **Résultat :**

Si vous sélectionnez **H+L (A+L)**, l'écran affiche Horn/Lites on (Avertisseur et lumières activés).

Si vous choisissez **Lgts (Lgts)**, l'écran affiche Lights on (Lumières activées).

Si vous choisissez **Horn (Avertisseur)**, l'affichage indique Horn on (Avertisseur activé).

#### **REMARQUE :**  $\mathscr{U}_1$

L'entrée Désactivée d'une touche programmable est affichée lorsque l'une des alarmes est activée. Cette sélection d'entrée désactive l'alarme active actuelle.

## **6.13.4**

## **Appels entrants alors que les alarmes sont activées**

Lorsque vous recevez un appel alors que les alarmes sont activées, l'avertisseur du véhicule retentit pendant 4 secondes ou les lumières du véhicule s'allument pendant 60 secondes.

L'écran affiche le type d'appel reçu (Appel, Avis, Téléphone) ainsi que le nom du mode sélectionné.

L'intervalle peut être modifié par un technicien radio qualifié.

## **6.13.5**

## **Désactivation d'alarmes externes non réactivables**

## **Procédure :**

- **1.** Effectuez l'une des actions suivantes :
	- Pour désactiver les alarmes externes et accéder à cette fonction, appuyez sur l'élément de menu **Call (Appel)**, **Page**, ou **Phon (Tél.)**.

● Pour désactiver les alarmes externes, appuyez sur le bouton **PTT** ou sur n'importe quel bouton de tête de commande.

Le bouton de **volume** et le bouton **Dimmer (Gradateur)** n'ont aucune incidence sur l'état des alarmes externes.

**2.** Pour réactiver la fonction Klaxon et lumières, appuyez sur l'élément de menu **H/L (Avertisseur/ Lumières)**.

## **6.13.6**

## **Désactivation d'alarmes externes réactivables**

## **Procédure :**

- **1.** Effectuez l'une des actions suivantes :
	- Pour désactiver les alarmes externes et accéder à cette fonction, appuyez sur l'élément de menu **Call (Appel)**, **Page**, ou **Phon (Tél.)**.
	- Pour désactiver les alarmes externes, appuyez sur le bouton **PTT** ou sur n'importe quel bouton de la tête de commande.
	- Pour désactiver les alarmes externes et quitter la fonction Klaxon et lumières, appuyez sur l'élément de menu **H/L (Avertisseur/Lumières)**.

L'alarme externe est désactivée et réactivée automatiquement, de sorte que lorsque vous quittez l'entrée, l'alarme externe s'allume automatiquement.

Le bouton de **volume** et le bouton **Dimmer (Gradateur)** n'ont aucune incidence sur l'état des alarmes externes.

**2.** Pour réactiver la fonction Klaxon et lumières, appuyez sur l'élément de menu **H/L (Avertisseur/ Lumières)**.

#### **6.14**

## **Avertissement de seuil de basse tension**

Un périphérique externe dont le but est de surveiller la tension de la batterie du véhicule est connecté à la radio. Lorsque la tension de la batterie est inférieure au seuil minimum prédéterminé, le périphérique externe achemine les signaux d'entrée du port d'interface de véhicule (VIP) vers la radio.

Lorsque le commutateur du VIP est mis sous tension, le VIP achemine les signaux d'entrée vers la radio. La radio active immédiatement une minuterie préalerte de basse tension de 15 secondes. S'il y a changement de l'état du VIP avant l'expiration de délai d'attente de la minuterie, la radio revient au mode de fonctionnement normal.

Si le l'état du VIP reste inchangé lorsque le délai d'attente de la minuterie expire, la radio affiche le message Low Battery (batterie faible) et émet une tonalité qui se fait entendre. Lorsque le bouton **PTT** est relâché, une tonalité aiguë retentit immédiatement.

## **REMARQUE :**

Si la radio mobile n'est pas connectée à une tête de commande, les blocs ne peuvent prévenir l'utilisateur qu'au moyen d'une tonalité d'avertissement de la batterie et du sifflement aigu de transmission.

## **Chapitre 7**

## **Commandes du système ADF**

Ce chapitre explique les fonctionnalités de commande du système ADF de votre radio.

## **7.1 Fonctionnement en mode dégradé**

Le mode dégradé permet le maintien de la communication radio lors d'une défaillance du système ADF. Si le système ADF échoue, votre radio passe automatiquement au canal de mode dégradé. En mode dégradé, la transmission et la réception de votre radio fonctionnent en mode conventionnel sur une fréquence prédéterminée. Lorsque le système ADF reprend son fonctionnement normal, votre radio quitte automatiquement le mode dégradé et revient en mode ADF.

## **Procédure :**

- **1.** Pour passer à une fréquence de répéteur différente, tournez le **Multi-Function Knob (bouton multifonction)**.
- **2.** Pour parler, maintenez le bouton **PTT** enfoncé.
- **3.** Pour écouter, relâchez le bouton **PTT**.

## **7.2 Couverture déséquilibrée**

Une couverture déséquilibrée survient lorsque la radio est en mesure de recevoir le canal de commande, mais ne peut pas effectuer la transmission vers le système. La radio émet une tonalité périodique et affiche le message Aucune comm.

## **7.3 Radio hors de portée**

Votre radio ne peut plus capter un canal de contrôle lorsqu'elle est hors de portée du système.

Lorsqu'elle est en dehors de la zone de couverture, votre radio affiche les indications suivantes :

- Une tonalité retentit.
- L'écran affiche la combinaison de la zone et du canal actuellement sélectionnée ainsi que la notification hors de portée.

Votre radio conservera cet état hors de portée jusqu'à ce qu'elle capte un canal de contrôle ou un canal de mode dégradé, ou jusqu'à sa mise hors tension.

**7.4**

## **SmartZone**

La fonction SmartZone™ prolonge les communications au-delà de la portée d'un système radio à site unique (emplacement de l'antenne) lorsqu'elle fonctionne dans un système SmartZone. Les appareils SmartZone offrent une couverture étendue prolongée.

La fonction SmartZone commute automatiquement la radio à un site différent lorsque le signal du site actuel n'est plus viable. Cela se produit normalement lorsque le véhicule dans lequel se trouve la radio est conduit hors de la portée d'un site, dans la portée d'un autre site.

Dans des conditions normales, une radio dont la fonction SmartZone est activée fonctionne à l'insu de l'opérateur. Toutefois, l'opérateur dispose d'un contrôle manuel sur la tête de commande, au moyen de l'entrée de menu RSSI. Ce bouton peut être utilisé pour vérifier ou modifier le fonctionnement de la fonction SmartZone.

## **7.5**

## **Fonction ADF de site**

Si le contrôleur de zone perd la communication avec un site donné, ce site bascule en mode ADF de site. Lorsque ceci se produit, vous ne pouvez communiquer qu'avec les radios partageant votre site ADF.

L'écran affiche la zone et le canal actuellement sélectionnés ainsi que le message ADF de site.

## **7.6 Recherche de sites**

Lorsque vous recherchez un site, votre radio est inutilisable. En mode de recherche de site, votre radio effectue des balayages pour trouver des canaux de commandes ADF, mais n'a pas encore établi de connexion au système ADF ou atteint d'autres états ADF. Les autres états ADF incluent Hors de portée et Couverture déséquilibrée.

L'indicateur Recherche de site vous avertit que votre radio tente de rechercher un canal de contrôle ADF valide.

## **7.7**

## **Verrouillage ou déverrouillage des sites**

Cette fonction permet à votre radio de se verrouiller sur un site spécifique et de ne pas utiliser l'itinérance dans les sites étendus des groupes.

## **Procédure :**

- **1.** Appuyez sur l'élément de menu **Site**.
- **2.** Effectuez l'une des actions suivantes :
	- **a.** Pour verrouiller un site, appuyez sur **Lock (Verr.)**.
	- **b.** Pour déverrouiller un site, appuyez sur **Unlk (Déverr.)**.

#### **Résultat :**

La radio enregistre le verrouillage du nouveau site et retourne à l'écran d'accueil.

## **7.8 Affichage du site actuel**

#### **Procédure :**

- **1.** Effectuez l'une des actions suivantes :
	- Appuyez sur la touche programmée **Site Search (Recherche de site)**.
	- Appuyez sur l'élément de menu **RSSI**.

**2.** Appuyez sur la touche **Site Disp/Srch (Aff./Rech. site)** préprogrammée.

## **Résultat :**

L'écran affiche le nom du site actuel et son indicateur de puissance de signal reçu (RSSI) correspondant.

## **7.9 Changement du site actuel**

### **Procédure :**

Effectuez l'une des actions suivantes :

- Appuyez et maintenez enfoncé le bouton programmé **Site Search (Recherche de site)**.
- Maintenez enfoncé l'élément de menu **RSSI**.

#### **Résultat :**

Lorsque la radio trouve un nouveau site, elle retourne à l'écran d'accueil.

## **7.10 Fonction d'annonce ADF**

Cette fonction vous permet de faire des annonces à l'ensemble du groupe d'utilisateurs, de surveiller les appels du groupe et les autres annonces.

Les appels d'annonce sont traités de deux façons distinctes, priorité absolue et sans priorité absolue.

#### **Priorité absolue**

Lorsqu'un appel d'annonce avec priorité absolue est initié, la radio demanderesse débute la transmission immédiatement. Tous les appels du groupe associé qui ont lieu sur d'autres canaux sont immédiatement interrompus, et les radios sont dirigées vers l'appel d'annonce.

Les radios en cours de transmission continuent à transmettre jusqu'à ce que vous relâchiez le bouton **PTT** et désactivent alors la sourdine pour l'annonce.

#### **Sans priorité absolue**

Lorsqu'une annonce de préemption non impitoyable est lancée, l'unité de déclenchement reçoit une tonalité d'occupation de type téléphone. Un rappel suivra lorsque toutes les conversations de groupe associées se terminent.

## **7.10.1 Initiation des annonces**

## **Procédure :**

- **1.** Si le canal est défini au mode principal, tournez le bouton **Multi-Function Knob (bouton multifonction)** pour repérer le mode groupe d'annonce.
- **2.** Pour lancer des annonces, appuyez sur le bouton **PTT**.

## **Chapitre 8**

# **Types d'appels radio**

Votre radio peut passer un appel de groupe, privé, sélectif et téléphonique en mode conventionnel ou ADF.

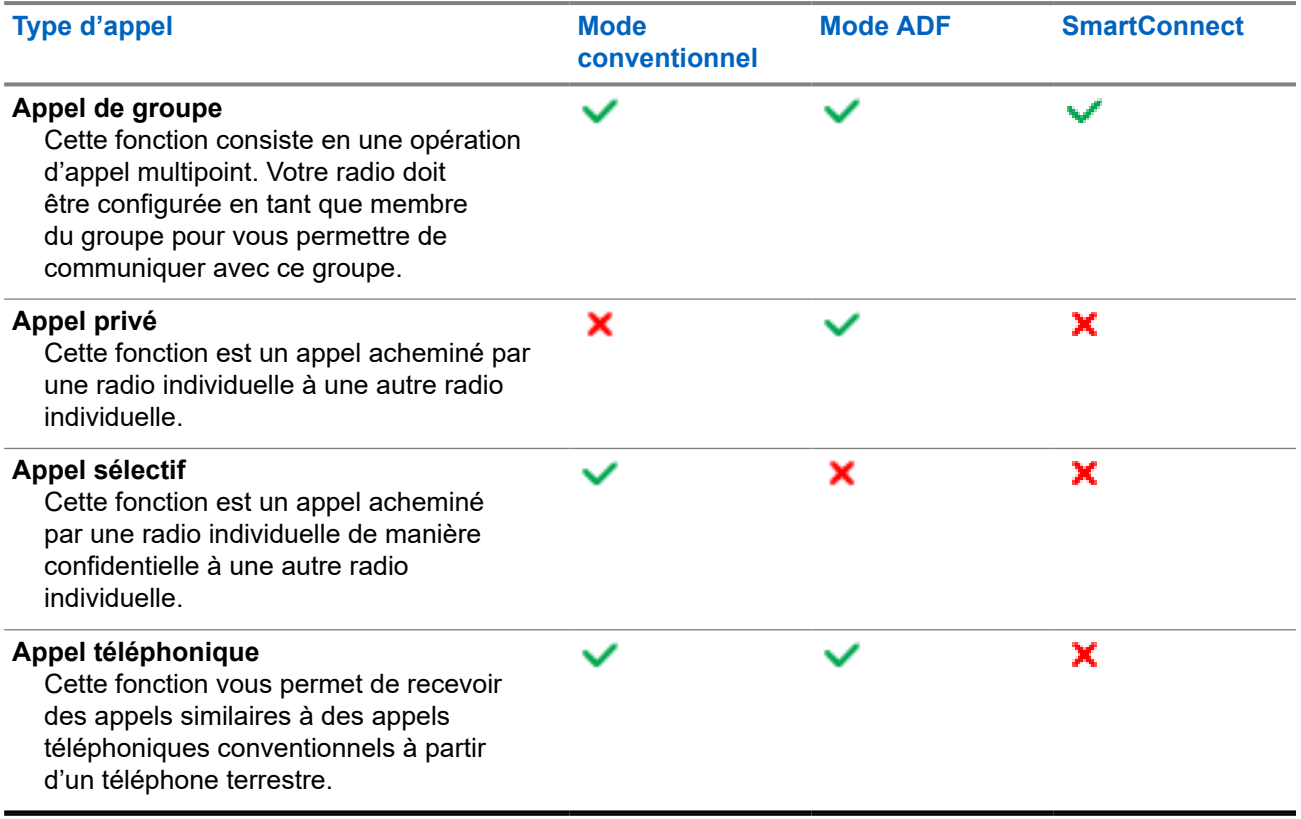

## **8.1 Passer des appels**

## **Procédure :**

Passez des appels en utilisant les options suivantes :

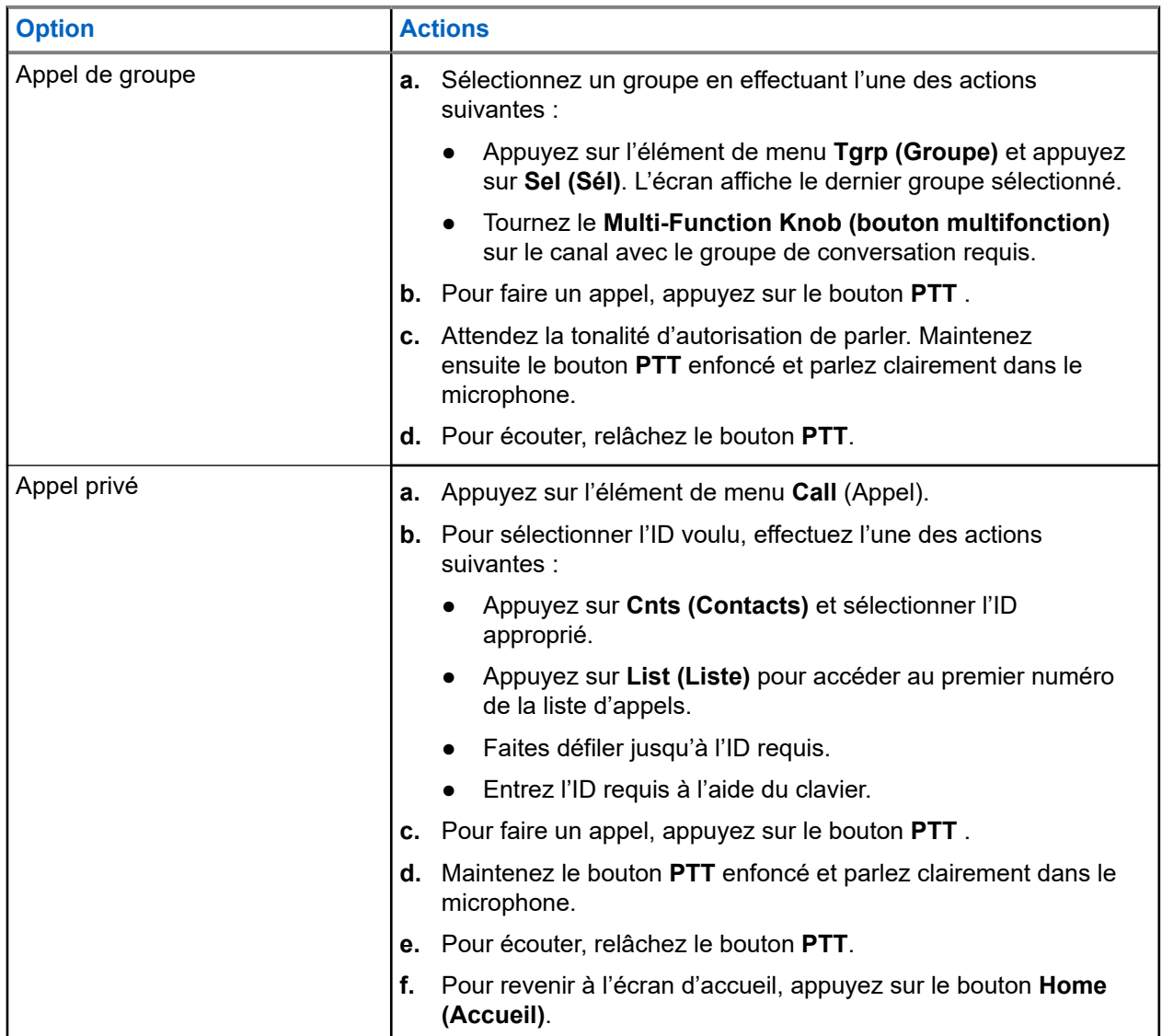

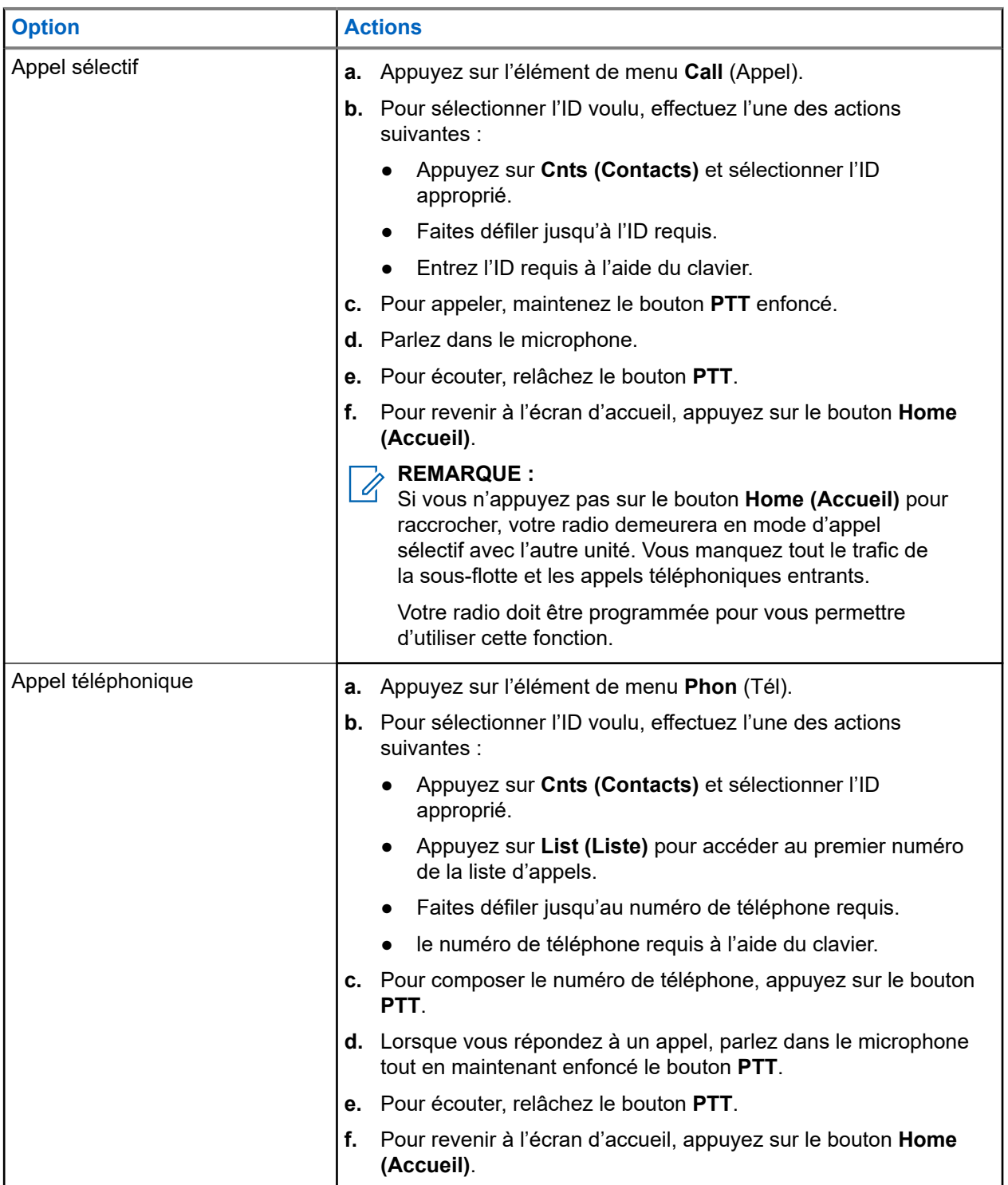

## **8.2 Réception d'appels**

## **Procédure :**

Recevez les appels en utilisant les options suivantes.

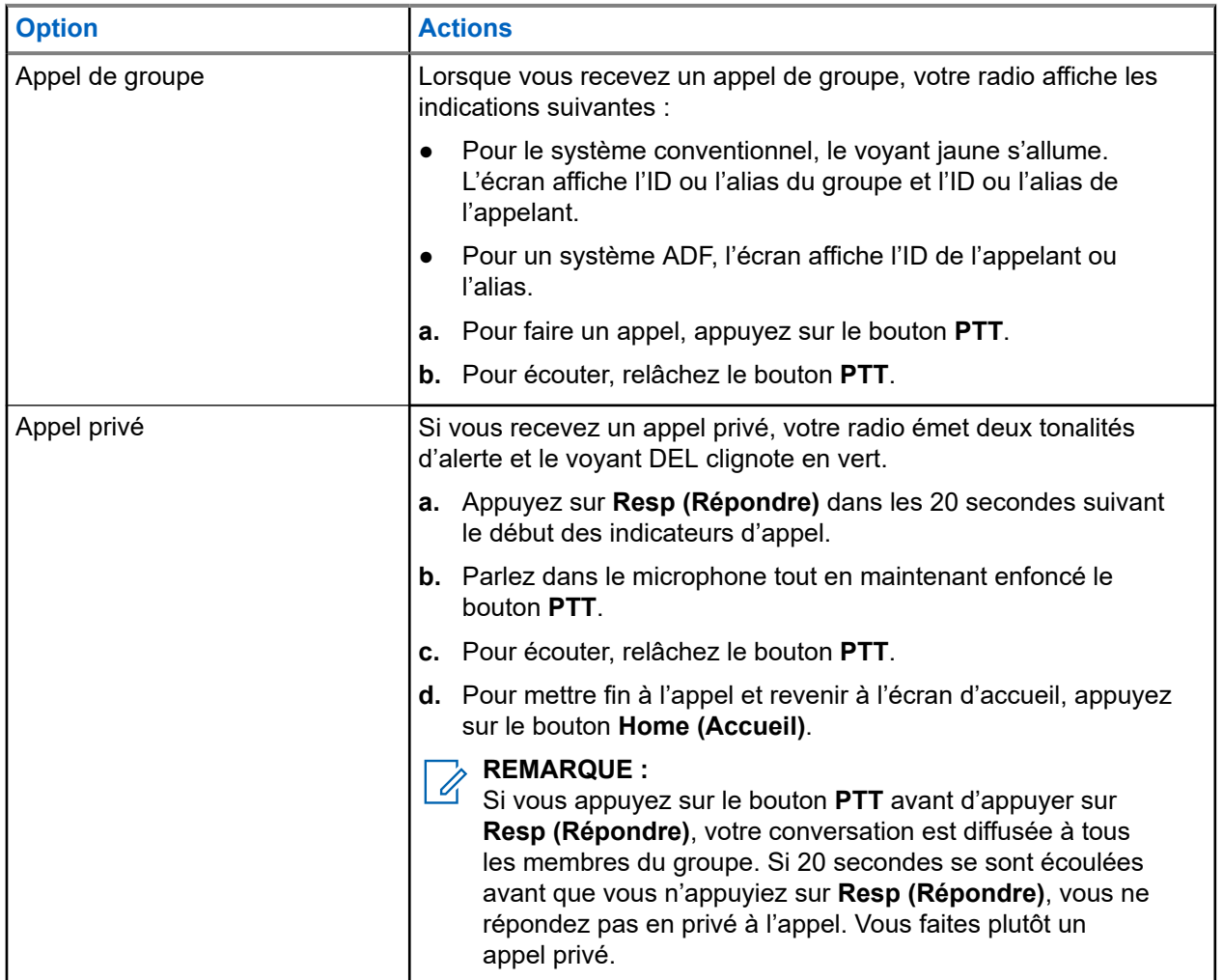

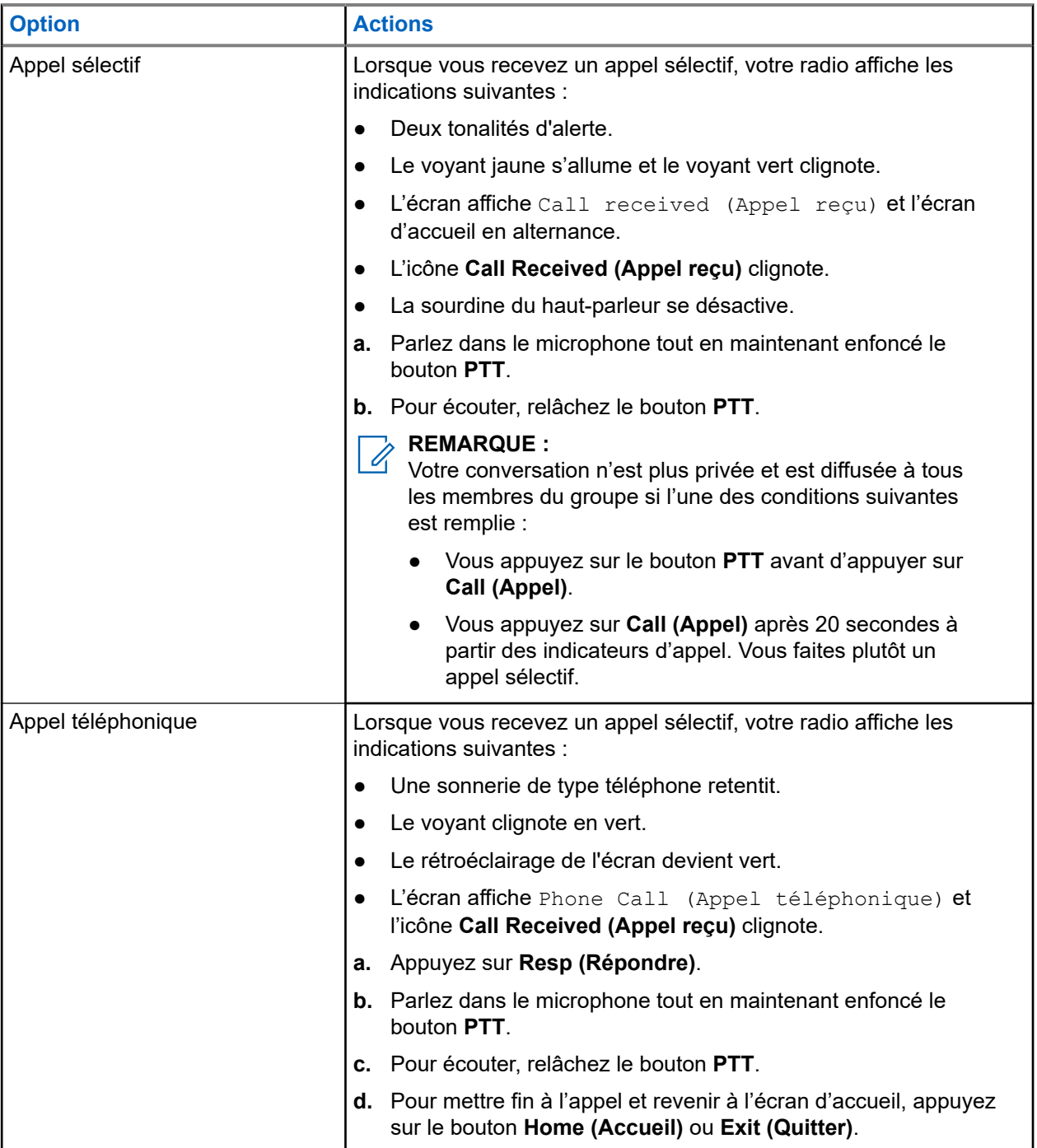

**8.3**

## **Faire des appels en répartition prioritaire**

La fonction de répartition prioritaire vous permet d'appeler le répartiteur sur un autre groupe lorsqu'un groupe est saturé. Ce groupe est appelé le groupe de priorité. Chaque groupe ADF peut se voir affecter un groupe de priorité. La répartition de priorité n'est pas disponible pendant les opérations d'urgence. La fonction de balayage est suspendue lorsque la répartition de priorité est activée.

#### **Préalables :**

La console de répartition qui prend en charge cette fonction doit être programmée pour l'utiliser. Pour obtenir de plus amples renseignements, communiquez avec l'administrateur de votre système.

#### **Procédure :**

**1.** Appuyez sur le bouton préprogrammé **Priority Dispatch (Répartition de priorité)**.

Une tonalité se fait entendre et la radio passe en mode de répartition de priorité. La radio quitte ce mode lorsque la minuterie de délai d'attente de répartition prioritaire expire.

**2.** Avant que la minuterie de délai d'attente de répartition de priorité expire, appuyez sur le bouton **PTT** pour faire une transmission.

L'écran affiche l'alias du groupe de priorité.

**3.** Pour écouter, relâchez le bouton **PTT**.

La radio quitte le mode de répartition de priorité, revient à son groupe d'origine et affiche l'alias du canal d'accueil.

## **Chapitre 9**

## **Fonction d'urgence**

La fonction d'urgence est employée pour signaler une situation critique. Le signal d'urgence a priorité sur toute autre communication sur le canal sélectionné.

Votre radio prend en charge les modes d'urgence suivants :

- Alarme d'urgence
- Appel d'urgence
- Alarme d'urgence avec appel d'urgence
- Alarme d'urgence silencieuse<sup>1</sup> Alarme

Un seul mode d'urgence peut être associé à la touche d'**urgence** ou à l'interrupteur au pied d'**urgence**.

Votre radio est également programmée pour fonctionner dans l'une des conditions suivantes :

#### **Tactique/sans redirection**

La radio émet une alarme d'urgence ou effectue un appel d'urgence en utilisant le canal actuellement sélectionné.

#### **Non tactique/Annuler pour système conventionnel**

La radio revient au canal d'appel d'urgence programmé pour envoyer une alarme ou effectuer un appel d'urgence.

Pour obtenir de plus amples renseignements, communiquez avec l'administrateur de votre système.

## **9.1**

## **Observations particulières pour le fonctionnement en mode d'urgence**

Les scénarios suivants s'appliquent durant le fonctionnement en mode d'urgence :

#### **Tableau 10 : Scénarios de fonctionnement d'urgence**

| <b>Scénario</b>                                                                                                    | <b>Résultat</b>                                                                                                    |
|----------------------------------------------------------------------------------------------------|----------------------------------------------------------------------------------------------------|
| Si vous appuyez sur la touche d'urgence alors que<br>la radio est sur un canal qui n'a pas de fonction<br>d'urgence, | une tonalité se fait entendre.                                                                                                    |
| Si vous passez à un canal ou un mode sans<br>capacité d'urgence lors du fonctionnement en<br>mode d'urgence,         | votre radio affiche les indications suivantes :<br>Une tonalité se fait entendre jusqu'à ce que<br>$\bullet$<br>vous sélectionnez un canal ou un mode<br>d'urgence valide ou que le fonctionnement<br>d'urgence soit désactivé.<br>L'écran affiche Pas d'urgence. |

 $1$  Cette fonction vous permet d'envoyer une alarme d'urgence au système sans indicateur sonore ou visuel.

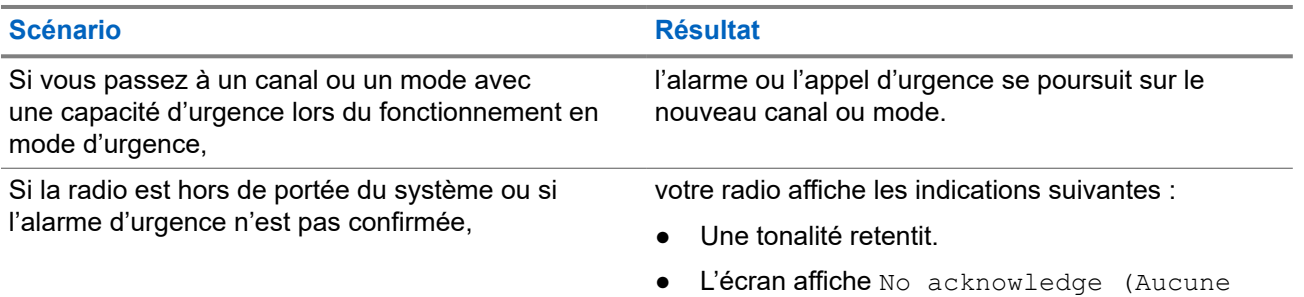

confirmation).

## **9.2**

## **Envoi d'alarmes d'urgence**

Cette fonction vous permet d'effectuer une transmission de données, ce qui permet au répartiteur d'identifier la radio qui envoie le signal.

## **Procédure :**

- **1.** Appuyez sur la touche programmée **Urgence**.
- **2.** Pour retourner au fonctionnement normal, appuyez sur le bouton **Emergency (Urgence)** ou le bouton **PTT** et maintenez-le enfoncé.

## **Résultat :**

Votre radio affiche les indications suivantes :

- Une tonalité retentit.
- L'écran affiche Emergency (Urgence) et l'écran d'accueil en alternance.
- Sur réception de l'accusé de réception du répartiteur, l'écran affiche Ack received (Accusé de réception).

## $\overline{\mathscr{L}}$

## **REMARQUE :**

Pour le système ADF, une tonalité se fait entendre pour indiquer que l'alarme a été reçue par le contrôleur central du système ADF.

#### **9.3**

## **Acheminement d'un appel d'urgence (ADF seulement)**

Cette fonction donne à votre radio un accès prioritaire dans un groupe.

## **Procédure :**

**1.** Appuyez sur la touche programmée **Urgence**.

Votre radio affiche les indications suivantes :

- Une tonalité retentit.
- L'écran affiche Emergency (Urgence) et l'écran d'accueil en alternance.
- **2.** Parlez dans le microphone tout en maintenant enfoncé le bouton **PTT**.
- **3.** Pour mettre fin à la transmission et attendre la réponse du répartiteur, relâchez le bouton **PTT**.

**4.** Pour quitter le mode Appel d'urgence, maintenez enfoncé le bouton programmé **Emergency (Urgence)**.

## **9.4**

## **Envoi d'une alarme d'urgence avec appel d'urgence**

Cette fonction donne à votre radio un accès prioritaire sur un canal (système conventionnel) ou dans un groupe (système ADF).

Si les fonctions d'appel d'urgence et d'alarme de votre radio sont activées, une fois l'alarme confirmée, votre radio passe automatiquement en mode d'appel.

#### **Procédure :**

**1.** Appuyez sur la touche programmée **Urgence**.

Votre radio affiche les indications suivantes :

- Une tonalité retentit.
- L'écran affiche Emergency (Urgence) et l'écran d'accueil en alternance.

## **REMARQUE :**

Pour le système adf, une tonalité se fait entendre pour indiquer que le contrôleur central du<br>Pour le système adf, une tonalité se fait entendre pour indiquer que le contrôleur central du système ADF reçoit l'alarme.

Lorsque vous recevez un accusé de réception du répartiteur, votre radio affiche les indications suivantes :

- Une tonalité se fait entendre.
- L'écran affiche Ack received (Confirm. reçue).
- **2.** Parlez dans le microphone tout en maintenant enfoncé le bouton **PTT**.
- **3.** Pour mettre fin à la transmission et attendre la réponse du répartiteur, relâchez le bouton **PTT**.
- **4.** Pour quitter le mode Appel d'urgence, maintenez enfoncé le bouton programmé **Emergency (Urgence)**.

Le fait de mettre la radio hors tension annule également le mode d'urgence.

## **9.5**

## **Envoi d'un appel d'urgence avec microphone branché (ADF uniquement)**

Le microphone branché est un état de microphone activé. Lorsque vous envoyez des appels d'urgence avec microphone branché, vous pouvez communiquer avec un groupe de radios sans appuyer sur le bouton **PTT**. Le « microphone branché » s'applique à la première transmission vocale de votre radio durant l'appel d'urgence. Pour les transmissions subséquentes du même appel d'urgence, vous devez appuyer sur le bouton **PTT**.

Lorsqu'une fonction PTT telle que le microphone branché est activée, l'émission audio peut être configurée dans le logiciel de programmation client (CPS) pour acheminer le son au microphone interne de la radio, au microphone RSM filaire ou au microphone sans fil Bluetooth.

## **Procédure :**

**1.** Appuyez sur la touche programmée **Urgence**.

**2.** Parlez dans le microphone sans appuyer sur la touche **PTT**.

Le microphone reste actif jusqu'à ce que le délai du microphone branché expire.

**3.** Pour quitter le mode Appel d'urgence, maintenez enfoncé le bouton programmé **Emergency (Urgence)**.

## **9.6**

## **Envoi d'alarmes et d'appels d'urgence avec microphone branché**

Cette fonction vous permet d'envoyer une alarme d'urgence et un appel avec microphone branché à un groupe de radios. Votre radio doit être programmée pour ce mode. Lorsqu'une fonction Touche Presser pour parler (PTT) telle que le microphone branché est activée, l'émission audio peut être configurée dans le logiciel de programmation client (CPS) pour acheminer le son au microphone interne de la radio, au Microphone haut-parleur distant (RSM) filaire ou au microphone Bluetooth sans fil.

#### **Procédure :**

- **1.** Appuyez sur la touche programmée **Urgence**.
- **2.** Parlez dans le microphone sans appuyer sur la touche **PTT**.
- **3.** Pour quitter le mode Appel d'urgence, maintenez enfoncé le bouton programmé **Emergency (Urgence)**.

Le fait de mettre la radio hors tension annule également le mode d'urgence.

#### **Résultat :**

Votre radio affiche les indications suivantes :

- Une tonalité retentit.
- Le voyant clignote en rouge.
- L'écran affiche Emergency (Urgence) sur la zone et le canal actuels.

La radio quitte le mode Alarme d'urgence et passe à l'état Appel d'urgence lorsque l'un des scénarios suivants se produit :

- Vous recevez l'accusé de réception du répartiteur. L'écran affiche Ack received (Confirm. reçue).
- Vous n'avez aucun accusé de réception. L'écran affiche No acknowledge (Aucune confirmation).

## **9.7 Quitter le mode Opération d'urgence**

Si une opération d'urgence est déclenchée sur votre radio, la console de répartition ou les radios configurées en mode Superviseur peuvent aussi quitter le mode Opération d'urgence. Les radios configurées en tant que superviseur peuvent annuler le mode d'urgence sur d'autres radios. La console de répartition doit être programmée pour utiliser cette fonction. Pour obtenir de plus amples renseignements, communiquez avec l'administrateur de votre système.

## **Procédure :**

● Pour quitter l'opération d'urgence, maintenez enfoncé le bouton programmé **Urgence**.

● Pour quitter l'opération d'urgence en tant que superviseur (ADF seulement), utilisez l'une des options suivantes :

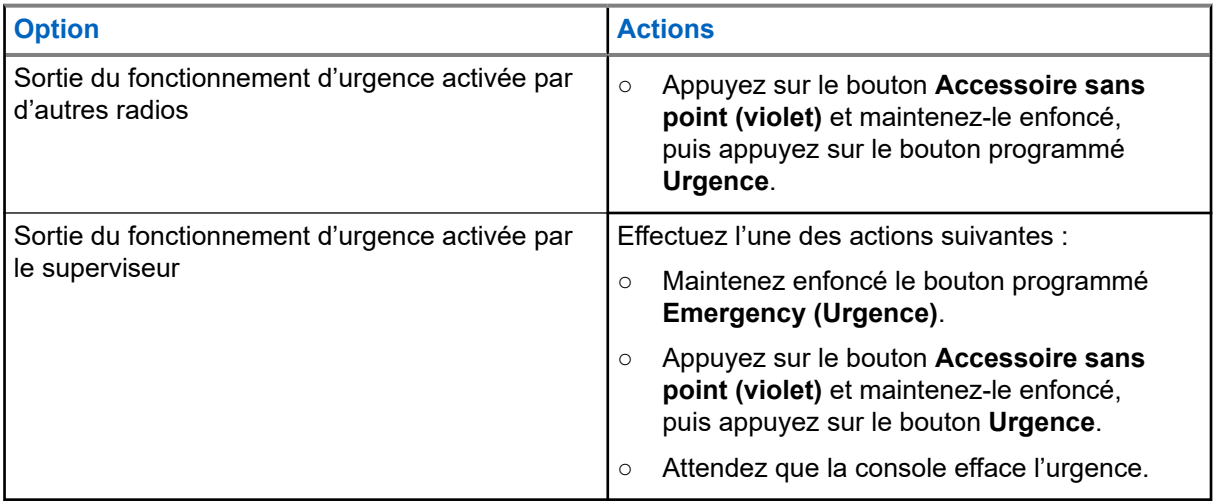

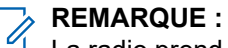

La radio prend en charge les combinaisons de boutons suivantes :

- Bouton **Accessoire sans point (violet)** et bouton **Urgence** de la radio.
- Bouton **Accessoire sans point (violet)** de la radio et bouton **orange** de l'accessoire.
- Bouton à **1 point** de l'accessoire et bouton **Urgence** de la radio.
- Bouton à **1 point** de l'accessoire et bouton **orange** de l'accessoire.
- Pour quitter l'urgence par le biais de la console (ADF seulement), l'opérateur ou le superviseur de répartition doit effacer l'urgence.

#### **REMARQUE :**  $\mathscr{U}_1$

Les radios configurées en tant que console uniquement ne peuvent pas annuler le mode d'urgence sur la radio.

Pour quitter l'opération d'urgence en cas d'alarme d'urgence silencieuse, maintenez enfoncé le bouton programmé **Urgence** jusqu'à ce qu'une tonalité se fasse entendre.

#### **REMARQUE :**

Si une alarme d'urgence silencieuse est utilisée pour un appel d'urgence, appuyez sur le bouton **PTT** pour quitter le mode silencieux.

## **9.8 Urgence à distance**

La fonction d'urgence à distance vous permet de lancer la fonction d'urgence à distance sur une radio cible.

Vous pouvez envoyer la demande d'urgence à distance aux radios à partir d'appels stockés récemment transmis ou reçus. La dernière liste d'appels récents est automatiquement actualisée sur votre radio.

## **9.8.1 Envoi d'urgence à distance à des utilisateurs spécifiques**

## **Procédure :**

- **1.** Appuyez sur le bouton programmé **Urgence à distance**.
- **2.** Sélectionnez l'utilisateur requis de la radio cible.
- **3.** Pour envoyer une urgence à distance, appuyez sur le bouton **PTT** ou sur le bouton de menu **Envoyer**.

## **Résultat :**

Si l'ID de la radio cible est valide, votre radio affiche Envoi de la notification et enregistre l'ID en tant qu'ID de la dernière urgence à distance.

Si l'ID de la radio cible n'est pas valide, votre radio affiche une notification d'ID non valide.

Si votre radio est dans l'un des états suivants, elle émet une tonalité.

- Canal de réception seulement
- Blocage de la transmission
- Hors de portée
- Couverture déséquilibrée

Si votre radio reçoit un accusé de réception, elle affiche une notification positive.

Si votre radio ne reçoit pas d'accusé de réception de la radio cible, elle affiche une notification négative.

## **9.8.2**

## **Envoi d'urgence à distance en entrant l'ID utilisateur**

## **Procédure :**

- **1.** Appuyez sur le bouton programmé **Urgence à distance**.
- **2.** Appuyez sur n'importe quel chiffre.
- **3.** Entrez le numéro de l'ID utilisateur.
- **4.** Pour envoyer une urgence à distance, appuyez sur le bouton **PTT** ou sur le bouton de menu **Envoyer**.

#### **Résultat :**

Si l'ID de la radio cible est valide, votre radio affiche Envoi de la notification et enregistre l'ID en tant qu'ID de la dernière urgence à distance.

Si l'ID de la radio cible n'est pas valide, votre radio affiche une notification d'ID non valide.

Si votre radio est dans l'un des états suivants, elle émet une tonalité.

- Canal de réception seulement
- Blocage de la transmission
- Hors de portée
- Couverture déséquilibrée

Si votre radio reçoit un accusé de réception, elle affiche une notification positive.

Si votre radio ne reçoit pas d'accusé de réception de la radio cible, elle affiche une notification négative.

## **9.8.3 Actualisation manuelle de la liste des urgences à distance**

## **Procédure :**

- **1.** Appuyez sur le bouton programmé **Urgence à distance**.
- **2.** Pour actualiser la liste des urgences à distance, appuyez sur **Actu**.

## **Résultat :**

Votre radio affiche Liste actualisée, suivie de la liste des urgences à distance mise à jour.

## **9.8.4**

## **Réception d'une urgence à distance**

L'urgence à distance sera uniquement lancée si la fonction d'urgence est activée sur votre radio. La radio réceptrice affiche Urgence.

## **Procédure :**

Pour quitter l'opération d'urgence, maintenez enfoncé le bouton programmé **Urgence**.

## **9.9 Détection d'impact**

Cette fonction active le mode d'urgence lorsque votre radio détecte un impact ou un changement d'orientation du véhicule en cas de collision ou de renversement. Votre radio active automatiquement l'état de détection d'impact lorsque l'intensité de l'impact détecté atteint ou dépasse un seuil prédéfini.

Votre radio doit demeurer dans cette situation pendant une durée programmée avant que l'alarme ou l'appel d'urgence soit activé. Cette fonction envoie les renseignements relatifs à l'emplacement si la fonction GPS est activée.

Votre radio indique une défaillance ou un dysfonctionnement matériel en affichant en alternance  $\texttt{Import}$ mat et Erreur tout en émettant une tonalité. Si l'utilisateur enfonce tout bouton de la radio, à l'exception du bouton programmé pour effectuer le réglage du volume, du rétroéclairage ou d'accessoire, le message d'erreur disparaît et la tonalité s'arrête.

Les scénarios suivants ont un effet sur l'activation de la fonction d'urgence :

- Appuyer sur un bouton Urgence programmé annule la séquence de détection d'impact et active le mode d'urgence.
- Appuyer sur le bouton PTT n'interrompt pas la séquence de détection d'impact.
- Si l'utilisateur appuie sur le bouton **PTT**, le bouton de menu **Eff** ou le bouton programmé **Effacer** lorsque la radio affiche l'alerte de détection d'impact, la condition de détection d'impact est effacée.

## **9.9.1 État de détection d'impact**

Lorsque votre radio détecte un impact sur le véhicule qui atteint ou dépasse le seuil prédéfini, votre radio affiche les indications suivantes :

- Une tonalité retentit.
- L'écran affiche Impact (Impact).

● Le compteur post-alerte démarre.

Lorsque la minuterie post-alerte expire, votre radio passe en mode d'urgence et l'écran affiche Emergency (Urgence).

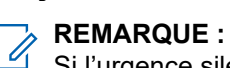

Si l'urgence silencieuse est programmée sur la radio, celle-ci bloque la tonalité d'alerte et l'alerte visuelle associées à la fonction d'urgence. Si la radio est programmée en mode de surveillance, toutes les tonalités et tous les voyants de la radio sont bloqués.

## **9.9.2 Sortie de l'état de détection d'impact**

## **Procédure :**

Effectuez l'une des actions suivantes :

- Appuyez sur le bouton programmé **Clear (Effacer)**.
- Appuyez sur **Clr (Eff)**.

## **9.10 Envoi de tonalités d'évacuation**

#### **Procédure :**

- **1.** Maintenez enfoncé le bouton **PTT** du microphone du clavier de la radio.
- **2.** Appuyez sur le bouton **orange**.

#### **Résultat :**

Une tonalité se fait entendre lorsque le bouton **orange** est relâchée. La tonalité se fait entendre dans toutes les radios du groupe de conversation jusqu'à ce que le bouton **PTT** soit relâché.

#### **REMARQUE :** 0

La radio ne transmet pas la tonalité d'évacuation si elle est en mode sécurisé.

## **Chapitre 10**

# **Options de l'interrupteur d'allumage**

La fonction Options du commutateur d'allumage est configurée dans le logiciel de programmation client (CPS). Cette fonction détermine la fonctionnalité de la radio en fonction de l'état d'allumage du véhicule.

Les options suivantes sont disponibles avec les options du commutateur d'allumage :

#### **Vierge**

Cette option vous permet d'allumer ou d'éteindre la radio au moyen du bouton **Power (alimentation)**, quel que soit l'état du contact.

#### **Blocage de la transmission**

Cette option vous permet d'allumer ou d'éteindre la radio au moyen du bouton **Power (alimentation)**, quel que soit l'état du contact. Si l'allumage n'est pas présent, toutes les transmissions, y compris les systèmes ADF, sont inhibées.

#### **Blocage de transmission PTT**

Cette option vous permet d'allumer ou d'éteindre la radio au moyen du bouton **Power (alimentation)**, quel que soit l'état du contact. Si l'allumage n'est pas présent, toutes les transmissions du bouton **PTT** sont bloquées. Toutefois, la radio est en mesure de reconnaître les systèmes ADF.

#### **Obligatoire**

Cette option vous permet de mettre la radio sous tension si l'allumage est détecté. La radio est mise hors tension lorsque l'on appuie sur le bouton **Power (alimentation)** ou lorsque l'on perd le contact.

- Si votre radio s'éteint alors que le contact est coupé, elle s'allumera automatiquement lorsque le contact sera établi.
- Si votre radio est configurée avec la minuterie de mise hors tension automatique, elle s'éteint automatiquement après l'inactivité.

#### **Mise hors tension normale**

Cette option vous permet d'allumer la radio à l'aide du bouton **Power (alimentation)** ou lorsque l'allumage est détecté.

- Si le bouton **Power (alimentation)** est enfoncé ou si l'allumage n'est plus détecté, votre radio sera mise hors tension.
- Si votre radio est configurée avec la minuterie de mise hors tension automatique, elle s'éteint automatiquement après l'inactivité.

#### **Mise sous tension allumage seulement**

Avec cette option, la radio s'allume lorsque le véhicule est en marche et s'éteint si le contact est coupé.

- Votre radio ne tient pas compte du bouton **Power (alimentation)**.
- Si votre radio est configurée avec la minuterie de mise hors tension automatique, elle s'éteint automatiquement après l'inactivité.

**REMARQUE :**

Si la radio est allumée avec l'interrupteur au pied de mise sous tension d'urgence, vous devez appuyer sur le bouton d'**alimentation** pour éteindre la radio même si le contact est coupé.

Si la radio a été éteinte par la minuterie de mise hors tension automatique, vous devez appuyer sur le bouton d'**alimentation** pour allumer la radio même si le véhicule est en marche.

## **10.1 Utilisation de la mise sous tension d'urgence**

La mise sous tension d'urgence vous permet d'allumer la radio et de transmettre automatiquement un mode d'urgence sur les personnalités dont l'option d'urgence est activée. Cette fonction est uniquement valide lorsque l'option Interrupteur d'allumage est réglée à Blocage de Tx ou Blocage de Tx PTT.

## **Procédure :**

Pour allumer la radio et lancer le mode d'urgence, appuyez sur l'interrupteur au pied.

## **Résultat :**

Votre radio affiche les indications suivantes :

- Une tonalité retentit.
- L'écran affiche alors Emergency (Urgence).

## **Chapitre 11**

## **Fonctionnement sécurisé**

Le fonctionnement sécurisé de la radio offre le plus haut niveau de sécurité vocale offert sur le marché tant pour les canaux ADF que conventionnels.

Par défaut, l'utilisateur entre automatiquement dans l'environnement chiffré sans avoir à sélectionner manuellement ou à désactiver la transmission sécurisée.

## **11.1**

## **Activation des émissions sécurisées**

#### **Préalables :**

Vérifiez si la fonction de sécurité est activée ou désactivée.

#### **Procédure :**

**1.** Si la fonction de sécurité est désactivée, activez-la en appuyant sur l'élément de menu **Sec**.

L'écran affiche  $\mathbb{Q}$ , et la clé courante.

- **2.** Surveillez le mode pour vous assurer qu'il n'est pas utilisé.
- **3.** Pour émettre, appuyez sur la touche **PTT**.

#### **Résultat :**

Si le canal sélectionné est programmé pour un fonctionnement non chiffré seulement, votre radio affiche les indications suivantes :

- Une tonalité retentit.
- L'écran affiche Clear TX (TX non chiffrée).

## **REMARQUE :**

La radio n'émettra aucune donnée tant que le mode sécurisé ne sera pas désactivé. La radio peut être configurée pour ignorer les transmissions vocales non sécurisées lorsque la radio est en mode de transmission sécurisée. Pour obtenir de plus amples renseignements, communiquez avec l'administrateur de votre système.

## **11.2 Chiffrement**

Ce chapitre décrit la fonction de chiffrement de votre radio.

## **11.2.1**

## **Fonction multitouche**

Cette fonction permet à votre radio d'être dotée de différentes clés de chiffrement et prend en charge l'algorithme DES-OFB.

Il existe deux types de clés de chiffrement :

#### **Multitouche conventionnelle**

Les clés de chiffrement sont attachées à chaque canal, au moyen du logiciel de programmation du client (CPS). De plus, il est possible d'avoir des clés, des jeux de clés et une fonction de suppression
de clé sélectionnables par l'opérateur. Si les groupes sont activés en mode conventionnel, les clés de chiffrement sont liées à ceux-ci.

#### **Multitouche ADF**

Si vous utilisez les applications conventionnelles et ADF, liez les clés de chiffrement pour l'ADF sur une base de groupe ou de groupe d'annonce. Vous pouvez aussi lier une clé différente à d'autres fonctionnalités, comme le regroupement dynamique, le mode dégradé ou le groupe de conversation d'urgence. Il est possible d'avoir une fonctionnalité de suppression de clé sélectionnable par l'opérateur.

#### **11.2.2**

## **MDC OTAR (système conventionnel seulement)**

Cette fonction permet d'afficher ou de définir les fonctions de communication de données Motorola (MDC) pour le changement de clé par onde radio (OTAR). Cette fonction n'est appliquée que lorsque le système fonctionne en mode crypté sécurisé. En plus des demandes de réattribution de clé, les transmissions OTAR comprennent : les accusé de réception différés et les confirmations de mise sous tension.

Certaines des options sélectionnées doivent être configurées sur le site du contrôleur de gestion de clés (KMC) pour fonctionner correctement.

#### **REMARQUE :**

Cette fonction doit être programmée par un technicien radio qualifié. Pour obtenir de plus amples renseignements, communiquez avec l'administrateur de votre système.

### **11.2.3 Rétention infinie de clé UKEK**

Cette fonction permet de conserver en permanence la clé de chiffrement de clé unique UKEK dans la radio même lorsque toutes les clés de chiffrement sont supprimées. Sans cette clé de chiffrement UKEK, la réattribution de clé de la radio ne peut pas être effectuée par liaison radio. Les réglages de rétention infinie de clé UKEK peuvent être différents pour chaque profil sécurisé.

#### **REMARQUE :**  $\mathscr{U}$

Cette fonction doit être programmée par un technicien radio qualifié. Pour obtenir de plus amples renseignements, communiquez avec l'administrateur de votre système.

#### **11.2.4**

### **HearClear**

La technologie HearClear est un système de réduction du bruit qui comprend la compression-extension et la suppression du bruit MF aléatoire.

#### **Compression-extension**

Réduit le bruit des canaux (p. ex. les transmissions par liaison radio) prédominant sur les canaux UHF2 et 900 MHz grâce aux fonctionnalités suivantes :

#### **Compresseur**

Réduit l'ampleur du bruit de fond et du signal vocal de la radio émettrice.

#### **Extenseur**

Augmente l'ampleur du signal vocal de la radio réceptrice alors que celui du bruit demeure le même.

#### **Suppression du bruit MF aléatoire (antiscintillement)**

Réduit les effets indésirables des pulsations du bruit MF aléatoire créé par l'évanouissement du canal dans des conditions de signal-bruit élevé, comme dans un moyen de transport en mouvement. Les effets d'évanouissement, caractérisés par des bruits secs et des cliquetis, sont annulés sans aucune incidence sur le signal audio voulu.

La suppression du bruit MF aléatoire ne fonctionne qu'en mode de réception.

#### **REMARQUE :**

Cette fonction doit être programmée par un technicien radio qualifié. Pour obtenir de plus amples renseignements, communiquez avec l'administrateur de votre système.

### **11.2.5 Chargement de clés de chiffrement**

#### **Procédure :**

**1.** Fixez le chargeur de variable de clé (KVL) à la radio.

Toutes les autres fonctions de la radio (à l'exception de la mise hors tension, le rétroéclairage et le volume) sont verrouillées.

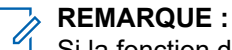

Si la fonction de changement de clé par onde radio multisystème est en cours d'utilisation, le nom du profil ASTRO s'affiche sous Keyloading (Chargement de clés).

- **2.** Appuyez sur **Cible** → **Chargement**.
- **3.** Effectuez l'une des actions suivantes :
	- Pour charger une seule clé, sélectionnez **Key (Clé)**.
	- Pour charger plusieurs clés, sélectionnez **Group (Groupe)**.
- **4.** Sélectionnez les clés voulues et appuyez sur **Load** (Charger) sur le KVL.

#### **Résultat :**

Le KVL affiche un message précisant que la clé a bien été chargée.

### **11.2.6 Sélection des clés de chiffrement**

#### **Procédure :**

**1.** Appuyez sur l'élément de menu **Clé**.

Si la fonction de changement de clé par onde radio multisystème est en cours d'utilisation, la liste de clés affichée s'applique uniquement pour le profil sécurisé actuel du canal sélectionné.

- **2.** Sélectionnez la clé voulue ou entrez le numéro de la clé.
- **3.** Pour enregistrer la nouvelle clé, appuyez sur **Sél**.

Si la clé sélectionnée est interdite, une tonalité retentit et l'écran affiche Illegal key (Clé illégale). Si la clé sélectionnée a été supprimée, une tonalité retentit et l'écran affiche Échec clé.

### **11.2.7 Sélection d'un jeu de clés**

Cette fonction vous permet de sélectionner un ou plusieurs groupes de clés de chiffrement parmi les clés enregistrées sur votre radio.

Par exemple, vous pouvez avoir un groupe de trois clés qui forment un jeu de clés et un autre groupe de trois clés différentes qui forment un autre jeu de clés. En changeant de jeu de clés, vous pouvez passer automatiquement d'un jeu de clés à l'autre.

Chaque canal auquel une des clés d'origine était liée possède désormais la nouvelle clé équivalente.

#### **Procédure :**

**1.** Appuyez sur l'élément de menu **Kset** (Clés).

Si la fonction de nouvelle attribution de clés par onde radio multisystème est en cours d'utilisation, les jeux de clés affichés s'appliquent uniquement pour le profil sécurisé actuel du canal sélectionné.

- **2.** Sélectionnez le jeu de clés requis ou entrez le numéro du jeu de clés.
- **3.** Pour enregistrer les nouvelles clés, sélectionnez **Sel (Sél)**.

#### **Résultat :**

La radio quitte la fenêtre de sélection de jeu de clés et retourne à l'écran d'accueil.

#### **11.2.8**

## **Suppression des clés de chiffrement**

Si la fonction de réattribution de clé par onde radio multisystème est en cours d'utilisation, les clés supprimées s'appliquent uniquement pour le profil sécurisé actuel du canal sélectionné. L'option Tout effacer fonctionne selon la configuration définie par le détaillant ou l'administrateur système. L'effacement de toutes les clés à l'aide du bouton orange efface toutes les clés de toutes les listes de clés de la radio.

#### **Procédure :**

**1.** Appuyez sur l'élément de menu **Supp.**.

L'écran affiche les dernières clés de chiffrement sélectionnées et stockées.

- **2.** Sélectionnez la clé de chiffrement requise ou entrez le numéro de la clé.
- **3.** Supprimez des clés de chiffrement en utilisant l'une des options suivantes :
	- Pour effacer une seule clé ou une clé courante, appuyez sur **Sngl (Une)**.
	- Pour effacer toutes les clés, appuyez sur **Tous**.

Vous pouvez annuler cet écran et revenir à l'écran d'accueil en appuyant sur **Abrt**.

#### **11.2.9**

## **Changement de clé par onde radio**

Si la fonction de changement de clé par onde radio multisystème est en cours d'utilisation, la demande de changement de clé s'applique uniquement pour le profil sécurisé sélectionné actuellement.

#### **Préalables :**

Assurez-vous que la clé de chiffrement de clé unique (UKEK) ou la clé masquée unique (USK) est chargée dans la radio avec le chargeur de variable de clé (KVL).

#### **Procédure :**

- **1.** Appuyez sur l'élément de menu **Reky** (Rclé).
- **2.** Pour envoyer la demande de nouvelle attribution de clé, appuyez sur le bouton **PTT**.
- **3.** Pour quitter la fonction et transmettre en mode normal, effectuez l'une des actions suivantes :
	- Appuyez à nouveau sur la touche **PTT**.
	- Appuyez sur le bouton **Accueil**.

#### ● Appuyez sur la touche **Urgence**.

Si la nouvelle attribution de clé échoue, une tonalité d'échec retentit et l'écran affiche Rekey Fail (Échec rclé)

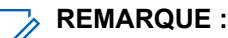

L'échec de la nouvelle attribution de clé signifie que votre radio ne possède pas la clé de chiffrement de clé unique (UKEK) ou la clé masquée unique (USK).

## **Balayage**

Cette fonction vous permet d'écouter le trafic sur différents canaux en balayant une liste de canaux programmés. Le balayage est interrompu si vous faites un appel et reprend lorsque l'appel est terminé.

## **12.1 Activation/désactivation du balayage**

#### **Procédure :**

Appuyez sur l'élément de menu **Scan (Balayer)**.

#### **Résultat :**

Si le balayage est activé, l'écran affiche Scan On (Balayage actif) ainsi que l'icône d'état **Scan (Balayer)**.

Si le balayage est désactivé, l'écran affiche  $Scan$  Off (Balayage inactif).

**12.2**

## **Activation du balayage en omettant le code de silencieux (canaux conventionnels seulement)**

Vous continuez de recevoir les appels de parc, à l'échelle du système, de regroupement dynamique, d'interconnexion téléphonique entrante, de conversation privée et d'alerte d'appel. Vous pouvez répondre à ces types d'appels comme vous le feriez normalement sur le canal sélectionné. Toutefois, vous pouvez manquer des appels entrants de conversation privée ou d'alerte d'appel lorsque vous balayez différents canaux pendant le balayage de groupe.

#### **Procédure :**

Appuyez sur l'élément de menu **Mon**.

#### **Résultat :**

L'écran affiche Moniteur activé.

#### **12.3**

## **Suppression des canaux nuisibles**

Si un canal émet continuellement des appels indésirables ou du bruit (canal nuisible), vous pouvez éliminer temporairement ce canal indésirable de la liste de balayage. Cette fonction ne s'applique pas aux canaux prioritaires ou au canal d'émission désigné.

#### **Procédure :**

- **1.** Identifiez les canaux nuisibles.
- **2.** Lorsque la radio détecte un canal nuisible, appuyez sur l'élément de menu **Nuis**.

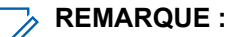

La radio continuera à balayer les autres canaux de la liste.

## **12.4 Restauration des canaux nuisibles**

#### **Procédure :**

Pour restaurer le canal nuisible supprimé, effectuez l'une des actions suivantes :

- Arrêtez et redémarrez un balayage.
- Changez de canal, puis revenez au canal d'origine.
- Éteignez, puis rallumez la radio.

#### **12.5**

## **Modification de l'état des priorités en mode balayage**

Lorsque la radio effectue un balayage, la fonction de changement de priorité dynamique vous permet de changer temporairement n'importe quel canal d'une liste de balayage en canal de priorité 2. Vous pouvez changer n'importe quel canal, à l'exception du canal de priorité 1. Ce changement demeure en vigueur jusqu'à ce que le balayage soit désactivé. Le balayage revient ensuite au réglage programmé d'origine.

#### **Procédure :**

- **1.** Pour changer la priorité d'un canal non prioritaire dans la liste de balayage à priorité deux, appuyez sur **PDYN**.
- **2.** Pour quitter la liste de balayage et reprendre le balayage, appuyez sur le bouton **Home (Accueil)**.

### **12.6 Utilisation du support de raccrochage**

#### **Procédure :**

Pour interrompre temporairement le fonctionnement en mode balayage, retirez le microphone du support de raccrochage (HUB).

Vous pouvez utiliser la tête de commande pendant l'interruption du balayage. Cependant, le balayage des membres prioritaires n'est pas interrompu. Cette fonction s'applique à toutes les listes de balayage et à tous les types de balayage. Le balayage reprend une fois que la tête de commande est replacée sur l'attache et que le délai programmé est expiré.

#### **REMARQUE :**

Les membres de listes de balayage prioritaires sont continuellement balayés seulement si la valeur<br>Les membres de listes de balayage prioritaires sont continuellement balayés seulement si la valeur du champ **Designated Tx Member (Type de membre de Tx vocale désigné)** de la liste de balayage est réglée à **Talkback** dans la programmation radio. Autrement, tout balayage est interrompu.

## **Listes de balayage**

Les listes de balayage sont créées et attribuées à des canaux ou à des groupes. Votre radio recherche l'activité vocale en utilisant le cycle de canal ou de groupe. La séquence de balayage est telle que spécifiée dans la liste de balayage pour le canal ou le groupe actuel.

Votre radio prend en charge différents types de listes de balayage :

- Liste de balayage conventionnel
- Balayage de groupes multisystème
- Liste de balayage de suivi prioritaire ADF
- Liste de balayage de vote

Veuillez consulter un technicien radio qualifié pour connaître le nombre maximal de listes de balayage à programmer sur votre radio.

### **13.1 Gestion de la liste de balayage**

Vous pouvez modifier les membres et les priorités de la liste de balayage.

#### **Procédure :**

- **1.** Appuyez sur l'élément de menu **ScnL (Blgl)**.
- **2.** Gérez la liste de balayage en utilisant les options suivantes :

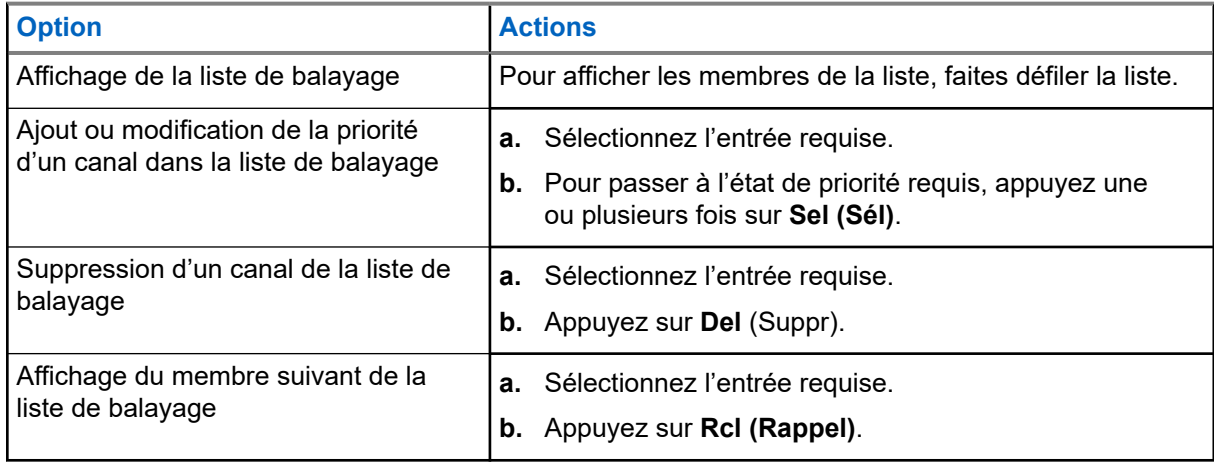

#### **Résultat :**

La radio affiche l'une des icônes d'état de priorité et scénarios suivants :

- Une icône de **Scan (balayage)** indique que le canal actuel se trouve dans la liste de balayage en tant que canal non prioritaire. Le voyant DEL vert s'allume.
- Une icône de **balayage de canal de priorité 1** indique que le canal actuel apparaît dans la liste de balayage en tant que canal de priorité 1. Le voyant clignote rapidement en vert. Vous entendez tout le trafic du canal de priorité 1, peu importe le trafic sur les canaux non prioritaires.
- Une icône de **balayage de canal de priorité 2** indique que le canal actuel apparaît dans la liste de balayage en tant que canal de priorité 2. Le voyant clignote en vert.

L'absence d'icône signifie que le canal actuel a été supprimé de la liste de balayage.

#### **13.2**

## **Modification de l'état de la liste de balayage**

#### **Procédure :**

- **1.** Maintenez le bouton **Scan (Balayage)** enfoncé.
- **2.** Sélectionnez le membre que vous souhaitez modifier.
- **3.** Effectuez l'une des actions suivantes :
	- Pour ajouter le canal actuellement affiché à la liste de balayage, appuyez sur le bouton **Select (Sélectionner)**.
	- Pour modifier l'icône d'état de la liste de balayage pour le canal actuellement affiché, appuyez une ou plusieurs fois sur **Select (Sélectionner)**.
- **4.** Pour sélectionner un autre membre de la liste de balayage, utilisez **Multi-Function Knob (bouton multifonction)** le et le .

## **13.3 Restauration des priorités dans des listes de balayage**

#### **Procédure :**

Pour restaurer les priorités initiales des canaux dans une liste de balayage, effectuez l'une des opérations suivantes :

- Désactivez le balayage, puis réactivez-le.
- Changez de canal.
- Éteignez, puis rallumez la radio.

#### **13.4**

## **Balayage prioritaire intelligent**

Cette fonction permet l'ajout ou la suppression de canaux conventionnels et de groupes ADF de systèmes multiples à partir des listes de balayage prioritaire.

Lorsque la radio capte un canal dans la liste de balayage prioritaire intelligent, elle recherche un membre ayant un niveau de priorité supérieur dans le même système ADF ou conventionnel.

## **Connectivité**

Cette section explique la gestion des connexions entre votre radio et une variété de réseaux et d'autres appareils.

### **14.1 SmartConnect**

SmartConnect permet à votre radio de maintenir la communication vocale lorsque la radio mobile terrestre (LMR) est hors de portée en se connectant à un réseau Wi-Fi, LTE par fonction modem ou satellite par Ethernet. Avant de commuter les connexions à large bande, votre radio compare la puissance relative du signal de divers types de connexions à large bande, ainsi que la radio mobile terrestre (LMR).

Votre radio demeure ou retourne à la connexion LMR lorsque les autres connexions à large bande tombent en dessous du seuil de qualité. Une radio fonctionnant sur une connexion à large bande dont la priorité est inférieure retourne à la connexion de priorité ou de qualité plus élevée quand elle passe en mode veille sur SmartConnect.

Votre radio peut se connecter à partir d'un point d'accès Wi-Fi fixe avec les modems à large bande d'immeubles ou de véhicules. Par exemple, les modems suivants :

- Motorola Solutions VML750
- Sierra Wireless MP70
- Sierra Wireless GX450

Votre radio affiche l'icône de compatibilité SmartConnect <sup>7</sup> sur le canal configuré pour SmartConnect.

Lorsque vous êtes connecté à un réseau disponible, votre radio affiche l'icône de connexion SmartConnect

## D

.

Votre radio affiche Out of Range (Hors limite) lorsque les LMR et SmartConnect ne sont pas disponibles ni l'un ni l'autre.

#### **REMARQUE :**  $\mathscr{U}_1$

Cette fonction doit être programmée par un technicien radio qualifié. Pour obtenir de plus amples renseignements, communiquez avec l'administrateur de votre système.

L'affichage de la recherche de site n'est visible sur la radio que lorsque vous activez cette fonction au moyen du logiciel de programmation client (CPS).

**14.2 Wi-Fi**

Vous pouvez connecter votre radio à un réseau Wi-Fi pour effectuer la programmation sans fil et accéder aux fonctions SmartConnect. Votre administrateur système programme l'identifiant de l'ensemble de services (SSID) ou le nom du réseau Wi-Fi auquel votre radio peut se connecter.

### **14.2.1 Activation ou désactivation de la fonction Wi-Fi**

## **Activer le Wi-Fi**

#### **Procédure :**

- **1.** Appuyez sur l'élément de menu **WiFi**.
- **2.** Appuyez sur le bouton **On (Activé)**.

### **Désactiver le Wi-Fi**

#### **Procédure :**

- **1.** Appuyez sur l'élément de menu **WiFi**.
- **2.** Appuyez sur **Off (Désactivé)**.

### **14.2.2 Sélection du réseau Wi-Fi**

Cette fonction vous permet de visualiser et de sélectionner le réseau Wi-Fi disponible.

#### **Procédure :**

- **1.** Appuyez sur l'élément de menu **WiFi**.
- **2.** Appuyez sur **On** → **List (Liste)**.

Si la radio affiche No network available (Aucun réseau disponible), appuyer sur **Refresh (Actualiser)**.

Les boutons **List (Liste)** et **Refresh (Actualiser)** ne sont pas disponibles lors la recherche ou la connexion d'un réseau Wi-Fi.

**3.** Sélectionnez le réseau voulu, puis appuyez sur **Sel (Sél)**.

#### **Résultat :**

La radio affiche l'état du Wi-Fi, le réseau sélectionné et la puissance du signal.

#### **14.2.3**

## **Vérification de la configuration Wi-Fi et de l'état de la radio**

#### **Procédure :**

Effectuez l'une des actions suivantes :

- Maintenez la touche programmée **Wi-Fi** enfoncée.
- Appuyez sur l'élément de menu **WiFi**.

#### **Résultat :**

L'écran affiche l'état actuel du Wi-Fi comme décrit ci-après.

#### **Recherche**

En cours de recherche des réseaux Wi-Fi disponibles programmés dans la radio.

#### **Connexion**

En cours de connexion à un réseau Wi-Fi trouvé.

#### **Connecté**

Connecté à l'un des réseaux Wi-Fi programmés.

#### **Aucun service**

Il n'y a pas de réseau disponible ou la connexion à un des réseaux a échoué.

Si la radio est connectée au Wi-Fi, l'écran affiche un indicateur de puissance du signal Wi-Fi  $\overline{\bullet}$ .

### **14.3 Bluetooth®**

Cette fonction permet à votre radio d'accroître sa fonctionnalité en se connectant à des accessoires externes propriétaires de Motorola Solutions. Lors des opérations critiques, utilisez les appareils sans fil essentiels pour mission exclusifs à Motorola Solutions avec les radios APX. D'autres appareils Bluetooth peuvent ou non répondre à la norme essentielle pour mission.

Le matériel Bluetooth est situé sur les radios compatibles Bluetooth au lieu de la tête de commande. Vous devez acheter une antenne externe Bluetooth/GNSS/Wi-Fi pour activer la fonctionnalité Bluetooth.

## **REMARQUE :**

Les modèles de radio APX 5500 AN, APX 6500 AN, APX 6500 Li AN et APX 7500 ne prennent pas en charge la fonction Bluetooth. Pour les autres radios mobiles, reportez-vous à la fiche technique correspondante.

Votre radio prend en charge les appareils ou profils Bluetooth activés suivants :

- Casque (HSP)
- Accès réseau commuté (DUN)
- Profil de réseau personnel (PAN)
- Port série (SPP)
- Profil d'accès générique (GAP)
- Profil d'attribut général (GATT)

Dans une configuration à têtes de commande multiples reliées à un émetteur-récepteur, une seule tête de commande doit être attribuée à Bluetooth pour les interactions entre le haut-parleur et le microphone.

### **14.3.1 Activation ou désactivation de Bluetooth**

#### **Procédure :**

- **1.** Appuyez sur l'élément de menu **BT**.
- **2.** Sélectionnez **État**.
- **3.** Effectuez l'une des actions suivantes :
	- Pour activer Bluetooth, appuyez sur **On** (Activé).
	- Pour désactiver Bluetooth, appuyez sur **Off** (Désactivé).

#### <span id="page-83-0"></span>**14.3.2**

## **Fonction de jumelage standard**

La fonction de jumelage standard Bluetooth permet à votre radio compatible Bluetooth de chercher et de détecter d'autres appareils Bluetooth compatibles.

#### **REMARQUE :**  $\mathscr{A}$

Les tonalités Bluetooth, le menu Bluetooth et les boutons programmés doivent être programmés par un technicien radio qualifié. Pour obtenir de plus amples renseignements, communiquez avec l'administrateur de votre système.

Lorsqu'un appareil est détecté, vous pouvez lancer votre radio pour envoyer une demande de jumelage à l'appareil.

#### **14.3.2.1**

## **Recherche et jumelage d'appareils Bluetooth**

#### **Préalables :**

Assurez-vous que les fonctions Bluetooth et Visibilité Bluetooth sont activées.

#### **Procédure :**

- **1.** Appuyez sur l'élément de menu **BT**.
- **2.** Sélectionnez **Search Devices (Rechercher des appareils)** et appuyez sur **On (Activer)**. Pour arrêter la recherche avant l'expiration du délai de recherche, vous devez appuyer sur **Stop (Arrêter)**.
- **3.** Sélectionnez l'appareil requis pour le jumelage et appuyez sur **Sel (Sél)**.

#### **14.3.2.2**

### **Activer ou désactiver la visibilité Bluetooth**

Activer la visibilité Bluetooth permet aux autres appareils Bluetooth de rechercher votre radio. La visibilité Bluetooth est désactivée par défaut.

#### **Procédure :**

- **1.** Appuyez sur l'élément de menu **BT**.
- **2.** Sélectionnez **Visibility (Visibilité)**.
- **3.** Effectuez l'une des actions suivantes :
	- Pour activer la visibilité Bluetooth, appuyez sur **On (Activé)**.
	- Pour désactiver la visibilité Bluetooth, appuyez sur **Off (Désactivé)**.

#### **Résultat :**

Si le mode visibilité est activé, l'écran affiche une notification positive.

Lorsque le délai expire, l'écran affiche une notification négative. Répétez la procédure pour activer la visibilité Bluetooth.

#### **14.3.2.3**

### **Réception d'une demande de jumelage d'un autre appareil**

Lorsque votre radio reçoit une demande de jumelage d'un autre appareil, l'écran affiche Demande de jumelage de <Device Friendly Name> (<Surnom Appareil>).

#### **Procédure :**

Effectuez l'une des actions suivantes :

- Pour accepter la demande de jumelage, appuyez sur **Ok**.
- Pour rejeter la demande de jumelage, appuyez sur **Cncl (Annul)**.

#### **14.3.3**

## **Jumelage par code d'identification NIP**

Cette fonction permet à votre radio de sélectionner le bon appareil à jumeler à l'aide du NIP d'authentification.

#### **REMARQUE :**

La méthode d'authentification par NIP est utilisable uniquement avec la connectivité Bluetooth de version 2.1 ou ultérieure.

#### **14.3.3.1**

## **Jumelage du NIP d'authentification lors de la réception d'une demande de jumelage**

#### **Procédure :**

**1.** Lorsque l'écran affiche une demande de jumelage, appuyez sur **OK (OK)**.

Votre radio prend uniquement en charge les profils Bluetooth suivants : HSP, DUN, GAP, PAN et SPP.

L'écran affiche Compare Pin: XXXXXX (Comparer NIP : XXXXXX).

**2.** Appuyez sur **OK** si le NIP est correcte.

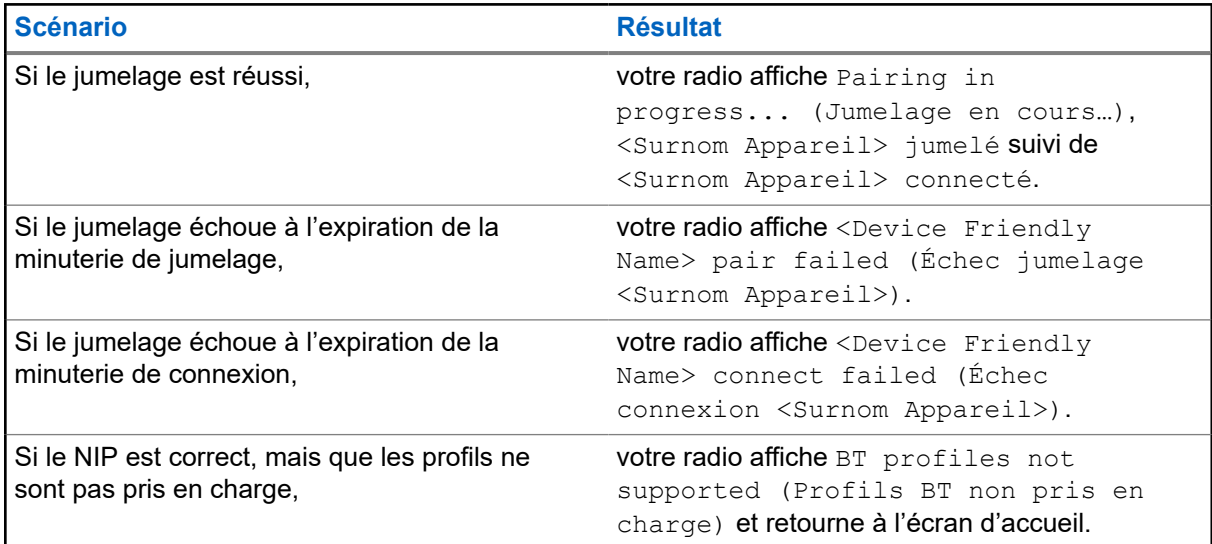

#### **REMARQUE :**

Pour les appareils Bluetooth, l'écran affiche BT.

Pour les appareils jumelés sans fil, l'écran affiche WP.

#### **14.3.3.2**

## **Jumelage de code d'authentification NIP avec un code NIP numérique généré**

#### **Préalables :**

Suivez la procédure de la section [Recherche et jumelage d'appareils Bluetooth à la page 84](#page-83-0) pour rechercher les appareils Bluetooth disponibles.

#### **Procédure :**

**1.** Pour lancer le jumelage, sélectionnez l'appareil voulu et appuyez sur **Sel (Sél)**.

Votre radio prend uniquement en charge les profils Bluetooth suivants : HSP, DUN, GAP, PAN et SPP.

En cas de réussite, l'écran affiche Jumelage en cours… suivi d'un NIP numérique généré de manière aléatoire Comparer NIP: (Comparer NIP : XXXXXX).

En cas d'échec, l'écran affiche BT Profiles Not Supported (Profils BT non pris en charge) et retourne à l'écran **Available Dev (Appareils disponibles)**.

**2.** Pour continuer le jumelage de votre radio et de l'appareil, appuyez sur **OK**.

En cas de réussite, l'écran affiche Jumelage en cours,<Surnom de l'appareil> jumelé ou Connexion en cours..., puis <Surnom de l'appareil> connecté et revient à l'écran **Fonction Bluetooth**.

En cas d'échec, l'un des événements suivants se produit :

- Si les NIP sont différents, l'écran affiche <Device Friendly Name> pair failed (<Surnom de l'appareil> Échec du jumelage).
- Sila connexion échoue, l'écran affiche <Device Friendly Name> connect failed (<Surnom de l'appareil> Échec de la connexion).

L'écran revient à la fenêtre **Available Dev (Appareils disponibles)**.

#### **Résultat :**

Pour les appareils Bluetooth, l'écran affiche BT.

Pour les appareils jumelés sans fil, l'écran affiche WP.

#### **14.3.4**

## **Activation ou désactivation de la fonction audio Bluetooth**

**REMARQUE :**

Le routage de l'audio Bluetooth peut être configuré dans le logiciel de programmation client (CPS) pour acheminer le son vers le haut-parleur interne de la radio. Le son est acheminé au haut-parleur de la radio si le microphone haut-parleur distant (RSM) de la radio n'est pas connecté. Pour obtenir de plus amples renseignements, communiquez avec l'administrateur de votre système.

Pour la fonction Bluetooth (BT) Presser pour Parler (PTT), le microphone actif peut être configuré dans le CPS pour la transmission depuis le haut-parleur/microphone à distance (RSM), le microphone de la radio ou le casque BT. Si l'appareil configuré n'est pas disponible, la transmission du son revient au casque BT.

#### **Procédure :**

**1.** Appuyez sur l'élément de menu **BT**.

- **2.** Sélectionnez **haut-parleur Bluetooth**.
- **3.** Effectuez l'une des actions suivantes :
	- Pour activer l'audio Bluetooth, appuyez sur **On** (Activé).
	- Pour désactiver l'audio Bluetooth, appuyez sur **Off** (Désactivé).
- **4.** Pour revenir à l'écran d'accueil, appuyez sur **Exit (Quitter)**.

### **14.3.5 Réglage du volume de la radio depuis un appareil audio Bluetooth**

#### **Préalables :**

Assurez-vous que l'appareil audio Bluetooth est connecté à la radio. Votre radio peut contrôler le volume de l'OCW et d'autres appareils audio Bluetooth capables de contrôler le volume à distance.

#### **Procédure :**

Sur l'appareil audio Bluetooth, réglez le volume vers le haut ou vers le bas.

#### **Résultat :**

Votre radio affiche les indications suivantes :

- Une tonalité retentit.
- L'écran affiche Volume XX.

#### **14.3.6**

## **Affichage et effacement des données de l'appareil compatible Bluetooth**

#### **Procédure :**

- **1.** Appuyez sur l'élément de menu **BT**.
- **2.** Sélectionnez **Appareils** et appuyez sur **Sél**.
- **3.** Pour afficher l'état des appareils appariés ou connectés, faites défiler la liste <Surnom Appareil>. Si aucun appareil Bluetooth actif n'est apparié ou connecté, l'écran affiche Aucun appareil.
- **4.** Pour effacer un appareil de la liste, sélectionnez l'appareil requis et appuyez sur **Clr (Eff)** → **Yes (Oui)**.

#### **Résultat :**

Si l'appareil est effacé avec succès, l'écran affiche <Surnom Appareil> Effacé.

Si la radio n'est pas supprimée avec succès, votre radio affiche les indications suivantes :

- Une tonalité retentit.
- L'écran affiche <Surnom Appareil> Échec effaçage, puis retourne à l'écran précédent.

#### **Exigences subséquentes :**

Si la minuterie de rappariement est réglée à l'infini et que les clés de la radio sont effacées, effacez également toutes les clés des appareils précédemment appariés. Consultez le manuel de vos accessoires pour connaître tous les détails.

#### **14.3.7**

## **Effacement des données de tous les appareils Bluetooth**

#### **Procédure :**

Effectuez l'une des actions suivantes :

- Maintenez le bouton programmé **Bluetooth On/Off (Bluetooth activé/désactivé)** enfoncé.
- Sélectionnez **Devices (Périphériques)** et appuyez sur **Clr (Effacer)** → **Yes (Oui)**.

#### **Résultat :**

En cas de succès, l'écran affiche une notification positive.

En cas d'échec, une tonalité se fait entendre et l'écran affiche une notification négative.

Pour les appareils Bluetooth, l'écran affiche BT.

Pour les appareils jumelés sans fil, l'écran affiche WP.

#### **Exigences subséquentes :**

Si la minuterie de réparation est réglée à l'infini et que les touches de la radio sont effacées, effacez également toutes les clés des appareils précédemment appariés. Consultez le manuel de vos accessoires pour connaître tous les détails.

### **14.3.8 Modification du surnom Bluetooth**

#### **Préalables :**

Communiquez avec l'administrateur de votre système pour programmer cette fonction sur votre radio.

#### **Procédure :**

- **1.** Appuyez sur l'élément de menu **BT**.
- **2.** Sélectionnez **Friendly name (Surnom)** et appuyez sur **Edit (Modifier)**.
- **3.** Entrez le surnom Bluetooth requis.
- **4.** Pour enregistrer et revenir à l'écran de la fonction Bluetooth, appuyez sur **Ok**.

#### **Résultat :**

Pour les appareils Bluetooth, l'écran affiche BT.

Pour les appareils jumelés sans fil, l'écran affiche WP.

#### **14.4**

## **ASTRO 25 (P25) Programming Over Project 25 (POP25)**

Aussi appelée programmation par liaison radio, cette fonction permet de mettre à jour les données de configuration et le micrologiciel de votre radio par radiocommunication. L'utilisation de la radio est maintenue durant le transfert des données de configuration, sans interruption des communications.

Si la mise à niveau a lieu avec les systèmes ASTRO 25 et ASTRO conventionnels, celle-ci s'interrompt pour donner priorité aux appels vocaux et reprend lorsque l'appel vocal prend fin. Si la mise à niveau a lieu sur un réseau Wi-Fi, le processus de mise à niveau s'exécute en même temps que les appels vocaux.

Lorsqu'une mise à niveau est téléchargée sur votre radio, vous pouvez installer les modifications immédiatement ou faire en sorte qu'elles le soient lorsque vous allumerez votre radio.

### **14.4.1 Répondre aux notifications de mise à niveau**

L'écran affiche Upgrade? (Mettre à niveau?) et des tonalités sont émises toutes les 30 secondes jusqu'à ce que vous acceptiez, retardiez ou rejetiez la demande.

#### **REMARQUE :** Û

Ne retirez pas le câble d'alimentation et n'éteignez pas la radio pendant le processus de mise à niveau du micrologiciel. Si votre radio éprouve des difficultés à se mettre à niveau par onde radio, consultez un technicien qualifié pour obtenir le soutien nécessaire.

#### **Procédure :**

Répondez en effectuant l'une des actions suivantes :

- Pour accepter la demande de mise à niveau, appuyez sur **Acpt (Acc)**.
- Pour retarder la demande de mise à niveau, appuyez sur **Dlay (Délai)**.
- Pour rejeter la demande de mise à niveau, appuyez sur **Rej (Rej)**.

#### **Résultat :**

L'un des événements suivants se produit :

● Si vous choisissez d'accepter, l'écran affiche Programming Dont Power off (Programmation; ne pas éteindre). La radio se réinitialise pour installer la mise à niveau.

#### **REMARQUE :** Û

La radio ne peut pas être utilisée pendant que la mise à niveau est en cours d'installation. Assurezvous d'accepter la mise à niveau au moment qui vous convient.

- Si vous choisissez de retarder la mise à niveau, dans le cas d'une mise à niveau des données de configuration, celle-ci est installée automatiquement à la prochaine mise sous tension. Dans le cas d'une mise à niveau du micrologiciel, la radio affiche le message Upgrade? (Mettre à niveau?) de nouveau au prochain démarrage.
- Si vous choisissez de rejeter la mise à niveau, l'écran affiche Upg Aborted (MAJ annulée). La radio continue à fonctionner en utilisant la configuration actuelle jusqu'à ce qu'elle soit reprogrammée.

## **Emplacement**

#### **REMARQUE :**

La fonction d'emplacement fait référence à la fonctionnalité de système mondial de localisation (GPS) dans le manuel, car la convention de dénomination des boutons et des chaînes est demeurée inchangée pour les anciennes fonctionnalités du GPS.

La disponibilité et l'exactitude de cette information d'emplacement et le temps de son calcul varient en fonction de l'environnement dans lequel vous utilisez la fonction GPS. En effet, votre emplacement GPS peut être difficile à déterminer si vous êtes à l'intérieur d'un bâtiment, dans un endroit couvert, entre de hauts édifices ou si vous vous trouvez dans une situation où vous ne disposez pas d'une vue dégagée du ciel.

Si des signaux adéquats sont reçus de plusieurs satellites, votre fonction GPS ne permet d'obtenir qu'un emplacement approximatif, habituellement dans un rayon de 10 mètres d'où vous vous trouvez réellement, mais quelques fois plus loin encore.

Parfois, la fonction GPS n'est pas en mesure d'effectuer le calcul d'un emplacement. Un message s'affichera alors pour indiquer que votre radio est incapable de se connecter à un nombre suffisant de satellites visibles.

Pour maximiser la capacité de votre radio à calculer votre emplacement, prenez note des conseils suivants :

- Pour le calcul de votre emplacement initial, tenez votre radio près de votre visage.
- Restez dans un endroit à découvert puisque l'efficacité de la fonction GPS est à son meilleur lorsque rien n'obstrue votre radio et le ciel dégagé.

### **15.1 Fonction d'emplacement extérieur**

Cette fonction permet de déterminer votre emplacement actuel à l'aide d'un menu d'emplacement ainsi que la distance et votre relèvement par rapport à un autre emplacement. L'emplacement de votre radio peut être demandé et diffusé par onde radio.

Votre radio enregistre jusqu'à soixante (60) coordonnées d'emplacement (aussi appelées points de cheminement) programmables. Lorsque la mémoire est pleine, les nouveaux points de cheminement remplacent automatiquement les plus anciens points de cheminement de la radio.

De plus, la radio enregistre quatre points de cheminement programmés. Ces coordonnées ne peuvent pas être supprimées.

Le tableau suivant présente les différences entre un cheminement programmable et un cheminement programmé.

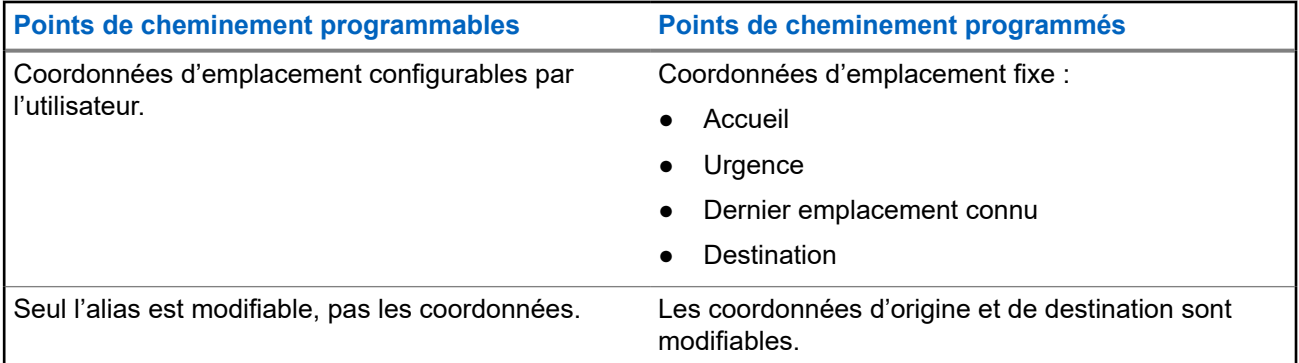

**Points de cheminement programmables Points de cheminement programmés**

Les coordonnées peuvent être supprimées une ou toutes à la fois.

Les coordonnées ne peuvent pas être supprimées.

## **15.1.1 Activation/désactivation de l'emplacement**

#### **Procédure :**

- **1.** Appuyez sur l'élément de menu **Loc** (Empl).
- **2.** Effectuez l'une des actions suivantes :
	- Pour activer l'emplacement, appuyez sur **Option** → **Activer le GPS** → **Sél**.
	- Pour désactiver l'emplacement, appuyez sur **Option** → **Désactiver le GPS** → **Sél**.
- **3.** Pour revenir à l'écran d'accueil, appuyez sur **Exit (Quitter)**.

### **15.1.2 Accès à un emplacement**

#### **Procédure :**

- **1.** Appuyez sur l'élément de menu **Loc** (Empl).
- **2.** Appuyez sur **Optn** → **Turn On GPS (Activer le GPS)** → **Sel (Sél)**.
- **3.** Pour vérifier le dernier calcul d'emplacement réussi, sélectionnez la longitude, l'heure et la date.
- **4.** Pour accéder à l'emplacement actuel, appuyez sur **Actu**.
- **5.** Pour revenir à l'écran d'accueil, appuyez sur **Exit (Quitter)**.

#### **Résultat :**

Si la radio obtient l'emplacement actuel avec succès, l'écran affiche les renseignements suivants :

- Position actuelle
- Heure UTC (Zulu)
- **Date**

#### **REMARQUE :**

Si le signal d'emplacement est présent, les coordonnées d'emplacement sont automatiquement mises à jour toutes les cinq secondes.

#### **15.2**

## **Format de l'emplacement**

Cette fonction vous permet de sélectionner différents formats d'affichage de la localisation GPS.

Les formats de localisation GPS disponibles sont les suivants :

- Lat/long (DD)
- Lat/long (DDM)
- Lat/long (DMS)
- UTM/SCU

#### ● SLD99

#### **REMARQUE :**

Lorsque vous envoyez votre position à une autre radio, la radio réceptrice affiche l'emplacement dans son format sélectionné.

### **15.3 Gestion des points de repère**

#### **Préalables :**

Assurez-vous que votre radio affiche l'emplacement actuel sur l'écran.

#### **Procédure :**

Gérez les points de cheminement en utilisant les options suivantes :

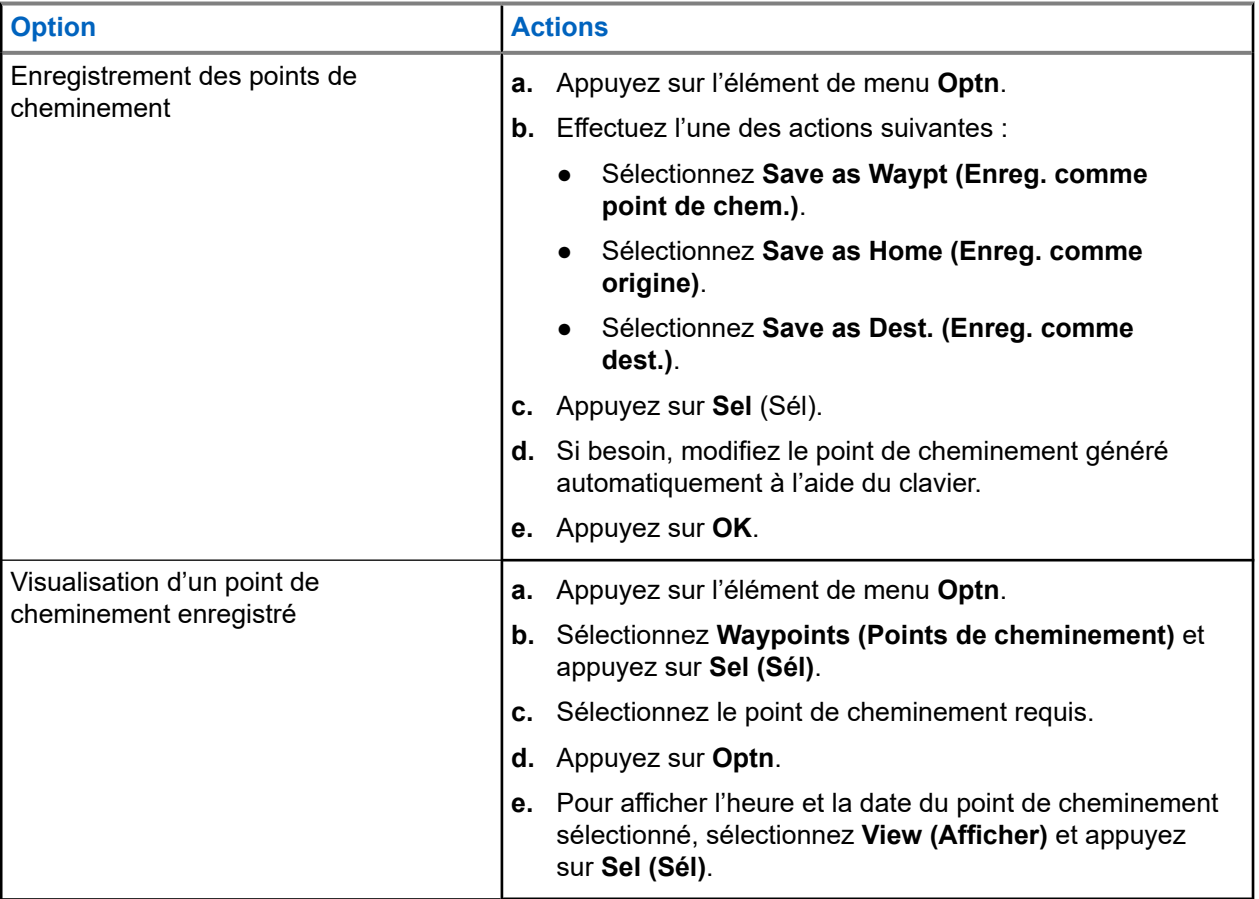

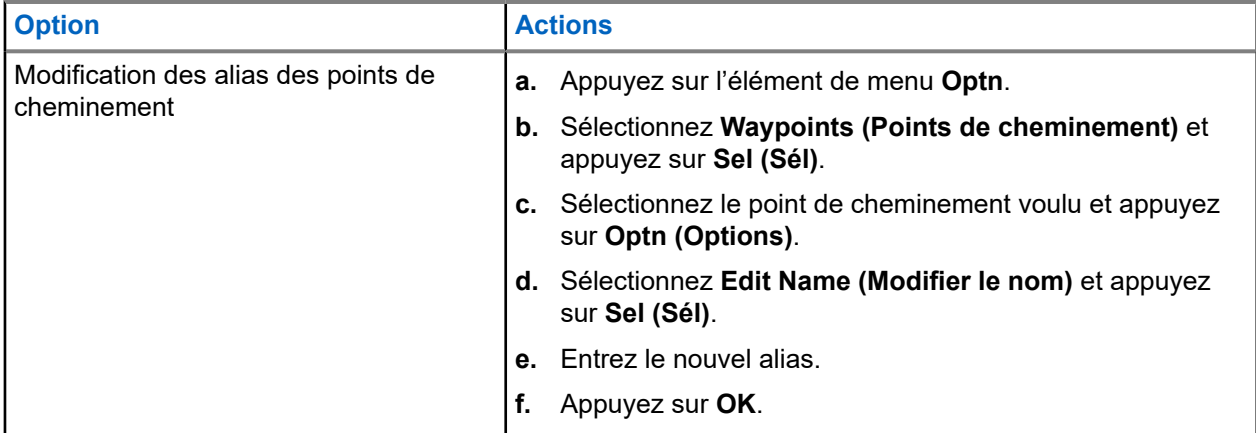

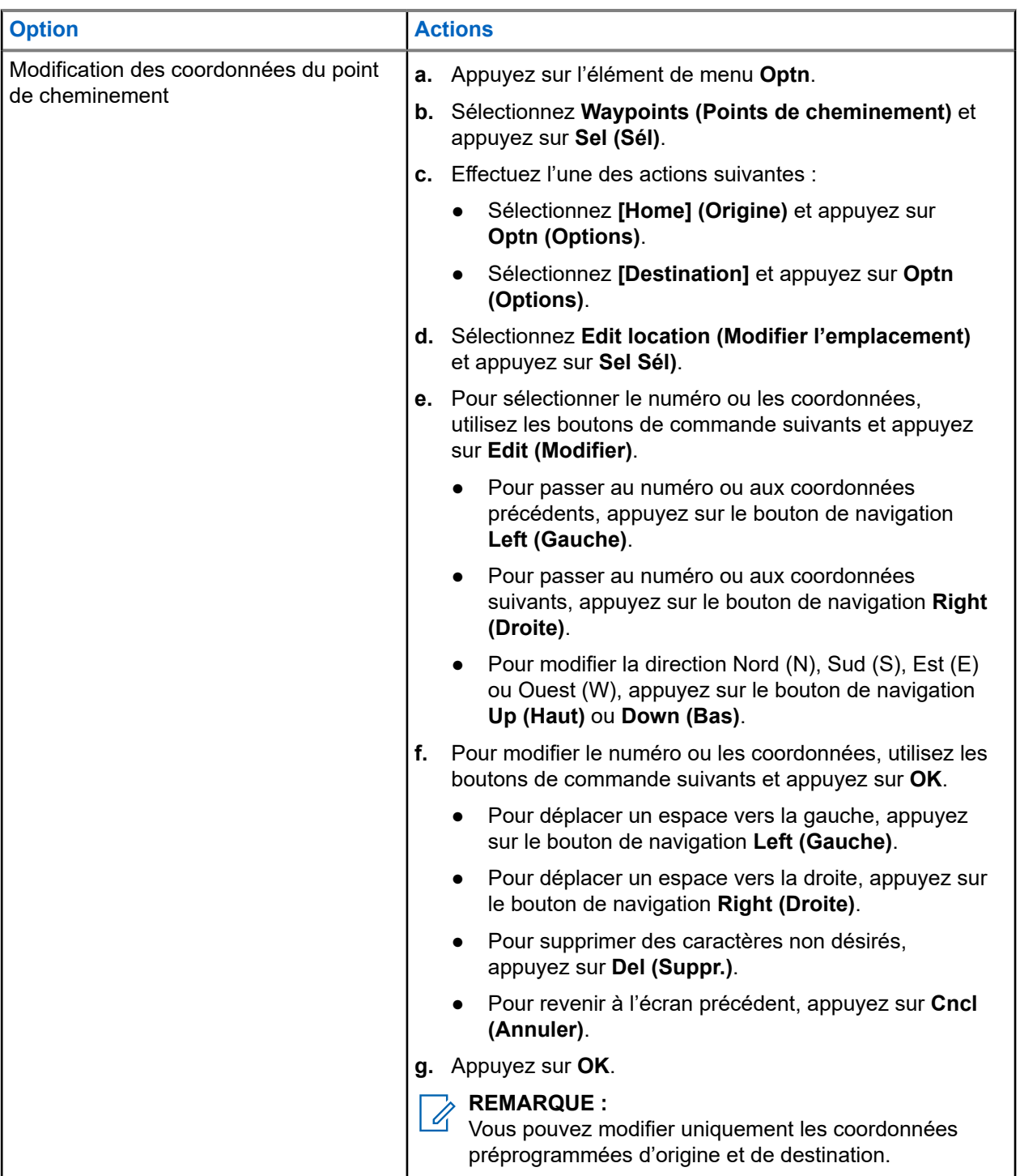

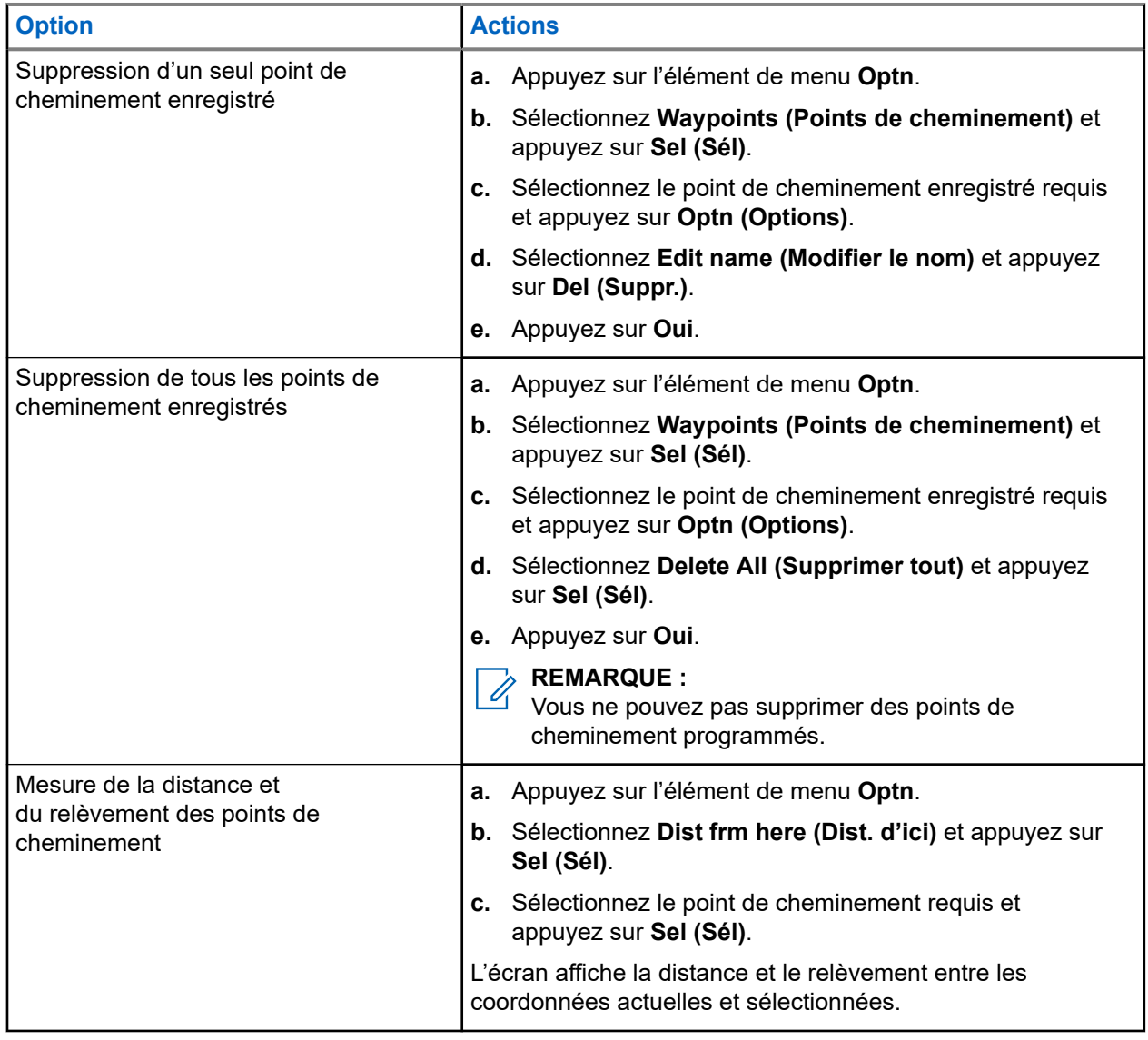

**15.4**

## **Fonction d'emplacement en mode d'urgence**

Lorsque la fonction d'urgence est activée, la radio quitte le menu Emplacement et revient à l'écran d'accueil.

Vous pouvez voir le canal qui déclenche le signal d'urgence.

Vous pouvez retourner dans le menu Emplacement quand vous êtes encore en mode d'urgence tant que l'urgence silencieuse n'est pas activée.

Si vous avez désactivé la fonction d'emplacement de votre radio, elle est automatiquement réactivée lorsque le mode d'urgence est activé.

Si une icône de signal d'emplacement est en continu pendant le mode d'urgence, l'emplacement actuel et l'information d'emplacement reçus sont enregistrés respectivement en tant que points de repère Urgence et Dernier emplacement connu.

## **15.5 Localisation du pair à l'écran (système ASTRO conventionnel)**

Cette fonction est uniquement disponible pour les transmissions vocales radio à radio, les appels de répartition et les appels sélectifs.

La radio à l'origine de la transmission et la radio de réception doivent être configurées pour être autorisées à envoyer et à recevoir les coordonnées du système mondial de localisation (GPS).

#### **REMARQUE :**

 $\mathscr{A}$ Si la radio réceptrice est utilisée dans un canal en mode mixte et que la transmission vocale passe par un système ASTRO conventionnel, elle peut seulement recevoir les coordonnées d'emplacement de ses pairs.

Cette fonction est accessible dans un canal avec balayage actif ou de balayage TalkBack.

Après avoir reçu une transmission vocale avec les coordonnées GPS activées sur la radio réceptrice, l'écran affiche les coordonnées disponibles en format complet ou court.

#### **Coordonnées d'emplacement complètes**

- ID de PTT (facultatif)
- Longitude et Latitude
- Distance relative ou orientation

#### **Coordonnées d'emplacement courtes**

- ID de PTT (facultatif)
- Longitude et Latitude

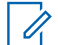

## **REMARQUE :**

Si la radio émettrice est obsolète à son emplacement après un certain laps de temps, la radio réceptrice affiche le dernier emplacement connu. Si la radio émettrice n'est pas dotée du GPS ou si la radio réceptrice n'a pas pu décoder le signal GPS du signal reçu, la radio réceptrice affiche que l'emplacement est inconnu.

## **Géorepère essentiel (ADF ASTRO 25)**

Cette fonction permet à votre radio d'utiliser le récepteur du système mondial de localisation (GPS) pour déterminer son emplacement à intervalles réguliers et évaluer si la radio est dans la zone de géorepérage en temps réel. Le géorepère est un périmètre virtuel utilisé pour définir une zone géographique sur la terre à partir du système GPS.

Lorsque votre radio pénètre dans la zone de géorepérage prédéfinie, elle reçoit une commande de regroupement dynamique du système et se connecte instantanément à un groupe de regroupement dynamique. Afin d'attirer votre attention, la radio affiche au moyen d'un éclairage intelligent vert le groupe du regroupement dynamique nouvellement sélectionné. L'annonce vocale est également disponible pour prendre en charge cette fonction.

Le contenu de tous les nouveaux messages textes reçus sur le géorepérage est affiché immédiatement à l'écran de la radio.

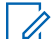

#### **REMARQUE :**

Si la radio est configurée en DVRS seulement, seule une radio mobile est prise en charge pour cette fonction.

### **16.1 Entrée dans la zone de géorepérage**

L'annonce vocale et l'affichage du service de messagerie texte (TMS) dans cette fonction sont facultatifs. Ces fonctions doivent être configurées pour vous permettre de voir et d'entendre ces indicateurs.

Quand la radio entre dans une zone de géorepérage, elle envoie immédiatement un message de confirmation au système.

La radio recherche dans la zone actuelle le canal avec le même groupe désigné en tant que groupe dynamique et également avec le même ID de système que le système ADF actuel. Une fois l'association faite, l'écran de la radio affiche l'alias du premier canal associé et connecté.

Si aucun canal ne comporte un ID de groupe et un ID de système ADF correspondants, l'écran de la radio affiche l'alias du canal du <Groupe DYNAMIQUE>.

Une fois la radio connectée, vous entendrez une tonalité de regroupement dynamique. L'écran de la radio affiche <Canal DYNAMIQUE>. L'écran de la radio affiche le rétroéclairage intelligent vert et vous entendez une annonce vocale.

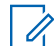

#### **REMARQUE :**

Lorsque la radio perd le signal du système mondial de localisation (GPS), l'icône de GPS clignote et la radio émet deux tonalités aiguës répétitives pour indiquer que le GPS n'a pas fonctionné. L'écran de la radio montre l'éclairage intelligent rouge.

Si le premier canal correspondant n'est pas configuré avec la fonction d'annonce vocale, aucune annonce vocale n'est lue.

Le système envoie un message à votre radio. L'écran de la radio affiche le contenu d'un message texte direct sans intervention de l'utilisateur. Ce message indique que vous êtes actuellement dans une zone de géorepérage. Ce TMS demeure ouvert à l'écran jusqu'à ce que vous appuyez sur quitter ou accueil pour quitter cet écran.

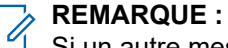

#### Si un autre message texte entre avant que vous ayez quitté le message précédent, l'écran du message est actualisé et affiche le message le plus récent.

Vous pouvez quitter le message texte reçu en appuyant sur le bouton **Quitter** pour retourner à l'écran d'accueil. Les autres opérations sont les mêmes que celles d'une commande de regroupement dynamique normale.

Lorsque la radio quitte la zone de géorepérage, votre radio revient au canal d'origine ou au groupe nouvellement assigné. L'écran de la radio affiche le nouveau canal conjointement avec la fonction d'annonce vocale pour indiquer les modifications. L'annonce vocale du nouveau canal fonctionne uniquement si ce canal est configuré avec la fonction d'annonce vocale.

#### **16.2**

## **Entrée dans le géorepère essentiel**

Lorsque la radio entre dans la zone de géorepérage prédéfinie, la radio affiche <Alias Géorepère>. L'écran de la radio affiche également le rétroéclairage intelligent et vous entendez une annonce vocale. La zone et l'alias de canal de la zone Géorepère s'affichent.

Si la radio est réglée en mode manuel, vous pouvez choisir de procéder au changement de zone et de canal ou d'annuler le changement.

La radio se connecte ensuite au groupe désigné. La radio affiche l'alias de groupe et la tonalité de regroupement dynamique se fait entendre. Le niveau de puissance de transmission change et votre radio affiche le contenu d'un message texte direct sans intervention de l'utilisateur.

#### **REMARQUE :**

La disponibilité des alertes d'annonce vocale (AV), d'affichage du service de messagerie texte (TMS), de rétroéclairage intelligent et de niveau de puissance de transmission dépend de la configuration de votre radio. L'annonce vocale peut être programmée pour avertir en continu ou momentanément.

Si l'alerte de site sélectionnable (SSA) est activée, la radio met en sourdine toute alerte reçue lors de l'entrée dans la zone Géorepère et les réactive à la sortie.

## **16.3 Sortie du géorepère essentiel**

Lorsque la radio quitte la zone de géorepérage, elle revient à la puissance de transmission, à l'éclairage intelligent et au canal d'origine, ou au groupe nouvellement assigné. L'annonce vocale est annulée ou vous entendez une tonalité AV programmée. La radio affiche le nouveau canal et un message est reçu pour indiquer les modifications.

## **Contacts**

La fonction Contacts constitue le carnet d'adresses de votre radio. Chaque entrée correspond à un alias (nom) ou à un ID (numéro) que vous utilisez pour faire un appel. Les contacts sont triés par ordre alphabétique en fonction de leur alias.

Chaque entrée, selon le contexte (conventionnel, ADF ou téléphone), est associée à un ou à un maximum de cinq ID, en fonction des types d'appels suivants :

- Appel téléphonique
- Appel privé
- Appel sélectif
- Alerte d'appel

Chaque contact comporte les renseignements ci-dessous :

- Alias d'appel (nom)
- ID d'appel (numéro)
- Type d'appel (icône)
- ID de WACN (ID ADF ASTRO 25 uniquement)
- ID système

Votre radio doit être programmée pour vous permettre d'ajouter, de modifier ou de supprimer des contacts.

Votre radio prend également en charge un maximum de 50 listes d'appels. Chaque liste peut contenir jusqu'à 100 ID.

## **REMARQUE :**

Un certain nombre de contacts par liste d'appels est programmé sur votre radio. Pour obtenir des renseignements supplémentaires, adressez-vous à votre détaillant ou à votre administrateur de système.

## **17.1 Gestion des entrées de contact**

#### **Procédure :**

**1.** Appuyez sur l'élément de menu **Cnts**.

**2.** Gérer les entrées de contact en utilisant les options suivantes :

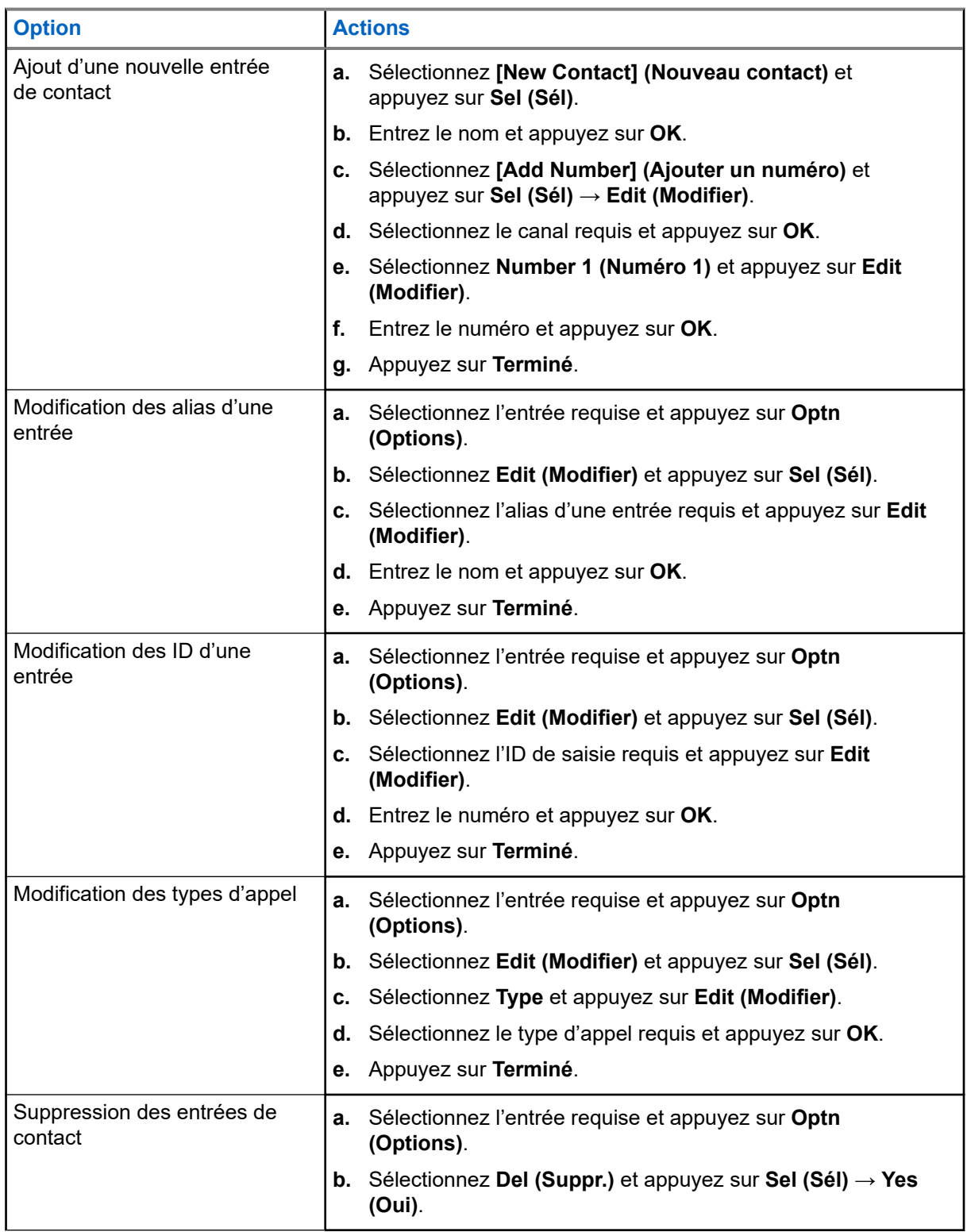

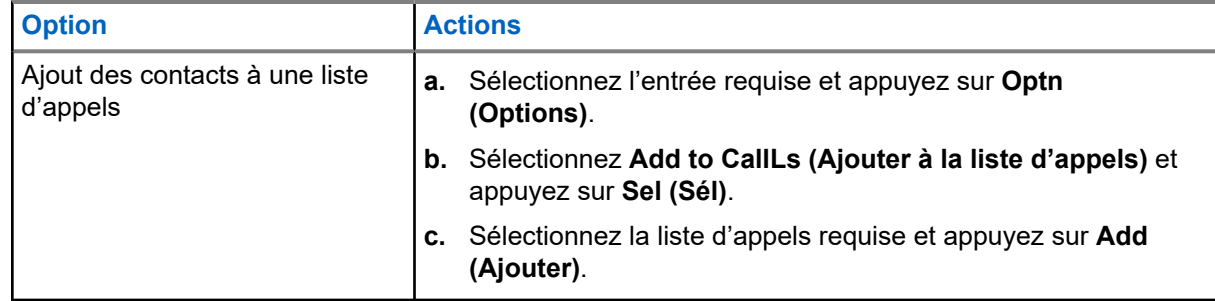

#### **Résultat :**

En cas de succès, l'écran affiche une notification positive et revient à l'écran principal des **Contacts**.

## **Derniers appels**

Le menu des appels récents vous permet de consulter les renseignements sur les récents appels entrants et sortants.

Vous pouvez consulter les renseignements sur les types d'appels suivants :

- Alerte d'appel
- Appel sélectif
- Appel privé
- Appel téléphonique (sortant seulement)
- Appel d'urgence (entrant seulement)

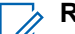

#### **REMARQUE :**

Le champ Activer la journalisation des appels de répartition doit être activé dans le logiciel de programmation client (CPS) pour que la radio puisse consigner l'appel de répartition.

### **18.1 Affichage des derniers appels**

#### **Procédure :**

- **1.** Appuyez sur l'élément de menu **Rcnt**.
- **2.** Faites défiler la liste.
- **3.** Pour afficher les appels d'urgence récents, appuyez sur **Emer** (Urg).
- **4.** Pour revenir à tous les appels récents, appuyez sur **All** (Tous).
- **5.** Pour revenir à l'écran d'accueil, appuyez sur **Exit (Quitter)**.

#### **18.2**

## **Supprimer des appels**

Cette fonction vous permet de supprimer des appels de la liste des appels récents.

#### **Procédure :**

Supprimez des appels en utilisant les options suivantes :

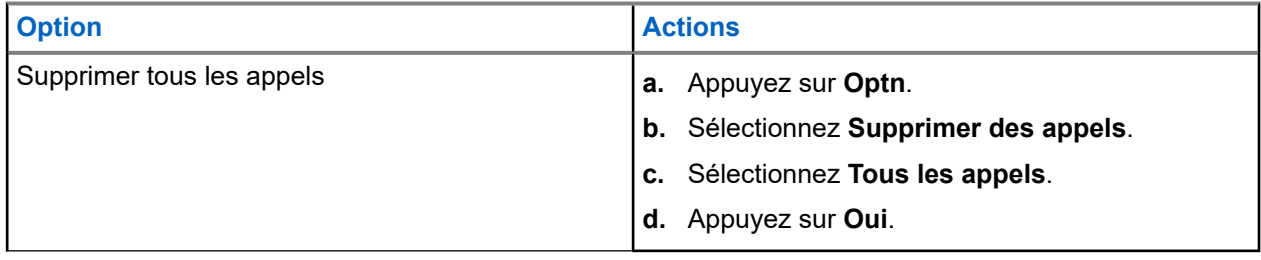

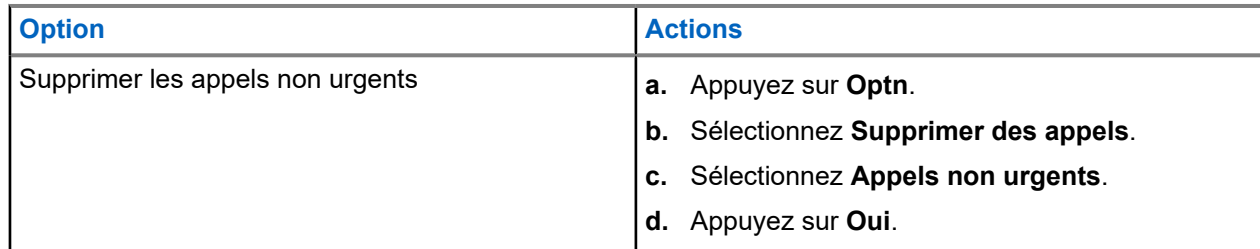

#### **Résultat :**

Lorsque vous avez supprimé tous les appels, votre écran affiche Tous les appels ont été supprimés et la liste d'appels récents est vide.

Lorsque vous avez supprimé avec succès les appels non urgents, votre écran affiche Les appels non urgents ont été supprimés et la liste des appels récents contient uniquement les appels d'urgence.

## **Rappel instantané**

Cette fonction vous permet d'enregistrer et de lire les appels reçus récemment. Tous les appels enregistrés sont supprimés lors du redémarrage de la radio.

#### **19.1**

## **Enregistrement et lecture des appels en cours**

#### **Procédure :**

Enregistrer et réécouter les appels enregistrés en utilisant l'une des options suivantes :

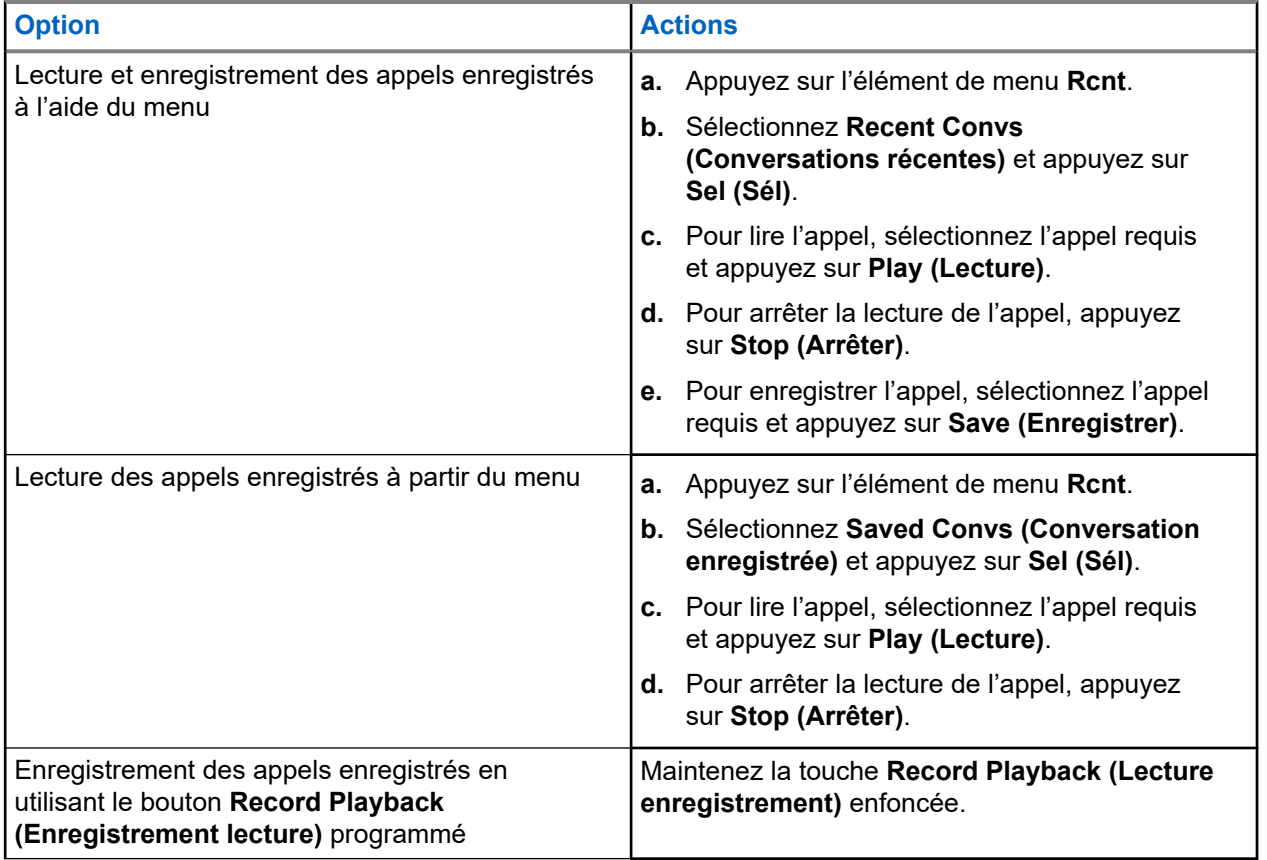

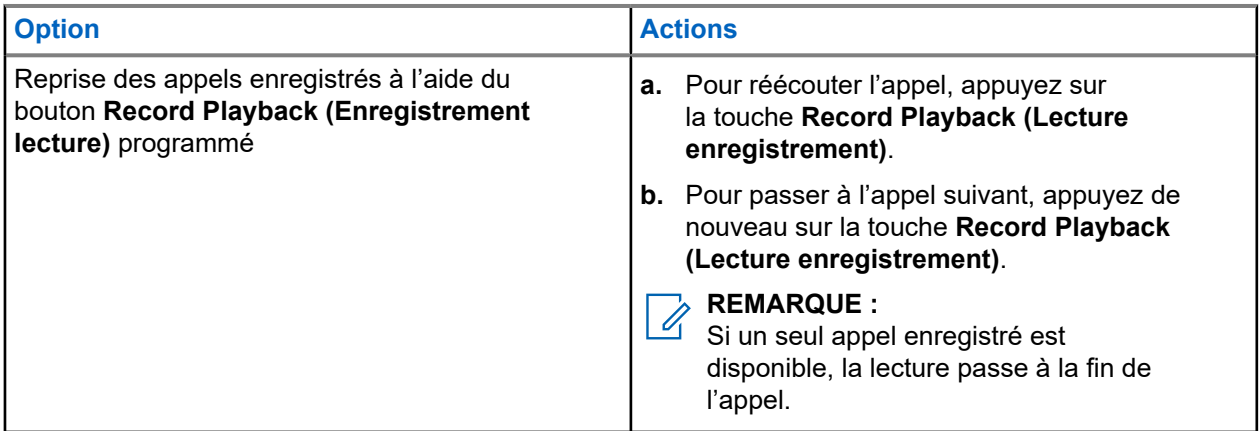

#### **REMARQUE :**

Toute tonalité ou pression sur un bouton peut arrêter un appel en cours de lecture, sauf pour des boutons spécifiques. Pour obtenir de plus amples renseignements, communiquez avec l'administrateur de votre système.

Lorsqu'un appel est reçu, la radio interrompt les appels en cours de lecture. Pour ignorer l'appel reçu, appuyez sur le bouton **Record Playback (Enregistrement lecture)** programmé pendant trois secondes.

## **Alerte utilisateur en appel**

Cette fonction permet à la radio de demeurer en sourdine pour les appels de groupe ou de répartition affiliés pendant le fonctionnement sur la Personnalité ADF actuelle ou le canal conventionnel.

Par contre, les pages individuelles ou de groupe désactivent la sourdine pour que la tonalité d'alerte soit entendue. La radio désactive également la sourdine pour les appels radio à radio individuels. Cette fonction s'avère très utile pour un utilisateur radio qui préfère ne pas entendre le trafic de groupe ou de répartition affilié, mais qui doit garder le contact radio. Pour un canal dont la fonction d'alerte utilisateur en appel est activée, l'utilisation du bouton de mise en sourdine de la voix ou la sélection du menu Mettre la voix en sourdine permettent à l'utilisateur d'activer ou de désactiver la mise en sourdine de la voix.

#### **20.1**

## **Activation ou désactivation de l'alerte utilisateur en appel**

Cette fonction met en sourdine la transmission vocale de la zone et du canal actuels.

#### **Préalables :**

Assurez-vous d'être en mode Accueil où la zone et le mode par défaut sont affichés.

#### **Procédure :**

Activez ou désactivez l'alerte utilisateur en appel en appuyant sur l'élément de menu **VMut**.

#### **Résultat :**

Si cette fonction est activée, la radio affiche une notification positive. La radio est en sourdine pour tous les appels de répartition en mode conventionnel et tous les appels des groupes ADF associés.

## **Quik Call II**

Cette fonction vous permet de transmettre une série de tonalités distinctes et reconnaissables avant la transmission vocale à partir de la console de l'opérateur ou d'une radio.

Le répartiteur ou l'utilisateur de la radio peut sélectionner cette tonalité Quik Call II programmée à envoyer à un groupe ou à l'ensemble du système. Chaque tonalité est différente afin d'identifier différentes situations ou différents diffuseurs.

## **REMARQUE :**

La radio réceptrice doit être configurée avec la tonalité Quik Call II correspondante de la radio émettrice afin de pouvoir émettre la tonalité sélectionnée, suivie de la tonalité d'alerte préconfigurée.

## **21.1 Commencer une émission Quick Call II (Appel rapide II)**

#### **Préalables :**

Programmez des tonalités dans la liste de composition de tonalité des radios de radiodiffusion et d'émission.

#### **Procédure :**

- **1.** Appuyez sur l'élément de menu **QCII**.
- **2.** Sélectionnez la tonalité de diffusion requise.
- **3.** Lancer les transmissions Quik Call II (Appel rapide II) en utilisant l'une des options suivantes :

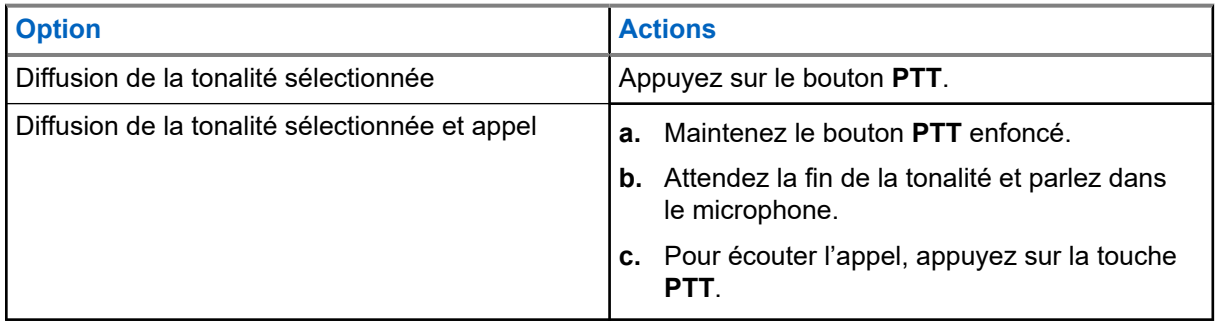

# **État**

La fonction État vous permet de faire des appels de données au répartiteur au sujet d'un état prédéfini. Chaque état peut comporter un nom d'un maximum de 14 caractères. Pour système ADF, un maximum de huit conditions d'état est autorisé. Pour système conventionnel, un maximum de 16 conditions d'état est autorisé.

### **22.1 Envoi de l'état**

#### **Procédure :**

- **1.** Appuyez sur l'élément de menu **Sts (État)**.
- **2.** Effectuez l'une des actions suivantes :
	- Sélectionnez l'état requis.
	- Pour le modèle 3.5, saisissez un chiffre correspondant à l'emplacement de l'état dans la liste.
- **3.** Pour envoyer l'état, appuyez sur le bouton **PTT**.
- **4.** Pour revenir à l'écran d'accueil, appuyez sur le bouton **Home (Accueil)**.

#### **Résultat :**

Si une confirmation est reçue, votre radio affiche les indications suivantes :

- Quatre tonalités retentissent.
- L'écran affiche Ack received (Confirm. reçue).

#### **REMARQUE :**

Si l'option **Display Last Acknowledged User Status/Message (Afficher le dernier état/message confirmé de l'utilisateur)** est activée, l'écran affiche le dernier état de l'utilisateur confirmé.

Si une confirmation n'est pas reçue, votre radio affiche les indications suivantes :

- Une tonalité retentit.
- L'écran affiche No acknowledge (Aucune confirmation).

Vous n'entendez aucun trafic sur les canaux ADF alors que l'état est sélectionné. Si la radio ne détecte aucune activité relative à l'appel d'état durant six secondes, vous entendrez une tonalité d'alerte jusqu'à ce que vous appuyiez sur **Home (Accueil)** ou sur le bouton **PTT**.
# **Message**

Vous pouvez envoyer un message à un répartiteur pour demander ou indiquer un événement important. Votre radio peut transmettre jusqu'à 16 messages prédéfinis. Vous pouvez sélectionner le message dans une liste programmée en faisant défiler la liste ou en effectuant une recherche dans l'index. Le message est transmis en appuyant sur le bouton **PTT**.

### **23.1 Envoi de messages**

#### **Procédure :**

- **1.** Appuyez sur l'élément de menu **Msg (Message)**.
- **2.** Effectuez l'une des actions suivantes :
	- Sélectionnez le message requis.
	- Entrez un numéro correspondant à l'emplacement dans la liste des messages.
- **3.** Pour envoyer un message, appuyez sur le bouton **PTT**.
- **4.** Pour revenir à l'écran d'accueil, appuyez sur le bouton **Home (Accueil)**.

Vous n'entendez aucun trafic sur les canaux ADF alors que Message est sélectionné. Si la radio ne détecte aucune activité relative au message durant six secondes, vous entendrez une tonalité d'alerte jusqu'à ce que vous appuyiez sur **Home (Accueil)** ou sur le bouton **PTT**.

#### **Résultat :**

Si l'accusé de réception est reçu, votre radio affiche les indications suivantes :

- Quatre tonalités retentissent.
- L'écran affiche Ack received (Confirm. reçue).

#### **REMARQUE :**  $\mathscr{A}$

Si l'option **Display Last Acknowledged User Status/Message (Afficher le dernier état/message confirmé de l'utilisateur)** est activée, l'écran affiche le dernier message de l'utilisateur confirmé.

Si l'accusé de réception n'est pas reçu, votre radio affiche les indications suivantes :

- Une tonalité retentit.
- L'écran affiche No acknowledge (Aucune confirmation).

# **Envoi d'un avis d'alerte d'appel**

Cette fonction permet à votre radio de fonctionner comme un téléavertisseur.

Même lorsque des utilisateurs sont loin de leur radio ou ne peuvent entendre celle-ci, vous pouvez tout de même leur envoyer des alertes d'appel individuels. Vous pouvez également vérifier si une radio est active sur le système.

Selon la façon dont votre radio est programmée, s'il n'y a pas de réponse après la durée de sonnerie maximale ou lorsque vous tenez le bouton **PTT** enfoncé pendant un appel privé amélioré, la radio envoie automatiquement une alerte d'appel.

#### **REMARQUE :**

Cette fonction doit être programmée par un technicien radio qualifié.

### **24.1 Envoi d'un avis d'alerte d'appel**

#### **REMARQUE :**

Lorsque la radio devient inactive, elle quitte automatiquement la fonction au terme de la minuterie si la fonction de minuterie d'inactivité est activée. Une tonalité retentit lorsque la fonction est désactivée.

#### **Procédure :**

Envoyez un avis d'alerte d'appel en utilisant l'une des options suivantes :

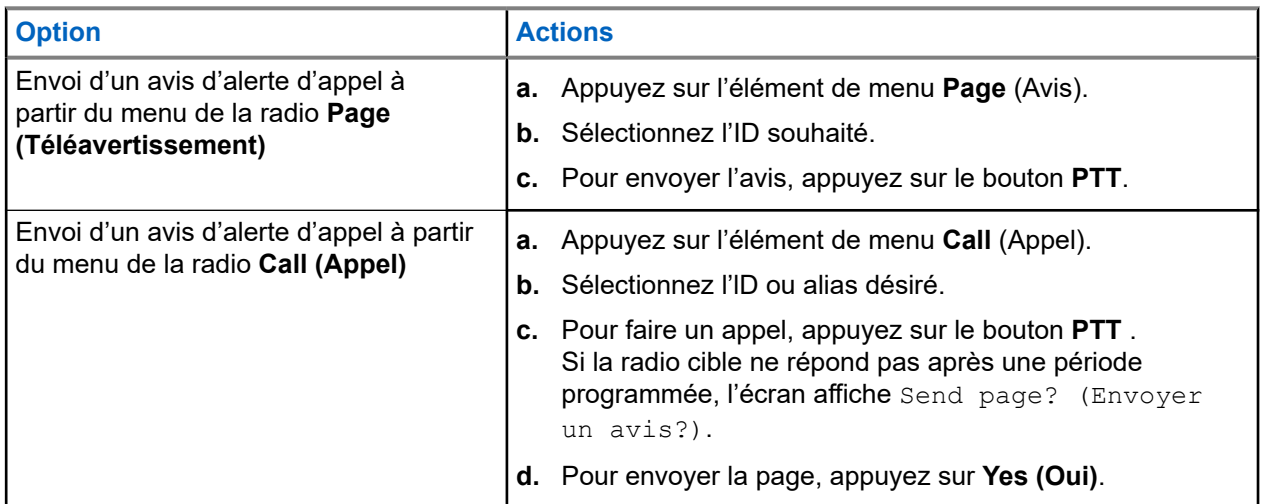

#### **Résultat :**

Si votre avis d'alerte d'appel est envoyée avec succès, votre radio affiche les indications suivantes :

- Quatre tonalités retentissent.
- L'écran affiche une notification positive.
- La radio revient à l'écran d'accueil.

Si l'avis d'alerte d'appel n'est pas acquittée, la radio affiche les indications suivantes :

- Une tonalité retentit.
- L'écran affiche une notification négative.

## **24.2 Réception d'un avis d'alerte d'appel**

Lorsque vous recevez un avis d'alerte d'appel, quatre tonalités d'alerte répétées retentissent et le voyant DEL clignote en vert. Si la réinitialisation automatique de la tonalité d'alerte d'appel est activée, une tonalité d'alerte retentit et le voyant DEL clignote en vert. Les icônes **Call Received (Appel reçu)** clignotent et l'écran affiche Page received (Avis reçu).

#### **Procédure :**

Effectuez l'une des actions suivantes :

- Pour répondre à l'appel, appuyez sur le bouton **PTT**.
- Pour effacer l'avis d'alerte d'appel, appuyez sur n'importe quel bouton.

# **Service d'inscription automatique**

Le service d'inscription automatique (ARS) permet l'inscription automatique d'applications de données de votre radio. Lorsque vous allumez la radio, celle-ci s'inscrit automatiquement sur le serveur. Les applications de données du réseau fixe déterminent la présence d'un appareil dans le système et envoient des données à cet appareil.

Le service d'inscription automatique (ARS) est constitué des modes suivants :

- Mode serveur ARS (par défaut)
- Mode autre que serveur ARS

## **25.1 Sélection du mode ARS**

#### **Procédure :**

Sélectionnez le mode ARS en utilisant l'une des options suivantes :

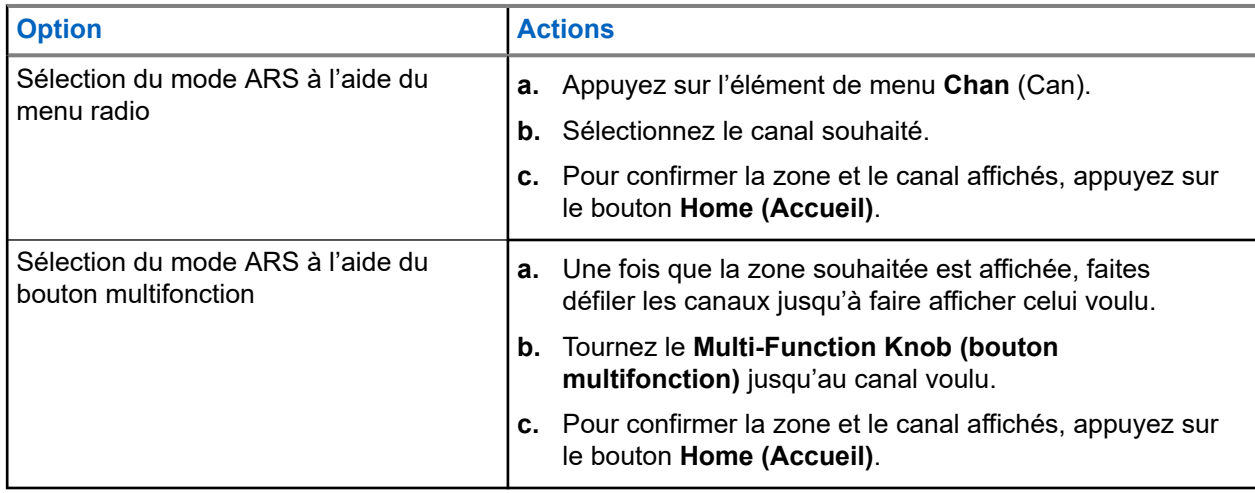

#### **Résultat :**

L'un des événements suivants se produit :

- En mode serveur ARS, l'écran affiche l'icône de l'indicateur du nom d'utilisateur, la zone et le canal du serveur ARS.
- En mode autre que serveur ARS, l'écran affiche l'icône de l'indicateur du nom d'utilisateur, la zone et le canal du serveur autre que ARS.
- Si le canal ou le mode sélectionné n'est pas programmé, l'écran affiche Non programmé.

# **Fonction de connexion utilisateur**

Cette fonction vous permet d'utiliser un nom d'utilisateur convivial comme avec le service de messagerie texte (TMS).

Vous pouvez continuer à envoyer des messages texte sans devoir vous connecter en tant qu'utilisateur. La fonction de connexion utilisateur permet seulement au destinataire de votre message de vous identifier en tant qu'expéditeur en affectant un nom d'utilisateur à votre message. Cette fonction s'applique uniquement à la messagerie radio mobile terrestre (LMR).

#### **REMARQUE :**  $\mathscr{A}$

Les caractères valides pour un nom d'utilisateur sont les lettres majuscules (A – Z), les lettres minuscules  $(a - z)$ , les chiffres  $(0 - 9)$ , les symboles  $(*, #, -, /)$  et l'espace.

Le nom d'utilisateur ne peut pas dépasser huit caractères. Les noms d'utilisateur ne sont pas sensibles à la casse en mode serveur, mais ils le sont en mode autre que serveur.

Un nom d'utilisateur prédéfini peut ne pas être valide, car le logiciel de programmation utilisé pour définir les noms d'utilisateur prédéfinis permet des noms d'utilisateurs de plus de huit caractères.

### **26.1 Connexion en tant qu'utilisateur**

#### **Procédure :**

- **1.** Appuyez sur l'élément de menu **User** (Utilisateur).
- **2.** À l'écran d'ouverture de session de l'utilisateur, utilisez l'une des options suivantes :

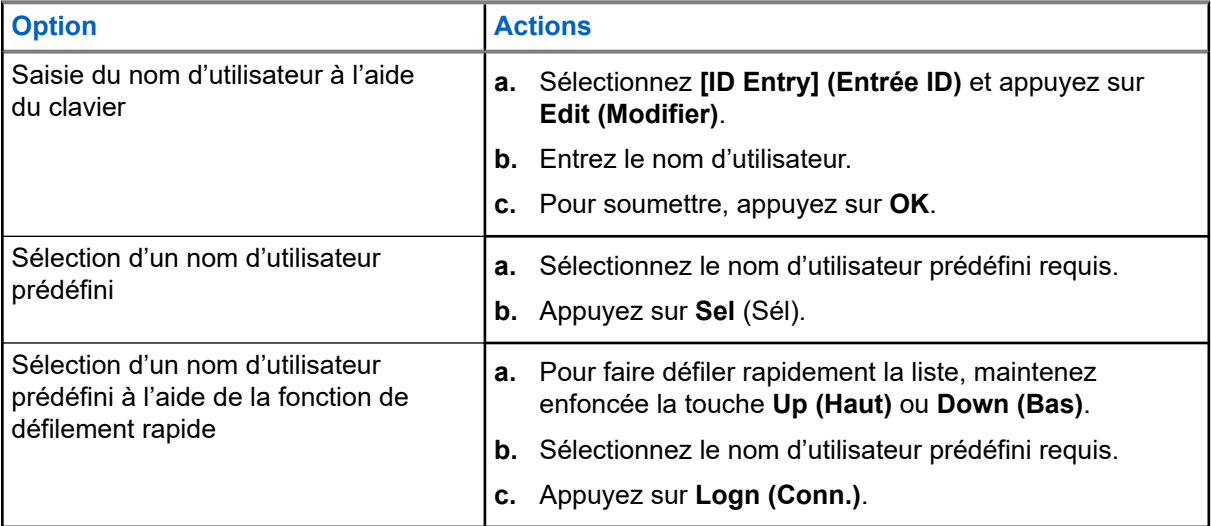

#### **REMARQUE :**

Si le nom d'utilisateur prédéfini sélectionné compte plus de huit (8) caractères ou inclut un caractère non valide, l'écran affiche brièvement le message Invalid ID (ID non valide).

- **3.** Appuyez sur **PIN (NIP)**.
- **4.** Entrez votre numéro d'identification personnel (NIP).

Le NIP ne peut comporter plus de quatre chiffres. Il s'affiche sous la forme d'astérisques.

**5.** Appuyez sur **Logn (Conn.)**.

#### **Résultat :**

L'un des événements suivants se produit :

- **•** En mode serveur ARS, l'écran affiche l'icône de l'indicateur du nom d'utilisateur, l'ID, le message  $En$ cours ainsi que **Ann.**
- En mode serveur autre que ARS, l'écran affiche l'icône de l'indicateur de connexion utilisateur, l'ID et le message Connecté, accompagné de **Dcon** et **Quitter**.
- En mode autre que serveur ARS, l'écran affiche le message Hors ligne, accompagné de **Dcon** et **Quitter**.

Si la connexion de l'utilisateur est réussie, l'écran affiche l'icône Indicateur de connexion utilisateur réussie (indicateur IP) et une notification positive.

Si le nom d'utilisateur ou le NIP n'est pas valide et que la connexion échoue, l'icône Indicateur de connexion utilisateur échouée (indicateur IP) clignote et l'écran affiche une notification négative.

### **26.2 Déconnexion**

#### **Préalables :**

Lorsque l'inscription d'applications de données est terminée, vous pouvez vous déconnecter.

#### **Procédure :**

- **1.** Appuyez sur l'élément de menu **Logt** (Dcon).
- **2.** Effectuez l'une des actions suivantes :
	- Pour effacer toutes vos données privées, appuyez sur **Yes (Oui)**.
	- Pour préserver la confidentialité de vos données, appuyez sur **No (Non)**.

#### **REMARQUE :**

Les données privées comprennent tous les messages de la **Boîte rec.** ainsi que des dossiers **Brouillons** et **Envoyé** de la messagerie texte. Si les données privées ne sont pas supprimées, l'utilisateur suivant pourra accéder aux messages de la **Boîte rec.** ainsi que des dossiers **Brouillons** et **Envoyé**.

# **Service de messagerie texte**

Le service de messagerie texte (TMS) vous permet d'envoyer et de recevoir des messages ainsi que d'effectuer des recherches dans la base de données directement à partir de vos radios. Un message texte peut comporter au maximum 200 caractères.

Les types de messages texte disponibles sont les suivants :

- Un nouveau message texte (message texte libre)
- Un message prédéfini (message texte rapide)
- Un message texte rapide modifié
- Une requête (solution de messagerie avancée ASTRO 25)

Les messages texte rapides sont des messages prédéfinis; habituellement les messages le plus fréquemment utilisés. Chaque message texte rapide peut compter un maximum de 50 caractères.

## **27.1 Affichage des messages texte**

La boîte de réception peut contenir jusqu'à 30 messages. La radio enregistre les messages envoyés dans le dossier Envoyé. Le dossier Envoyé permet de stocker au maximum 10 messages. Le message le plus ancien est supprimé lorsqu'un onzième message arrive.

#### **Procédure :**

Consultez les messages texte en utilisant l'une des options suivantes :

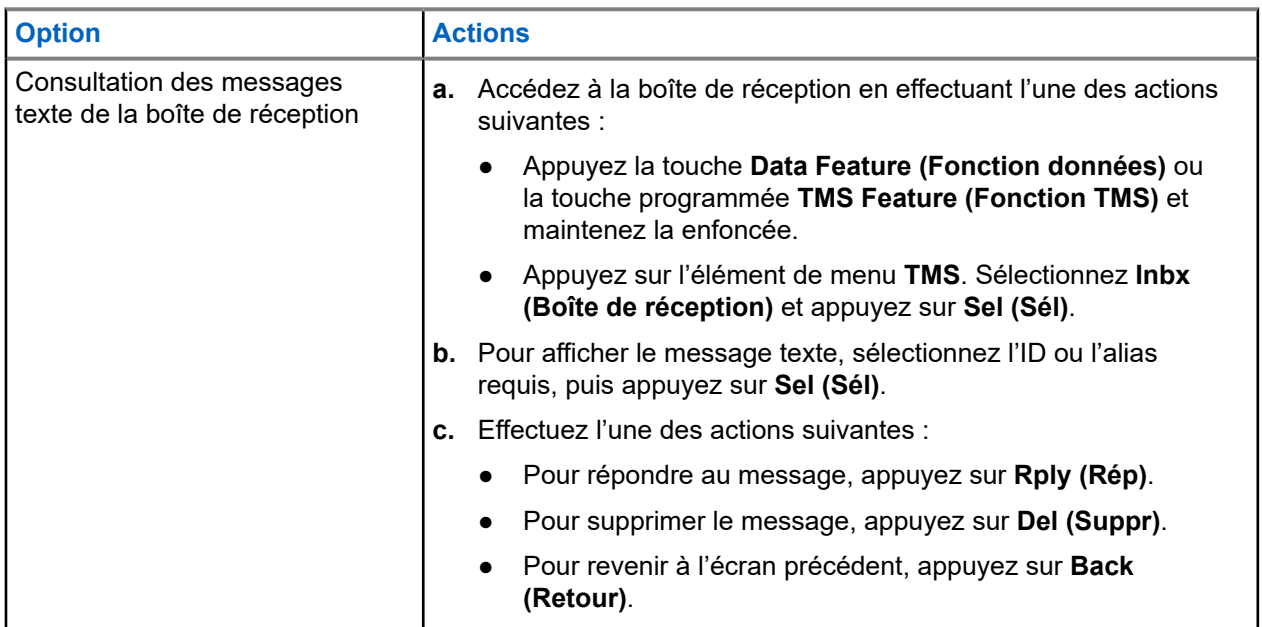

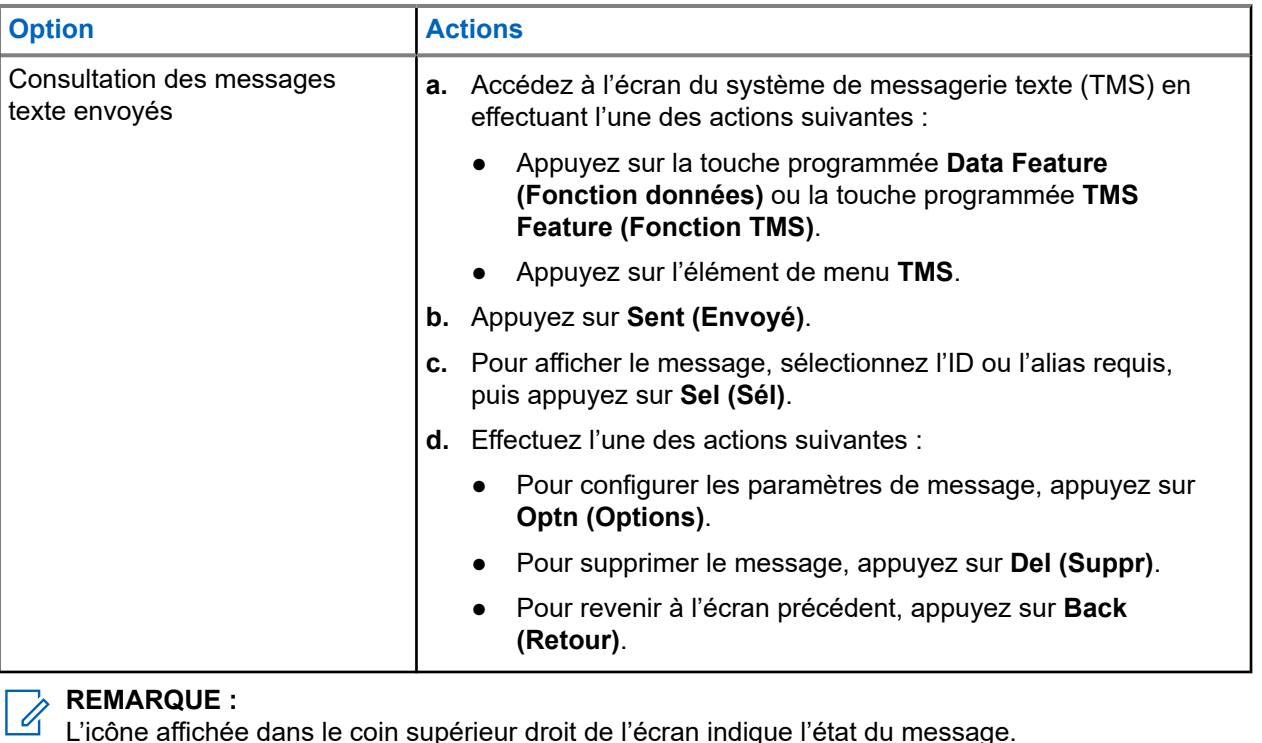

L'icône affichée dans le coin supérieur droit de l'écran indique l'état du message.

## **27.2 Composition de nouveaux messages texte**

#### **Procédure :**

- **1.** Appuyez sur l'élément de menu **TMS**.
- **2.** Sélectionnez **Compose (Rédiger)** et appuyez sur **Sel (Sél)**.
- **3.** Sélectionnez **Text Message (Message texte)** et appuyez sur **Sel (Sél)**.
- **4.** Entrez votre nouveau message texte.

#### **REMARQUE :**

Vous pouvez également sélectionner l'option **Drft (Brouillon)** pour enregistrer votre message dans le dossier Brouillons et l'envoyer plus tard.

## **27.3 Envoi de messages texte**

#### **Procédure :**

Envoyez des messages texte en utilisant l'une des options suivantes :

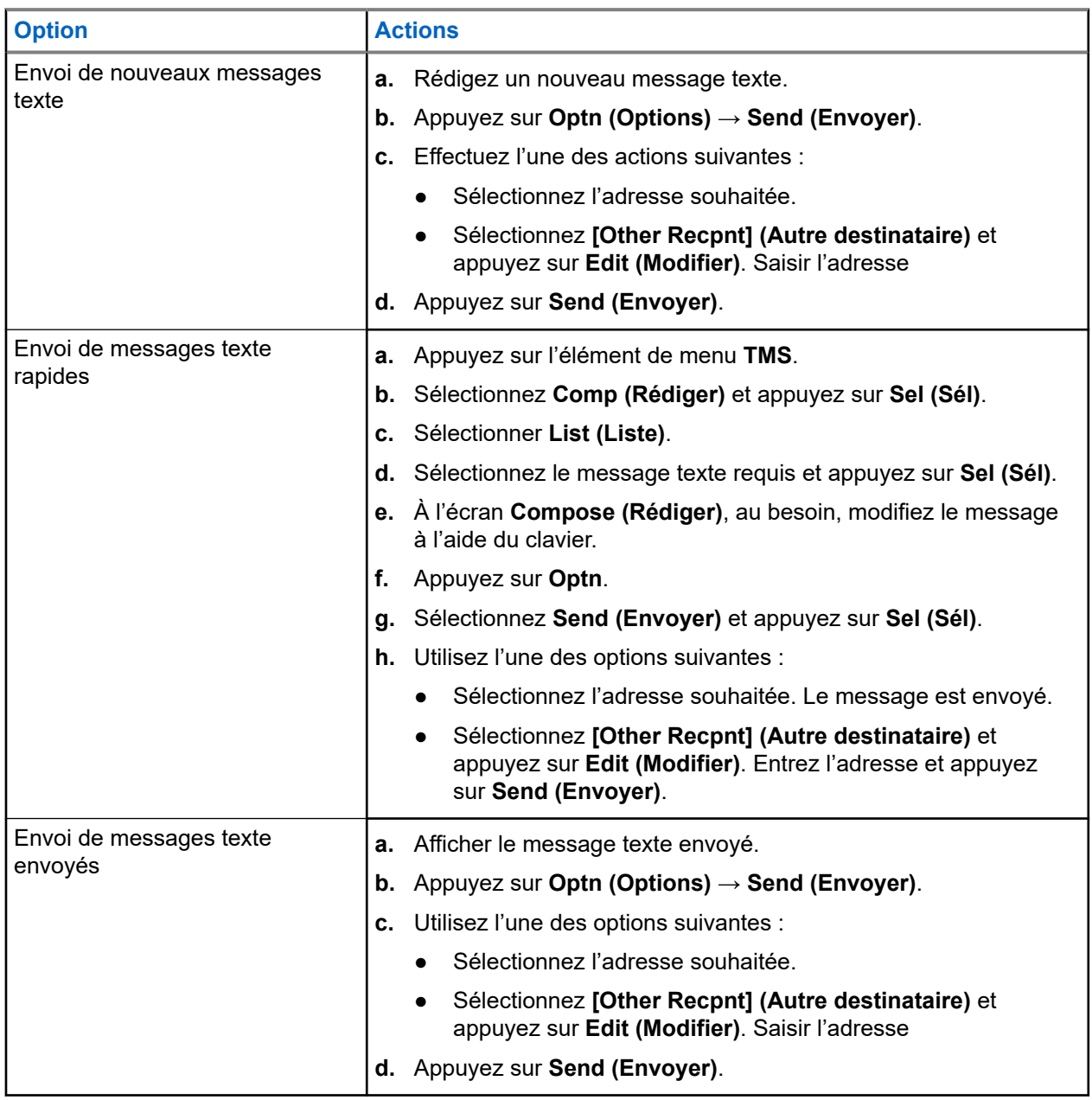

#### **REMARQUE :**

Vous pouvez ajouter un état de priorité et une demande de réponse à votre message.

#### **Résultat :**

Si le message est envoyé, votre radio affiche les indications suivantes :

- Une tonalité retentit.
- L'écran affiche une notification positive.

## **27.4 État de priorité et demande de réponse pour de nouveaux messages textes**

Avant d'envoyer votre message, vous pouvez y ajouter un état de priorité, une demande de réponse ou les deux.

#### **27.4.1**

## **Ajout d'un de priorité et de la réponse à la demande aux messages textes**

#### **Préalables :**

Assurez-vous de rédiger un message sortant avant d'effectuer cette procédure.

#### **Procédure :**

- **1.** Appuyez sur l'élément de menu **Optn**.
- **2.** Selon vos besoins, utilisez l'une des options suivantes :
	- Pour ajouter l'état de priorité aux messages texte, appuyez sur **Impt (Important)**.
	- Pour ajouter une réponse à la demande de messages texte, appuyez sur **RqRp (Réponse requise)**.
	- Pour ajouter l'état de priorité et demander une réponse aux messages texte, appuyez sur **Impt (Important)** → **RqRp (Réponse requise)**.

#### **Résultat :**

Les icônes **Priority Status (état de priorité)** et de **Request Reply (Réponse requise)** apparaissent en conséquence à côté de l'icône du message normal sur la barre d'étiquettes.

#### **REMARQUE :**  $\mathscr{A}$

L'icône **Priority Status (état de priorité)** d'un message ne signifie pas que le message est traité de manière prioritaire par rapport aux autres messages lors de son envoi. Cette icône est intégrée à un message pour aviser le destinataire que le message est important.

#### **27.4.2**

## **Suppression d'un état de priorité et d'une demande de réponse à un message texte**

#### **Préalables :**

Assurez-vous de rédiger un message sortant avant d'effectuer cette procédure. Le message texte est déjà ajouté avec un état de priorité, une réponse de demande ou les deux.

#### **Procédure :**

- **1.** Appuyez sur l'élément de menu **Optn**.
- **2.** Selon vos besoins, utilisez l'une des options suivantes :
	- Pour supprimer l'état de priorité des messages texte, appuyez sur **Impt (Important)**.
	- Pour supprimer la réponse de demande des messages texte, appuyez sur **RqRp (Réponse requise)**.

● Pour supprimer l'état de priorité et demander une réponse des messages texte, appuyez sur **Impt (Important)** → **RqRp (Réponse requise)**.

#### **Résultat :**

L'écran affiche l'icône de message normal sur la barre d'étiquettes.

## **27.5 Réception d'un message texte**

Lorsque vous recevez un message texte, l'icône **New Message (Nouveau message)** s'affiche et l'écran affiche momentanément New msg (Nouv mess).

#### **REMARQUE :**  $\mathscr{U}_1$

Lorsque vous recevez un message qui porte l'icône **Request Reply (Réponse requise)**, vous devez aviser manuellement l'expéditeur de la réception de son message. Le système n'enverra pas de notification automatique pour confirmer la réception du message.

#### **Procédure :**

Lorsque vous recevez un message texte, effectuez l'une des actions suivantes :

- Maintenez la touche **Data Feature (Fonction données)** ou la touche programmée **TMS Feature (Fonction TMS)** enfoncée.
- Appuyez sur l'élément de menu **TMS**.

#### **Résultat :**

La radio affiche la boîte de réception avec une liste d'ID ou d'alias. L'expéditeur du dernier message reçu est placé au haut de la liste.

## **27.6 Réponse à des messages texte**

#### **REMARQUE :**  $\mathscr{A}$

La date et l'heure d'envoi, l'adresse et le contenu du message d'origine sont automatiquement ajoutés au message de réponse.

#### **Procédure :**

- **1.** Sélectionnez l'lD ou alias désiré.
- **2.** Appuyez sur **Sel (Sél)** → **Rply (Répondre)**.
- **3.** Utilisez l'une des options suivantes :

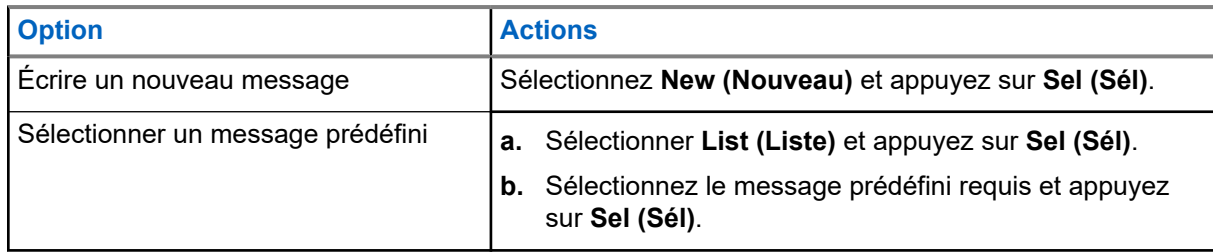

- **4.** Entrez ou modifiez votre message.
- **5.** Une fois votre message terminé, appuyez sur **Optn (Options)**.

Pour revenir à l'écran précédent, appuyez sur **Back (Retour)** à tout moment. Vous pouvez ajouter à votre message un état de priorité, une demande de réponse ou les deux.

**6.** Sélectionnez **Send Message (Envoyer un message)** et appuyez sur **Sel (Sél)**.

#### **Résultat :**

L'écran affiche une notification positive.

### **27.7 Accès au dossier Brouillons**

Le dossier Brouillons contient les messages enregistrés précédemment. Ce dossier peut contenir jusqu'à 10 messages. Le brouillon le plus ancien est supprimé lorsqu'un onzième message arrive.

#### **Procédure :**

- **1.** Appuyez sur l'élément de menu **TMS**.
- **2.** Sélectionnez **Drafts (Brouillons)** et appuyez sur **Sel (Sél)**.
- **3.** Sélectionnez le message texte requis et appuyez sur **Sel (Sél)**.
- **4.** Effectuez l'une des actions suivantes :
	- Pour modifier le message, appuyez sur **Edit (Modifier)**.
	- Pour supprimer le message, appuyez sur **Del (Suppr)**.
	- Pour revenir à l'écran précédent, appuyez sur **Back (Retour)**.

## **27.8 Suppression des messages textes**

#### **Procédure :**

Supprimer les messages texte en utilisant l'une des options suivantes :

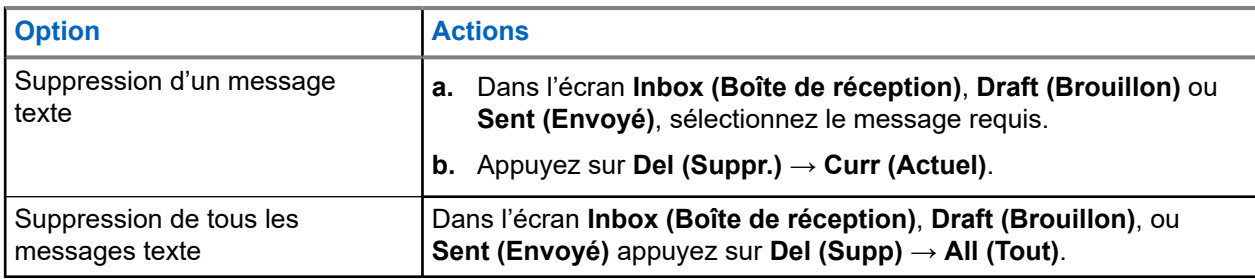

# **Fonction d'écoute**

La fonction d'écoute assure qu'un canal est libre avant de transmettre.

L'absence de statique sur un canal numérique lorsque vous passez de radios analogiques à numériques n'est pas une indication que la radio est en panne. La technologie numérique atténue le bruit de la transmission en retirant les interférences du signal et en ne laissant passer que la voix et les données pertinentes.

## **28.1 Écoute de canaux**

#### **Procédure :**

Selon vos préférences et les fonctions programmées, surveillez les canaux en utilisant l'une des options suivantes.

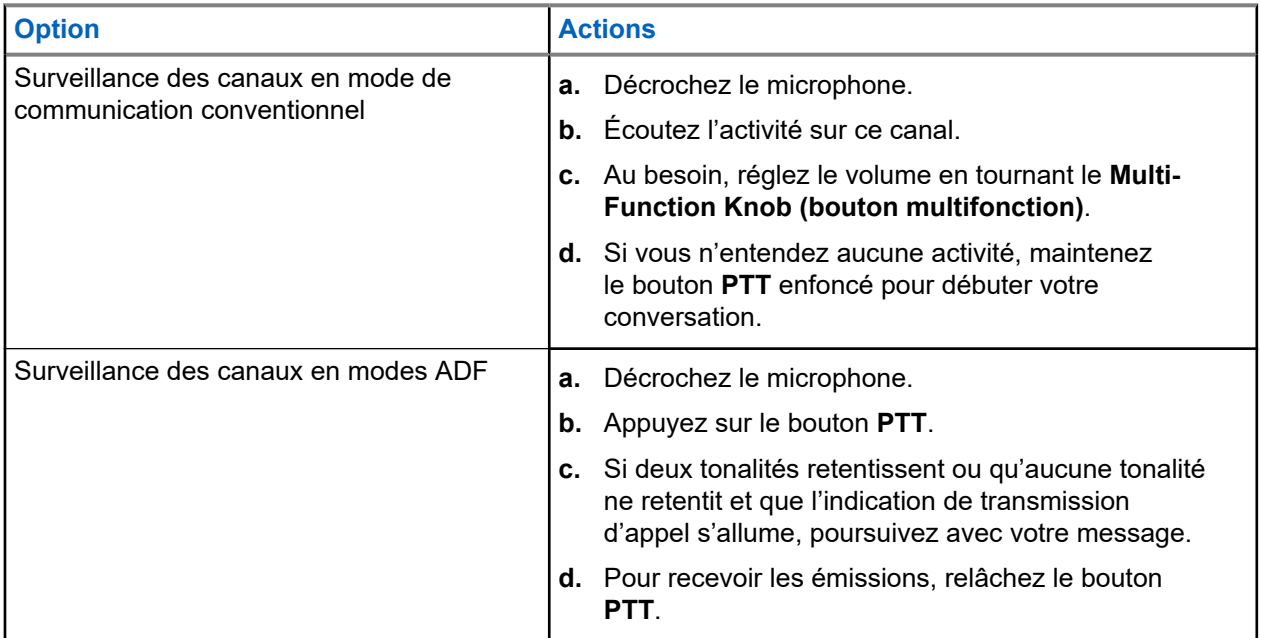

Si vous n'êtes pas dans la portée du système, un signal sonore retentit et l'écran affiche Out of range (Hors de portée).

### **28.2 Écoute en mode conventionnel**

Cette fonction vous permet d'écouter le trafic sur les canaux conventionnels en outrepassant le silencieux chiffré. De cette façon, vous pouvez écouter un autre utilisateur actif sur le canal et vous n'interférez pas dans la conversation d'un autre utilisateur.

#### **Préalables :**

Assurez-vous que votre radio est programmée pour recevoir des appels Private-Line® (PL).

#### **Procédure :**

- **1.** Pour activer la surveillance, effectuez l'une des actions suivantes :
	- En mode Accueil où la zone et le canal par défaut sont affichés, appuyez sur l'élément de menu **Mon**.
	- Décrochez la tête de commande.
- **2.** Pour désactiver la surveillance, appuyez de nouveau sur l'élément de menu **Mon**.

Lorsque vous éteignez le moniteur, vous n'entendez plus le trafic du canal. Si vous tentez d'effectuer une transmission sur un canal de réception seulement, une tonalité non valide retentit jusqu'à ce que vous relâchiez le bouton **PTT**.

# **Surveillance à distance**

Cette fonction permet à l'administrateur du système d'activer le microphone d'une radio ciblée avec un alias ou un ID d'abonné.

Lorsque la fonction de surveillance à distance est activée, l'émission audio peut être configurée dans le logiciel de programmation client (CPS) pour acheminer le son au microphone interne de la radio, au hautparleur/microphone à distance (RSM) filaire ou au microphone sans fil Bluetooth.

En cas de menace vitale ou de situation critique, l'administrateur du système peut surveiller à distance toute activité sonore entourant la radio ciblée.

# **Blocage de la transmission**

La fonction de blocage de transmission vous permet d'interrompre toutes les transmissions, y compris la voix et les données. Il est possible pour la radio de recevoir des messages, mais pas d'envoyer une confirmation de réception d'un message reçu.

Cette fonction est disponible pour les systèmes ADF APCO 25, ADF de Type II et les systèmes conventionnels de toutes les radios APX.

Vous pouvez contrôler physiquement la transmission de la radio, en particulier lors d'une utilisation dans des environnements dangereux. Un environnement est considéré comme dangereux si la transmission radio peut causer une explosion ou d'autres réactions dangereuses.

#### **30.1**

## **Activation ou désactivation du blocage de la transmission**

Vous pouvez activer ou désactiver le blocage de la transmission à l'aide du menu de la radio ou du détecteur d'allumage

#### **Procédure :**

Effectuez l'une des actions suivantes :

- Pour activer ou désactiver le blocage de la transmission, appuyez sur l'élément de menu **TxIn**.
- Pour activer le blocage de la transmission, coupez le contact au moyen du détecteur d'allumage.
- Pour désactiver le blocage de la transmission, mettez le contact au moyen du détecteur d'allumage.

#### **Résultat :**

Si le blocage de la transmission est activé, votre radio affiche les indications suivantes :

- Une tonalité retentit.
- L'écran affiche Tx inhibit on (Blocage Tx activé).

#### **REMARQUE :**  $\mathscr{U}_1$

Si vous appuyez sur le bouton **PTT**, une tonalité d'échec se fait entendre.

Si le blocage de la transmission est désactivé, votre radio affiche les indications suivantes :

Une tonalité retentit.

#### L'écran affiche Tx inhibit off (Blocage d'émission désactivé).

### **REMARQUE :**

L'état de blocage de la transmission ne change pas après que la radio est mise sous tension.

La touche programmable **TxIn** fonctionne uniquement si le détecteur d'allumage est activé. Si le détecteur d'allumage est activé, vous pouvez toujours activer ou désactiver le blocage de la transmission à l'aide de la touche programmable **TxIn**. Si le détecteur d'allumage est désactivé, la touche programmable **TxIn** est suspendue et la fonction de blocage de la transmission est toujours désactivée.

Si le blocage de TX PTT est activé sur une tête de commande multiple et que vous appuyez sur le bouton **PTT** de la tête de commande active, le fait d'appuyer sur un bouton programmable de l'autre tête de commande produit une tonalité grave continue. Cette tonalité correspond à la tonalité d'interdiction de parler et l'écran affiche  $Tx$  inhibit (blocage de Tx). Vous pouvez arrêter cette occurrence en appuyant de nouveau sur le bouton **PTT** de la tête de commande active.

#### **30.2**

# **PTT intelligent (conventionnel seulement)**

La fonction PTT intelligent est programmable par personnalité et sert à empêcher les utilisateurs de radio d'interférer dans les autres conversations radio. Lorsque la fonction PTT intelligent est activée sur votre radio, vous ne pouvez pas effectuer de transmission sur un canal actif.

Le tableau suivant indique les variantes de la fonction PTT intelligent.

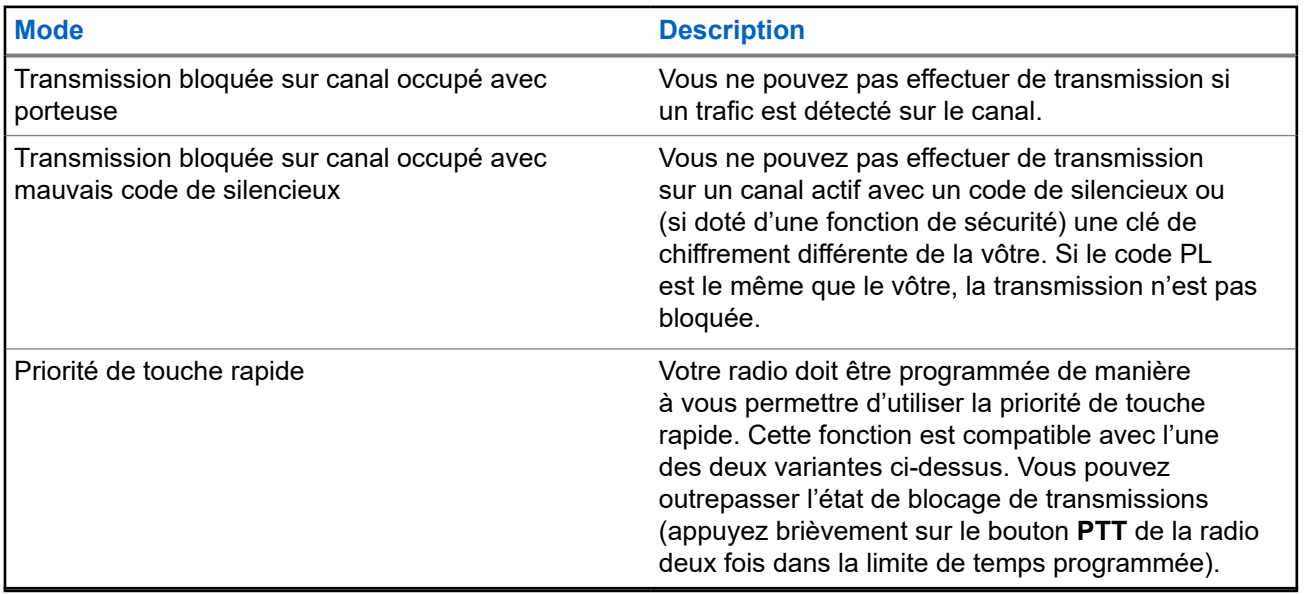

# **Regroupement dynamique (système ADF seulement)**

Cette fonction permet au répartiteur de réaffecter temporairement les radios sélectionnées à un canal particulier sur lequel elles peuvent communiquer entre elles.

Lorsque votre radio est regroupée dynamiquement, elle reçoit une commande de regroupement dynamique et bascule automatiquement vers le canal regroupé dynamiquement. Vous entendez une tonalité et l'écran affiche le nom du canal regroupé dynamiquement.

Lorsque le répartiteur annule le regroupement dynamique, la radio retourne automatiquement à la zone et au canal précédents.

Si vous tentez d'accéder à une zone réservée ou à un canal réservé en tant que mode regroupé dynamiquement pour d'autres utilisateurs, une tonalité non valide se fait entendre.

### **31.1 Classification des radios regroupées**

Le répartiteur peut classer les radios regroupées en deux catégories : Sélection activée ou Sélection désactivée.

#### **Sélection activée**

Les radios dont la sélection est activée peuvent accéder à n'importe quel canal disponible, y compris le canal de regroupement dynamique, lorsque vous avez sélectionné la position de regroupement dynamique.

#### **Sélection désactivée**

Les radios dont la sélection n'est pas activée ne peuvent pas changer de canal lorsqu'elles sont regroupées dynamiquement. La radio est forcée à rester sur le canal de regroupement dynamique.

Les fonctions de balayage et d'appel privé ne sont pas disponibles lorsque votre radio est réglée sur Sélection désactivée.

#### **31.2**

## **Demande de reprogrammation (système ADF seulement)**

Vous pouvez aviser le répartiteur lorsque vous souhaitez reprogrammer une nouvelle affectation de regroupement dynamique.

#### **Procédure :**

Pour envoyer une demande de reprogrammation au répartiteur, appuyez sur l'élément de menu **Rpgm** (Rpro).

#### **Résultat :**

Si le répartiteur accuse réception de la demande de reprogrammation, votre radio affiche les indications suivantes :

● Cinq bips.

● L'écran affiche une notification positive.

La radio revient à l'écran d'accueil.

Si le répartiteur ne confirme pas la demande de reprogrammation dans les six secondes, votre radio affiche les indications suivantes :

- Une tonalité retentit.
- L'écran affiche une notification négative.

# **Programmation d'une zone dynamique**

La programmation d'une zone dynamique (DZP) offre une ou plusieurs zones dynamiques pour enregistrer les canaux fréquemment utilisés, qu'ils soient conventionnels ou ADF.

#### **REMARQUE :**

Votre radio doit être programmée pour vous permettre d'utiliser cette fonction. Au moins une zone de la radio doit être une zone non dynamique.

#### **32.1**

## **Enregistrement de canaux dans la zone dynamique**

#### **Procédure :**

- **1.** Entrez une zone dynamique en effectuant les opérations suivantes :
	- **a.** Appuyez sur l'élément de menu **Zone**.
	- **b.** Sélectionnez *<# canaux de zone dynamique>* et appuyez sur **Sél**.

La radio retourne à l'écran d'accueil et affiche le canal de zone dynamique sélectionné.

- **2.** Appuyez sur l'élément de menu **ZnPr**.
- **3.** Appuyez sur **Edit** (Modifier).
- **4.** Sélectionnez **List Selection (Sélection de liste)** et appuyez sur **Sel (Sél)**.
- **5.** Sélectionnez la zone requise et appuyez sur **Sel** (Sél).
- **6.** Sélectionnez le canal requis et appuyez sur **Sel** (Sél).
- **7.** Pour revenir à l'écran d'accueil, appuyez sur **Exit (Quitter)**.

#### **32.2**

## **Suppression de canaux dans la zone dynamique**

#### **Procédure :**

- **1.** Entrez une zone dynamique en effectuant les opérations suivantes :
	- **a.** Appuyez sur l'élément de menu **Zone**.
	- **b.** Sélectionnez *<# canaux de zone dynamique>* et appuyez sur **Sél**.

La radio retourne à l'écran d'accueil et affiche le canal de zone dynamique sélectionné.

- **2.** Appuyez sur l'élément de menu **ZnPr**.
- **3.** Sélectionnez le canal dynamique enregistré requis et appuyez sur **Suppr**.
- **4.** Pour revenir à l'écran d'accueil, appuyez sur **Exit (Quitter)**.

#### **Résultat :**

L'écran d'accueil affiche <Canaux de zone dynamique>. Si le canal supprimé est le canal d'accueil, l'écran d'accueil affiche <Zone Name>"Blank" (<Nom de zone>« Vide »).

# **Programmation à partir du panneau avant**

Il est possible de personnaliser certains paramètres des fonctions de programmation à partir du panneau avant (FPP) afin d'améliorer l'utilisation de votre radio.

La radio peut être programmée de deux façons :

- Programmation à partir du panneau avant (FPP) à l'aide des commandes du panneau avant de la radio.
- Logiciel de programmation client (CPS), la radio étant connectée à un ordinateur.

Il existe deux méthodes de programmation d'un canal dans une zone. Au choix :

- Sélectionnez la zone et le canal dans l'interface radio, puis lancez la fonction FPP. ou
- Lancez la fonction FPP, puis sélectionnez la zone et le canal.

#### **REMARQUE :**

REMARQUE<br>Lorsque l'un des paramètres Rx, comme la fréquence Rx, Rx PL, Rx DPL ou Rx NAC, est modifié, le FPP copie automatiquement ces valeurs de paramètre Rx dans les paramètres équivalents lors du fonctionnement direct (également fonctionnement « Talkaround » [En direct]). Si vous utilisez la fonction FPP pour modifier la fréquence Rx de manière à ce qu'elle soit la même que la fréquence Tx et que vous utilisez ensuite le CPS pour effectuer la lecture-écriture de la radio, le mode Talkaround (En direct) ne fonctionne pas de la même façon que lors de la modification d'un paramètre de canal de réception par le biais de FPP. Reportez-vous aux fichiers d'aide du CPS pour obtenir une description du fonctionnement du mode Talkaround (En direct) en ce qui concerne l'écriture du CPS sur la radio.

#### **33.1**

## **Lancement de la fonction de programmation à partir du panneau avant (FPP)**

#### **Préalables :**

Retirez le joint du connecteur universel ou tout autre accessoire fixé à la radio.

#### **Procédure :**

- **1.** Appuyez sur l'élément de menu **FPP**.
- **2.** Effectuez l'une des actions suivantes :
	- Pour programmer des zones qui ne sont pas protégées par un mot de passe et qui ne sont prises en charge que dans FPP fédéral, appuyez sur **OK**.
	- Pour programmer un ensemble de zones dont une ou plusieurs sont protégées par un mot de passe, entrez le mot de passe et appuyez sur **OK**.

#### **Résultat :**

```
Pour le choix non protégé par mot de passe, la radio affiche Radio Param (Param. radio) et Zn/CH
Param (Param. Zn/Cnl).
```
Pour le choix de protection par mot de passe, la radio affiche Password : (Mot de passe:) \*\*\*\*\*\*\*\*. (Mot de passe : \*\*\*\*\*\*\*\*)

## **33.2 Modification du mot de passe (facultatif)**

Les radios de l'usine Motorola Solutions sont configurées avec un mot de passe vierge.

#### **Préalables :**

Pour accéder aux canaux protégés, appuyez sur OK lorsque le message Entrer 1'ancien mot de passe vous invite à changer de mot de passe.

#### **Procédure :**

- **1.** Appuyez sur **Modifier**.
- **2.** Entrez l'ancien mot de passe.
- **3.** Entrez le nouveau mot de passe.
- **4.** Pour accepter l'entrée, entrez à nouveau le nouveau mot de passe.

### **33.3 Affichage de la liste des paramètres de canal**

#### **Procédure :**

- **1.** Appuyez sur l'élément de menu **FPP**.
- **2.** Effectuez l'une des actions suivantes :
	- Pour afficher la liste des zones non protégées activées par le protocole FPP, appuyez sur **OK** sans entrer le mot de passe.
	- Pour afficher la liste complète des zones activées par le protocole FPP, entrez le mot de passe et appuyez sur **OK**.

#### **REMARQUE :**

Si la zone actuelle est activée par le protocole FPP, votre radio affiche la zone actuelle. Si la zone actuelle n'est pas activée par le protocole FPP, votre radio affiche d'abord la zone non protégée par le protocole FPP dans la liste.

Si des zones non protégées activées par le protocole FPP ne sont pas disponibles, comme toutes les zones sont protégées, appuyer sur **OK** sans entrer le mot de passe génère une tonalité d'échec et reste à l'état obtenir le mot de passe.

- **3.** Pour afficher la liste des canaux dans la zone FPP activée requise, appuyez sur **VIEW (AFFICHER)**.
- **4.** Pour afficher la liste des paramètres de canal programmables par le FPP, appuyez à nouveau sur **VIEW (AFFICHER)**.

#### **Résultat :**

Le premier paramètre de canal programmable est affiché.

#### **33.4**

## **Modification des paramètres de canal**

#### **Préalables :**

Effectuez les étapes dans Affichage de la liste des paramètres de canal à la page 130.

#### **Procédure :**

**1.** Modifiez les paramètres du canal à l'aide des options suivantes :

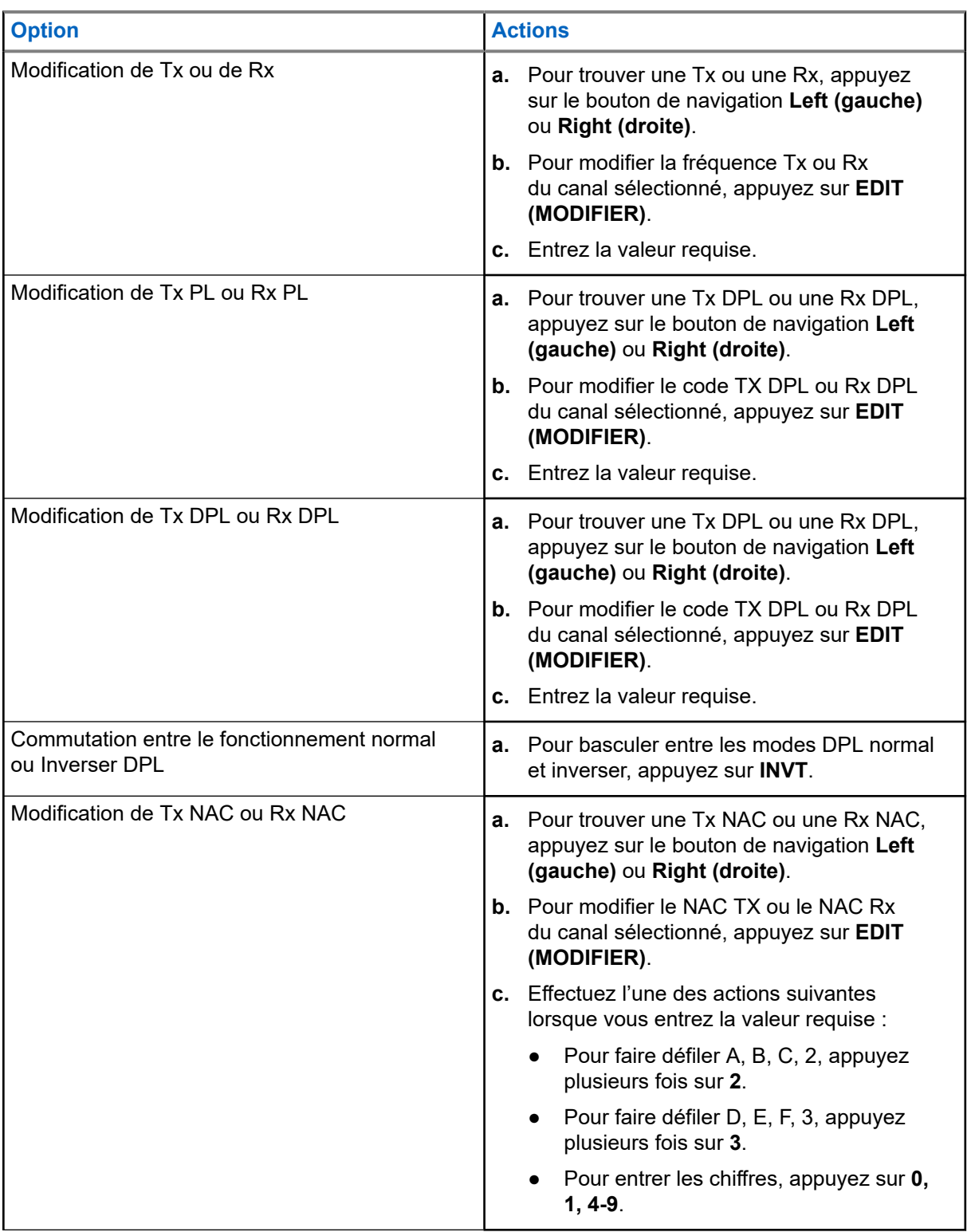

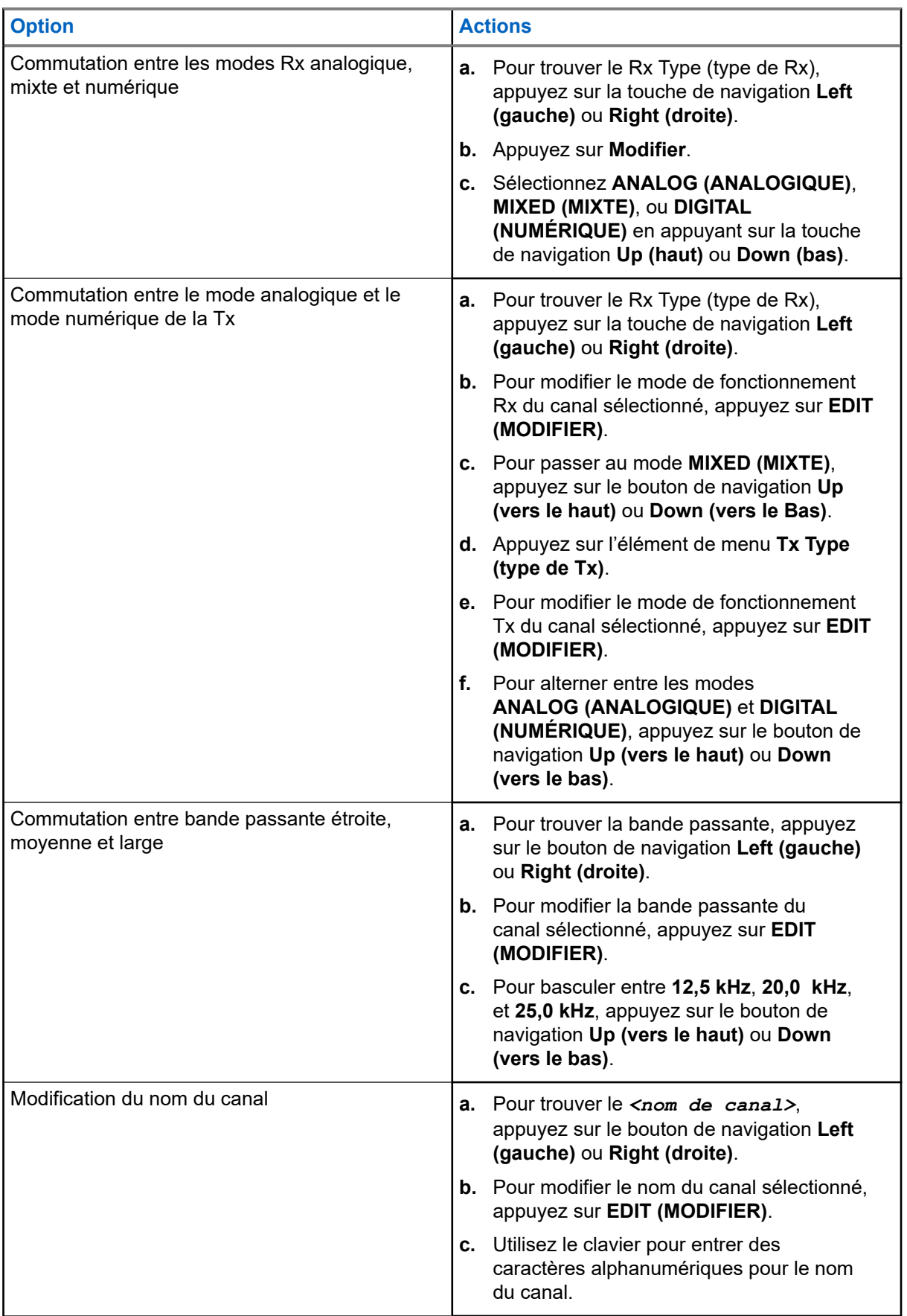

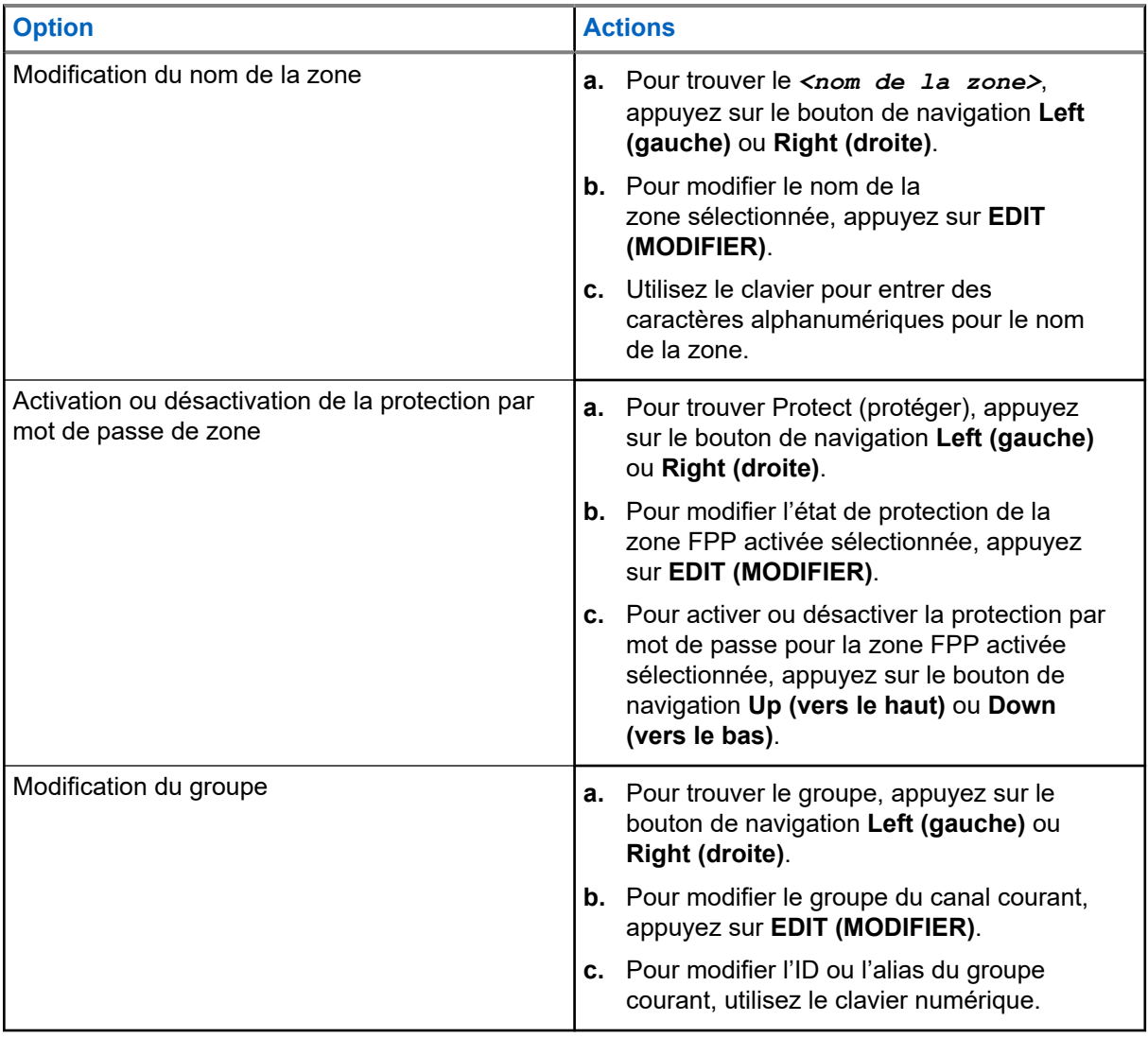

#### **2.** Appuyez sur **OK**.

**3.** Pour revenir au menu de sélection de canal, appuyez sur **DONE (TERMINÉ)**.

#### **REMARQUE :**  $\mathscr{A}$

Sélectionnez une fréquence **Tx PL** ou **Rx PL** de zéro pour l'opération silencieux de porteuse.

**Tx Type (type de Tx)** devient modifiable uniquement lorsque **Rx Type (type de Rx)** est réglé à **MIXED (MIXTE)** et qu'aucun système de convention DVRS n'est référencé, sinon il est réglé au même mode que **Rx Type (type de Rx)**.

Pour modifier **Tx PL**, **Rx PL**, **Tx DPL** et **Rx DPL**, le paramètre PL doit être réglé sur **Désactivé**.

Si le paramètre PL est réglé sur **TOUS**, **Rx** ou **Tx**, il n'y a pas de sélection **Modifier** disponible pour les codes de **Tx PL**, **Rx PL**, **Tx DPL** ou **Rx DPL**.

Si le paramètre PL est réglé sur **Rx**, vous pouvez modifier uniquement les codes de **Tx PL** et **Tx DPL**.

Si le paramètre PL est réglé sur **Tx**, vous pouvez modifier uniquement les codes de **Rx PL** et **Rx DPL**.

# **Verrouillage radio**

Cette fonction de verrouillage de la radio vous permet de verrouiller votre radio avec un mot de passe de sécurité.

Le mot de passe par défaut est **0123456789**. Lorsque vous allumez la radio pour la première fois, vous devez utiliser le mot de passe par défaut pour déverrouiller la radio. Une fois votre radio déverrouillée avec succès avec le mot de passe par défaut, votre radio vous invite à créer un nouveau mot de passe.

#### **REMARQUE :**  $\mathscr{U}_1$

Modifiez le mot de passe par défaut. Vous ne pouvez continuer que si le nouveau mot de passe est confirmé. Cette fonction est applicable aux radios avec le chiffrement de matériel sécurisé.

Le nouveau mot de passe doit être différent du mot de passe par défaut. Votre fournisseur de service détermine les exigences suivantes :

- Nombre de caractères pour un mot de passe (maximum de 10 caractères).
- Nombre de tentatives de saisie du mot de passe.

Si le nombre maximum de tentatives de saisie du mot de passe est atteint, la radio se bloque. Redémarrez la radio pour recommencer.

**REMARQUE :**

Selon la configuration, la radio peut reporter le nombre de tentatives restantes même après un cycle de mise sous tension. Si le nombre maximum de tentatives autorisées dans cette configuration est atteint, la situation ci-dessous se produit :

- La radio demeure bloquée.
- Toutes les clés de chiffrement et de sécurité sont effacées.

#### **34.1**

## **Activation ou désactivation de la fonction de verrouillage de la radio (radios sécurisées uniquement)**

#### **Procédure :**

Pour activer ou désactiver le verrouillage radio, appuyez sur l'élément de menu **Logf**.

#### **Résultat :**

Si la fonction Verrouillage radio est activée, l'écran affiche Pswd enabled (Mot de passe activé).

Si la fonction Verrouillage radio est désactivée, l'écran affiche Pswd disabled (Mot de passe désactivé).

## **34.2 Modification du mot de passe de verrouillage de la radio**

#### **Procédure :**

- **1.** Appuyez sur l'élément de menu **Pswd (Mot de passe)**.
- **2.** Sélectionnez **Unlock Pswd (Déverrouiller le mot de passe)** et appuyez sur **Sel (Sél)**.
- **3.** Entrez l'ancien mot de passe et appuyez sur **OK**.
- **4.** Entrez le nouveau mot de passe et appuyez sur **OK**.
- **5.** Saisissez à nouveau le nouveau mot de passe et appuyez sur **OK**.

#### **Résultat :**

Le mot de passe est mis à jour.

Si les deux mots de passe ne correspondent pas, répétez l'opération étape 3 jusqu'à étape 5.

#### **REMARQUE :**  $\mathscr{U}_1$

Si vous entrez trois fois un ancien mot de passe incorrect, la radio quitte la fonction de mot de passe. Vous ne pourrez plus accéder à cette fonction avant d'avoir éteint et rallumé la radio.

#### **34.3**

## **Changement du mot de passe d'inhibition tactique**

Le mot de passe d'inhibition tactique est nécessaire pour l'activation des fonctions radio Interrompre et Arrêter la radio.

#### **Procédure :**

- **1.** Appuyez sur l'élément de menu **Pswd (Mot de passe)**.
- **2.** Sélectionnez **Tactical inh Encoder Pswd (Mot de passe encodé d'inhibition tactique)** et appuyez sur **Sel (Sél)**.
- **3.** Entrez l'ancien mot de passe et appuyez sur **OK**.
- **4.** Entrez le nouveau mot de passe et appuyez sur **OK**.
- **5.** Saisissez à nouveau le nouveau mot de passe et appuyez sur **OK**.

#### **Résultat :**

Le mot de passe est mis à jour.

Si les deux mots de passe ne correspondent pas, répétez l'opération étape 3 jusqu'à étape 5.

#### **REMARQUE :**

Si vous entrez trois fois un mot de passe incorrect, la radio quitte la fonction de mot de passe. Vous ne pourrez plus accéder à cette fonction avant d'avoir éteint et rallumé la radio.

# **Désactiver temporairement une radio (Blocage à distance)**

Cette fonction vous permet, à partir du menu de votre radio, de désactiver une autre radio de manière temporaire à l'aide d'une commande envoyée par liaison radio. Cette fonction empêche un utilisateur non autorisé d'utiliser la radio en question. Une fois cette radio désactivée temporairement, un mot de passe est nécessaire à sa réactivation.

**35.1**

## **Utilisation de la fonction de désactivation temporaire de la radio**

#### **Procédure :**

- **1.** Appuyez sur l'élément de menu **Stun (Désactiver temporairement)**.
- **2.** Entrez votre mot de passe encodé d'inhibition tactique et appuyez sur **Ok**.
- **3.** Effectuez l'une des actions suivantes :
	- Sélectionnez l'ID souhaité.
	- Pour accéder au dernier numéro composé, appuyez sur **Lnum (Dnum)**.
	- Entrez l'ID requis à l'aide du clavier.
- **4.** Pour lancer la commande, appuyez sur **Send (Envoyer)**.

#### **Résultat :**

Si la radio réceptrice reçoit la commande, les indications suivantes se produisent :

- Votre radio affiche Ack received(Confirm. reçue).
- L'écran de la radio réceptrice se verrouille et un mot de passe est demandé.

Si la radio réceptrice ne possède pas de clé de chiffrement pour déchiffrer la commande chiffrée reçue, l'écran de votre radio affiche Dec fail (Non déchiff.).

Si la radio réceptrice est hors tension ou déjà désactivée de manière permanente, l'écran de votre radio affiche No Ack (Non reçu).

# **Désactivation permanente de la radio**

Cette fonction vous permet de rendre votre radio ou une autre radio inutilisable si celle-ci a été égarée ou perdue. Lorsqu'une radio est désactivée de manière permanente, son écran devient vierge et ses fonctions ne peuvent plus être utilisées.

La radio désactivée de manière permanente ne peut être remise en état de fonctionnement qu'à l'aide d'un appareil spécial. Consultez un technicien autorisé et qualifié pour obtenir plus de détails à ce sujet.

**36.1**

## **Utilisation de la fonction de désactivation permanente à distance pour rendre une radio inutilisable**

La fonction de désactivation permanente à distance vous permet, à partir du menu de votre radio, de rendre une radio inutilisable à l'aide d'une commande envoyée par liaison radio.

#### **Procédure :**

- **1.** Appuyez sur l'élément de menu **Kill (Arrêt)**.
- **2.** Entrez votre mot de passe encodé d'inhibition tactique et appuyez sur **Ok**.
- **3.** Effectuez l'une des actions suivantes :
	- Sélectionnez l'ID souhaité.
	- Pour accéder au dernier numéro composé, appuyez sur **Lnum (Dnum)**.
	- Entrez l'ID requis à l'aide du clavier.
- **4.** Pour lancer la commande, appuyez sur **Send (Envoyer)**.

Si la radio réceptrice reçoit la commande, les indications suivantes se produisent :

- Votre radio affiche Ack received(Confirm. reçue).
- L'écran de la radio réceptrice devient vide et la radio mise hors service est inutilisable.

Si la radio réceptrice ne possède pas de clé de chiffrement pour déchiffrer la commande reçue, l'écran de votre radio affiche Dec fail (Non déchiff.).

Si la radio réceptrice est hors tension ou déjà désactivée de manière permanente, l'écran de votre radio affiche No Ack (Non reçu).

#### **36.2**

## **Utilisation de la fonction de désactivation permanente directe pour rendre votre propre radio inutilisable**

La fonction de désactivation permanente directe permet de rendre votre propre radio inutilisable.

#### **Procédure :**

- **1.** Maintenez enfoncé le bouton **Accessory 2-Dot (accessoire 2 points)** sur le microphone à clavier.
- **2.** Appuyez sur le bouton **orange** jusqu'à ce que l'écran devienne blanc et inutilisable.

# **Blocage de la radio**

Cette fonction permet à l'administrateur de système de mettre une radio dans un état non fonctionnel en cas de perte ou d'utilisation de la radio par une personne inconnue. La radio demeure dans cet état, qu'elle soit éteinte ou allumée.

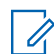

#### **REMARQUE :**

Si la radio prend en charge l'itinérance inter-système, l'administrateur de système est en mesure de mettre la radio dans un état non fonctionnel lorsque la radio manquante est utilisée en itinérance dans un autre système.

La radio peut être débloquée uniquement à la réception d'une commande non bloquée provenant de l'administrateur système.

# **Annonce vocale**

Cette fonction permet à la radio de faire entendre le mode de fonctionnement, la zone ou le canal auxquels l'utilisateur vient juste d'être affecté.

Les options de priorité d'annonce vocale (VA) sont les suivantes :

#### **Élevé**

L'annonce vocale est activée même lorsque la radio reçoit des appels.

#### **Faible**

L'annonce vocale est désactivée lorsque la radio reçoit des appels.

### $\mathscr{A}$

#### **REMARQUE :**

Si le champ **Annonce vocale** est réglé à **Activé**, après une interruption par une tonalité momentanée, l'un des scénarios suivants se produit :

- Si le champ **Supprimer la relecture** est **Activé**, l'annonce vocale est lue de nouveau.
- Si le champ **Supprimer la relecture** est **Désactivé**, l'annonce vocale est désactivée.

# **Alertes sélectionnables par site (ADF ASTRO 25)**

Une alerte de site sélectionnable (SSA) est un indicateur d'éclairage intelligent avec alerte audio. L'alerte est envoyée à des radios sur sites pour aviser les utilisateurs en cas de situation spéciale.

Votre radio prend en charge jusqu'à 250 alias de site. Seules les radios autorisées sont activées pour envoyer des SSA.

#### **REMARQUE :** 0

L'alias d'alerte, la tonalité d'alerte et la période d'alerte sont configurés dans le logiciel de programmation client (CPS). Pour obtenir de plus amples renseignements, communiquez avec l'administrateur de votre système.

Le volume de l'alerte SSA est réduit lorsque le signal vocal est reçu en même temps. Il est important que le fichier audio SSA soit créé avec un son fort pour assurer la clarté audio à faible volume.

## **39.1 Envoi de notifications d'alerte sélectionnable par le site**

#### **Procédure :**

- **1.** Appuyez sur l'élément de menu **SSA**.
- **2.** Sélectionnez **Start Alert (Lancer l'alerte)** et appuyez sur **Sel (Sél)**.
- **3.** Utilisez l'une des options suivantes :

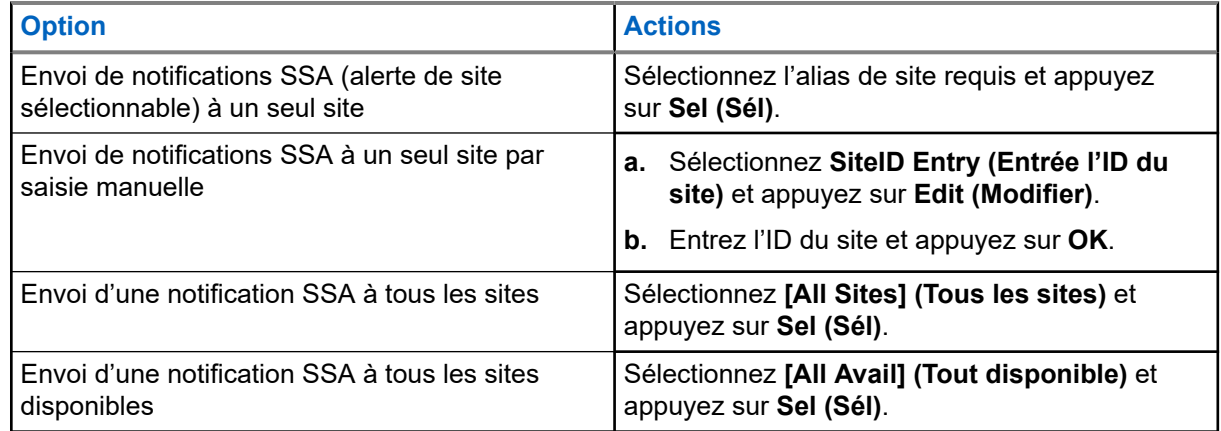

- **4.** Sélectionnez l'alias d'alerte requis et appuyez sur **Send (Envoyer)**.
- **5.** Pour revenir à l'écran d'accueil, appuyez sur **Exit (Quitter)**.

#### **Résultat :**

Si la requête réussit, votre radio affiche une notification positive.

Si l'une des situations suivantes se produit, votre radio affiche une notification négative.

- Le site n'est pas disponible.
- Le site n'existe pas.
- La radio est hors de portée, en itinérance sur un autre système ou en mode dégradé.

#### **REMARQUE :**

Si vous vous trouvez sur le site désigné pour recevoir cette alerte, votre radio affiche les indications suivantes :

- La tonalité d'alerte se répète périodiquement.
- L'écran affiche <Alert Alias> (Alias d'alerte) ainsi que l'éclairage intelligent à l'écran d'accueil.

## **39.2 Arrêt des notifications d'alerte sélectionnable par site**

#### **Procédure :**

- **1.** Appuyez sur l'élément de menu **SSA**.
- **2.** Sélectionnez **Stop Alert (Arrêter l'alerte)** et appuyez sur **Sel (Sél)**.
- **3.** Utilisez l'une des options suivantes :

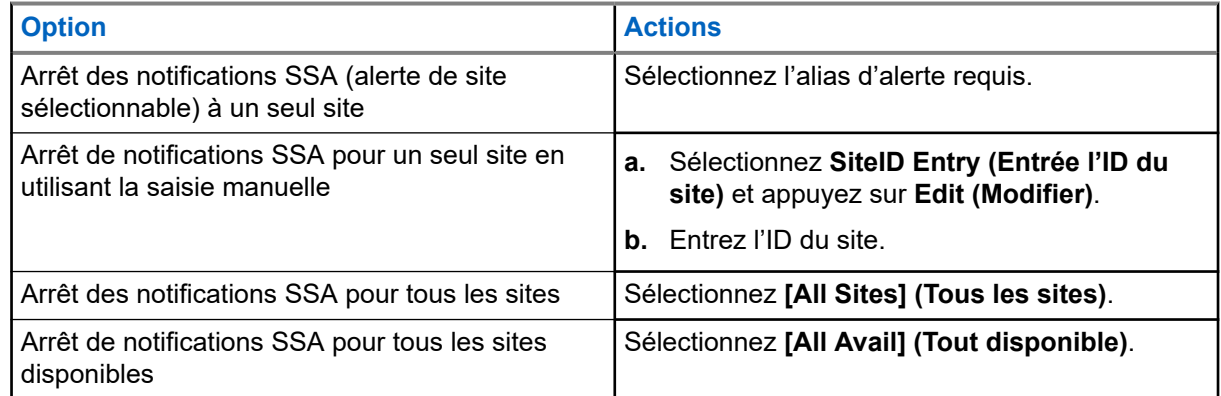

- **4.** Appuyez sur **Send (Envoyer)**.
- **5.** Pour revenir à l'écran d'accueil, appuyez sur **Exit (Quitter)**.

#### **Résultat :**

Si la requête réussit, votre radio affiche une notification positive.

Si l'une des situations suivantes se produit, votre radio affiche une notification négative :

- Le site n'est pas disponible.
- Le site n'existe pas.
- La radio est hors de portée, en itinérance sur un autre système ou en mode dégradé.

# **Basculement entre les modes de fonctionnement répéteur et direct**

Le fonctionnement avec Répéteur consiste à augmenter la portée de la radio en la connectant à d'autres radios à l'aide d'un répéteur. La fréquence d'émission n'est pas la même que celle de la réception. Le fonctionnement Direct ou Talkaround vous permet d'outrepasser le répéteur et de vous connecter directement à une autre radio. La fréquence d'émission est la même que celle de la réception.

#### **Procédure :**

Pour passer du mode Talkaround (En direct) au mode Répéteur, effectuez l'une des actions suivantes :

- Appuyez sur la touche programmée **Repeater/Direct (Répéteur/Direct)**.
- Appuyez sur l'élément de menu **Dir**.

# **Améliorations du rendement supplémentaires**

Les améliorations suivantes sont quelques-unes des plus récentes créations conçues pour améliorer la sécurité, la qualité et l'efficacité des radios.

**41.1**

## **Service de données améliorées d'ASTRO 25**

Le service de données améliorées d'ASTRO 25 est optimisé pour prendre en charge différentes tailles de messages ainsi que des fréquences de mise à jour variables provenant des diverses applications de la radio. Pour améliorer l'efficacité du canal de données et permettre l'absorption d'un trafic réseau plus important, ajoutez le service de données améliorées au système de données intégrées en installant le logiciel.

## **41.2 Résilience de système dynamique**

La fonction Résilience de système dynamique (DSR) fait en sorte que le système radio est relié directement et dynamiquement à un site maître de secours en cas de défaillance du système. La fonction DSR fournit également des indications telles que la détection des défaillances, la reprise après une panne et la redondance du système. La fonction DSR prend également en charge les mécanismes associés aux données du système voix et données intégrées (IV&D) ou axés sur les données.

#### **41.3**

## **Prévention de la diaphonie**

La fonction de prévention de la diaphonie empêche les situations causant de la diaphonie et permet le réglage de la fréquence d'horloge SSI interne de la radio. Cela réduit le risque d'interférence de radiofréquences ponctuelle.

### **41.4 Données intégrées chiffrées**

La fonction de données intégrées chiffrées (EID) offre le chiffrement de sécurité et l'authentification du service support de voix et données intégrées (IV&D). Cela permet d'assurer la communication entre la radio et le réseau d'entreprise du client.

**41.5**

## **SecureNet**

SecureNet vous permet d'exécuter des communications sécurisées sur un canal analogique ou de communication de données Motorola (MDC). La fonction MDC de changement de clé par onde radio (OTAR) vous permet d'effectuer des activités OTAR sur un canal MDC.
## **41.6 Changement de clé par onde radio**

La fonction de chargement de clés par onde radio (OTAR) permet au répartiteur de reprogrammer à distance les clés de chiffrement dans la radio après avoir reçu une demande de nouvelle attribution de clé.

### **OTAR système unique**

Cette fonction permet à la radio de recevoir une nouvelle attribution de clé par un seul dispositif de gestion des clés (KMF) ou une seule fonction de gestion des clés (KMC).

#### **OTAR multisystème**

Cette fonction permet à la radio de recevoir une nouvelle attribution de clé par plusieurs dispositifs de gestion des clés (KMF). Après la programmation initiale, la radio est en mesure de se déplacer de façon transparente vers différents systèmes sécurisés associés à un canal nouvellement sélectionné.

# **REMARQUE :**

Cette fonction doit être programmée par un technicien radio qualifié. Pour obtenir de plus amples renseignements, communiquez avec l'administrateur de votre système.

#### **41.7**

## **Système de répéteur véhiculaire numérique P25**

Motorola Solutions offre un système de répéteur véhiculaire numérique (DVRS) P25 certifié MSI, compatible à APX, de tierce partie. Cela permet une couverture radio portable à faible coût dans des zones où seule une couverture radio mobile est disponible.

Le système envoie des mises à jour de micrologiciel et de configuration DVRS par liaison radio. Les scénarios suivants ont lieu pendant la mise à jour :

- Si la mise à jour est acceptée, l'écran affiche Mise à jour DVRS.
- Si la mise à jour échoue, l'écran affiche Échec de màj DVRS. Pour obtenir de plus amples renseignements, communiquez avec l'administrateur de votre système.

#### **REMARQUE :**  $\mathscr{U}_1$

Les unités d'abonné portatives activées dans le système pour l'authentification de radio doivent être en mesure de s'authentifier, qu'elles communiquent directement avec le système ou en utilisant un DVRS.

Le système DVRS peut aussi fonctionner avec SmartConnect pour utiliser la couverture à large bande pour l'appareil mobile dans le véhicule. Les radios portatives communiquent avec le système par l'intermédiaire de la radio mobile du véhicule à partir de la connexion LTE, par satellite ou par Wi-Fi. Cela prolonge la couverture du système lorsque vous êtes loin du véhicule.

### **41.7.1 Accès au DVRS**

#### **Procédure :**

Effectuez l'une des actions suivantes :

- Pour activer ou désactiver le DVRS, appuyez sur le bouton **DVRS** programmé.
- Pour accéder à l'affichage et aux commandes du menu DVRS, maintenez enfoncé le bouton **DVRS** programmé.

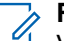

#### **REMARQUE :**

Vous pouvez modifier le type d'appui de bouton à partir de la configuration DVR.

## **41.8 Améliorations du balayage radio et du groupe conventionnel**

Des améliorations ont été apportées au groupe conventionnel au niveau système pour améliorer considérablement la fonction de balayage lorsque plusieurs agences utilisent un seul canal de fréquence radio conventionnel.

Ces améliorations vous permettent d'utiliser le Silencieux sélectif pour que seul le sous-ensemble de groupes pertinent aux utilisateurs soit attribué, plutôt que tous les groupes sur le canal.

Les améliorations prennent en charge les modes de balayage suivants :

- Balayage de vote en mode mixte.
- Balayage conventionnel standard.
- Opération par priorité.

Jusqu'à 30 groupes différents peuvent être pris en charge en utilisant les canaux conventionnels. Un maximum de quatre groupes peut être pris en charge lorsque les canaux de balayage par vote sont utilisés.

La fonction PTT intelligent est prise en charge avec cette amélioration, puisqu'elle vous empêche d'émettre lorsque d'autres utilisateurs utilisent le canal.

#### **REMARQUE :**

Les groupes sélectionnables par l'utilisateur ne sont pas compatibles avec la fonction d'amélioration du groupe conventionnel.

### **Chapitre 42**

# **Accessoires**

Tous les accessoires ne sont pas conformes aux règlements de la FCC pour une utilisation avec l'ensemble des modèles de radio, divisions de bande, ou les deux. Reportez-vous aux pages de prix des radios pour obtenir une liste des accessoires conformes aux règlements de la FCC, ou communiquez avec votre représentant commercial pour connaître la compatibilité des accessoires.

Visitez le site <https://www.motorolasolutions.com>pour en savoir davantage sur les accessoires pris en charge par cette radio.

#### **REMARQUE :**  $\mathscr{U}_1$

L'antenne GPS uniquement est utilisée sur une bande de fréquences UHF ou dans une application 700/800 MHz, où le microphone pour sécurité publique (PSM) est utilisé avec l'antenne PSM correspondante. Cette antenne ne sert qu'à la réception du GPS et ne peut pas être utilisée pour des opérations de réception et d'émission en UHF, VHF ou 700/800. N'utilisez pas cette antenne avec le PSM.